# **PROFI-8455**

# 使用手冊

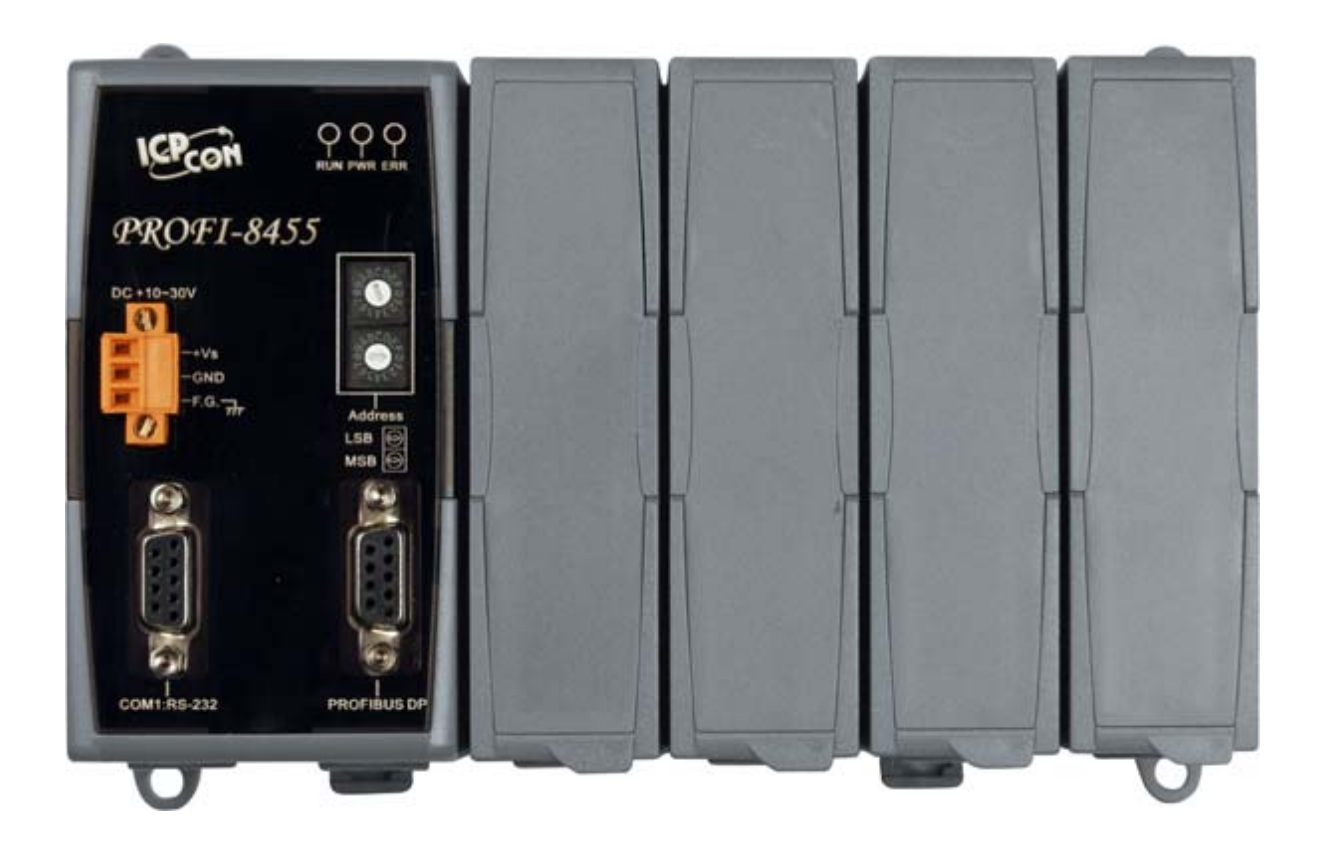

## 產品保固

 凡泓格科技股份有限公司產品從購買即日起若無任何材料性缺損保固 一年。

## 免責聲明

 凡使用本系列產品除產品質量所造成的損害,泓格科技股份有限公司不 承擔任何法律責任。泓格科技股份有限公司有義務提供本系列產品可靠而詳 盡的資料,但保留修定權利,且不承擔使用者非法利用資料對第三方所造成 侵害構成的法律責任。

#### 版權

版權所有©2007 泓格科技股份有限公司, 保留所有權利

## 商標

 手冊中所涉及所有公司商標,商標名稱以及產品名稱分別屬於該商標或 名稱的擁有者所有

#### 版本控管

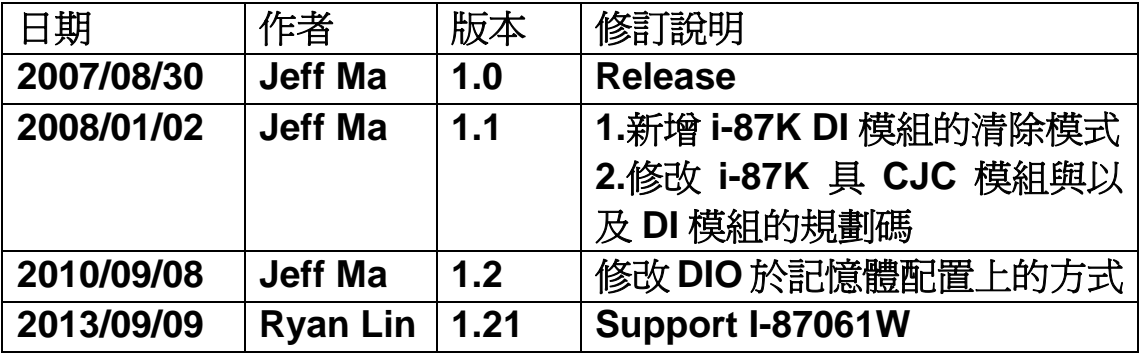

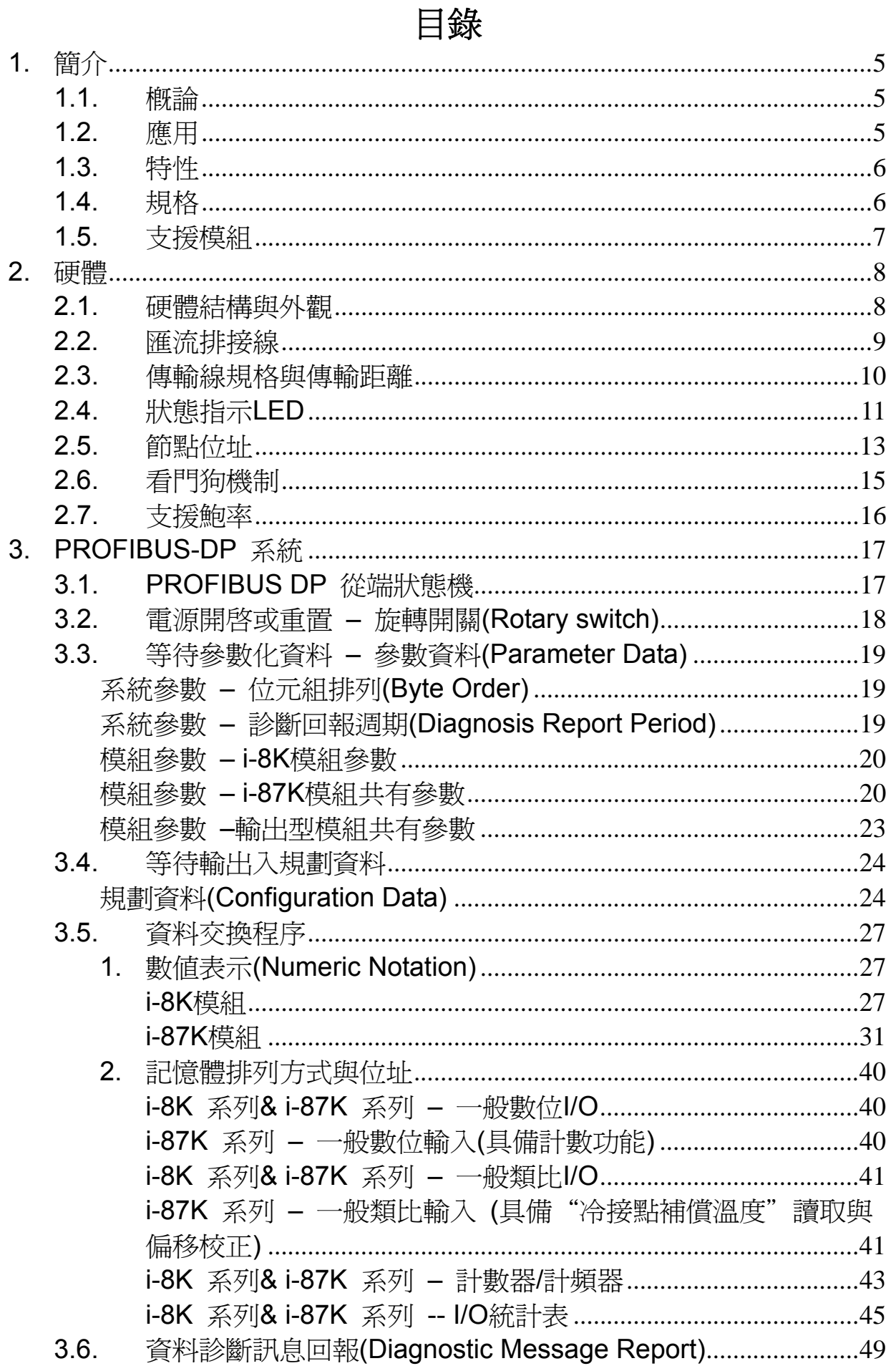

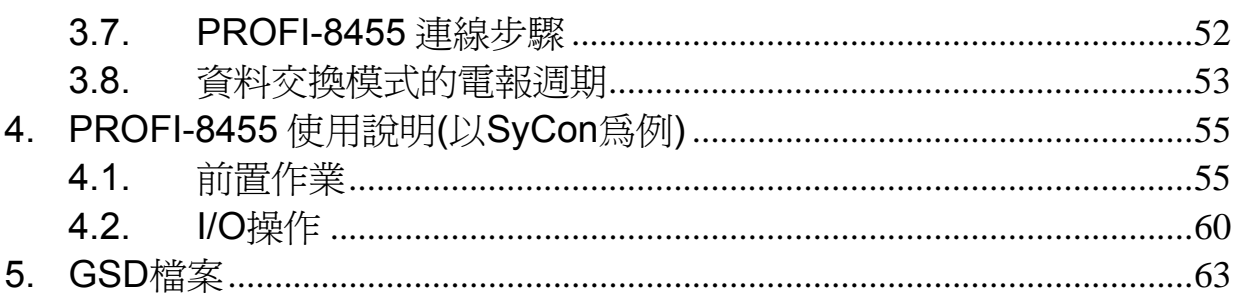

## <span id="page-4-0"></span>**1.** 簡介

#### <span id="page-4-1"></span>**1.1.** 概論

PROFIBUS 是一個開放、數位的通訊系統,它提供了廣大的應用,特別 是在工廠自動化以及過程自動化的領域當中。PROFIBUS 適合於快速、時間 關鍵的應用和複雜的通訊工作。PROFIBUS-DP 是一個相當有名的通訊協 定,提供了簡單、快速、週期和決定論性的處理主站與從站之間的資料交換。

PROFI-8455 遠端 I/O 單元是特別設計給 PROFIBUS DP 協定的從站設 備。它支援最多四個擴充槽,並且適用於 ICPDAS 的 i-8K、i-87K Low Profile 以及 i-87K High Profile 的 I/O 模組。此外我們針對 i-87K High Profile 模組也 有提供熱插拔的功能。在建立 PROFIBUS 網路的時候,使用者只需透過 GSD 檔案選擇並規劃 I/O 模組就可以完成,並不需要額外的設定工具。

#### <span id="page-4-2"></span>**1.2.** 應用

- 工業自動化
- 工廠自動化
- 過程自動化
- 等等…

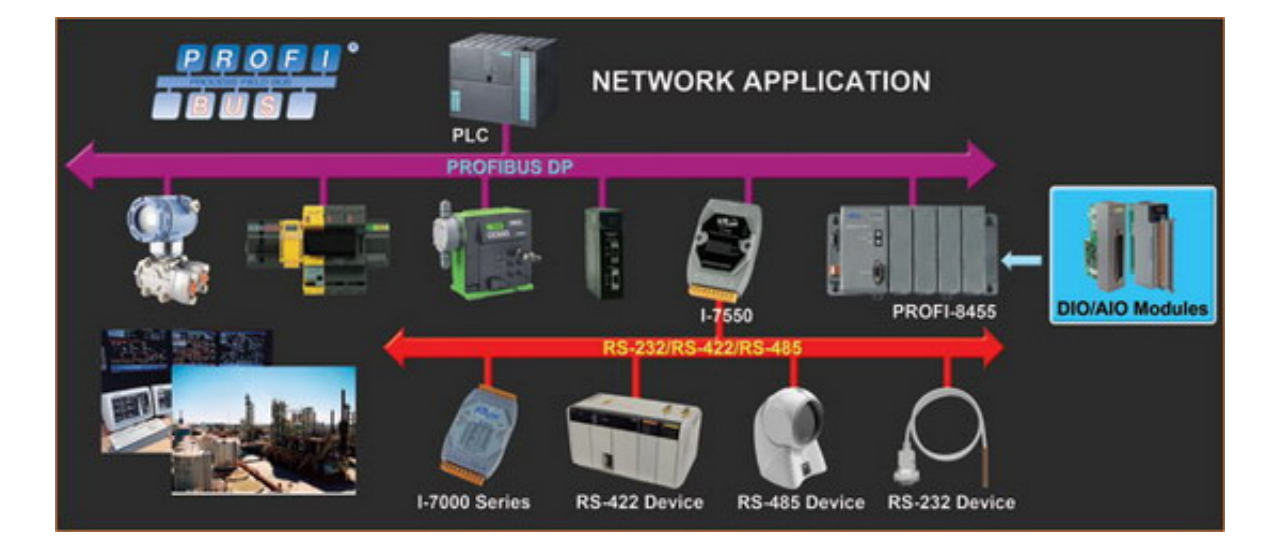

## <span id="page-5-0"></span>**1.3.** 特性

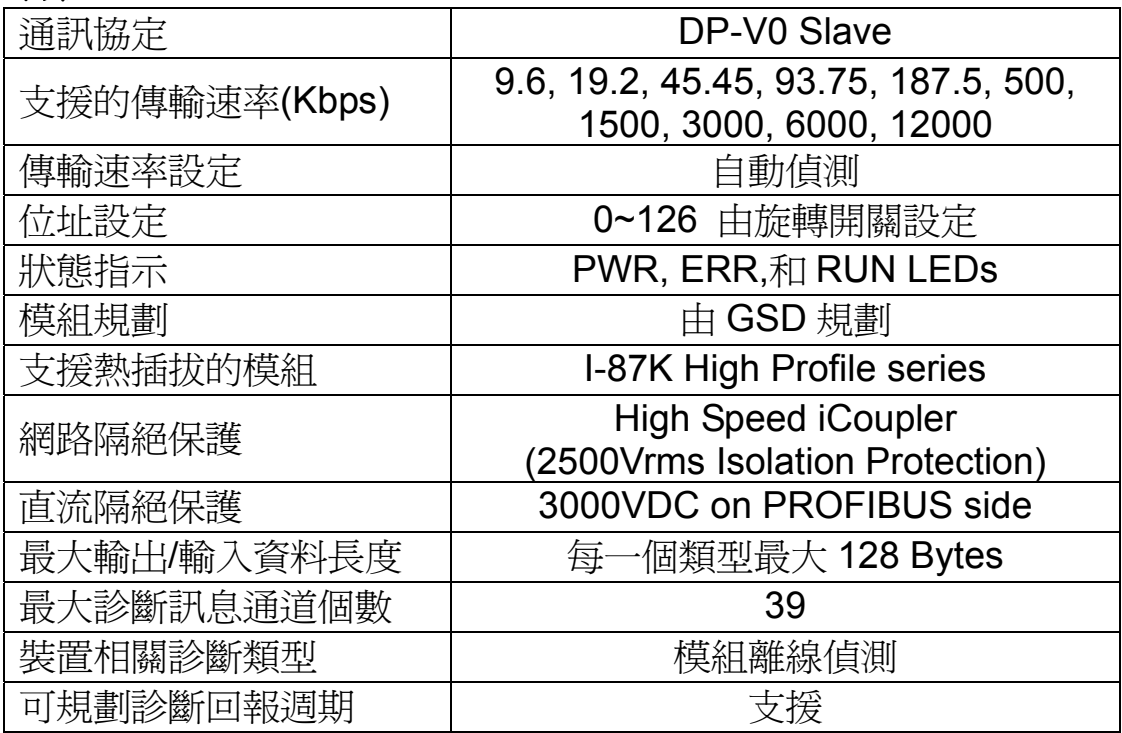

## <span id="page-5-1"></span>**1.4.** 規格

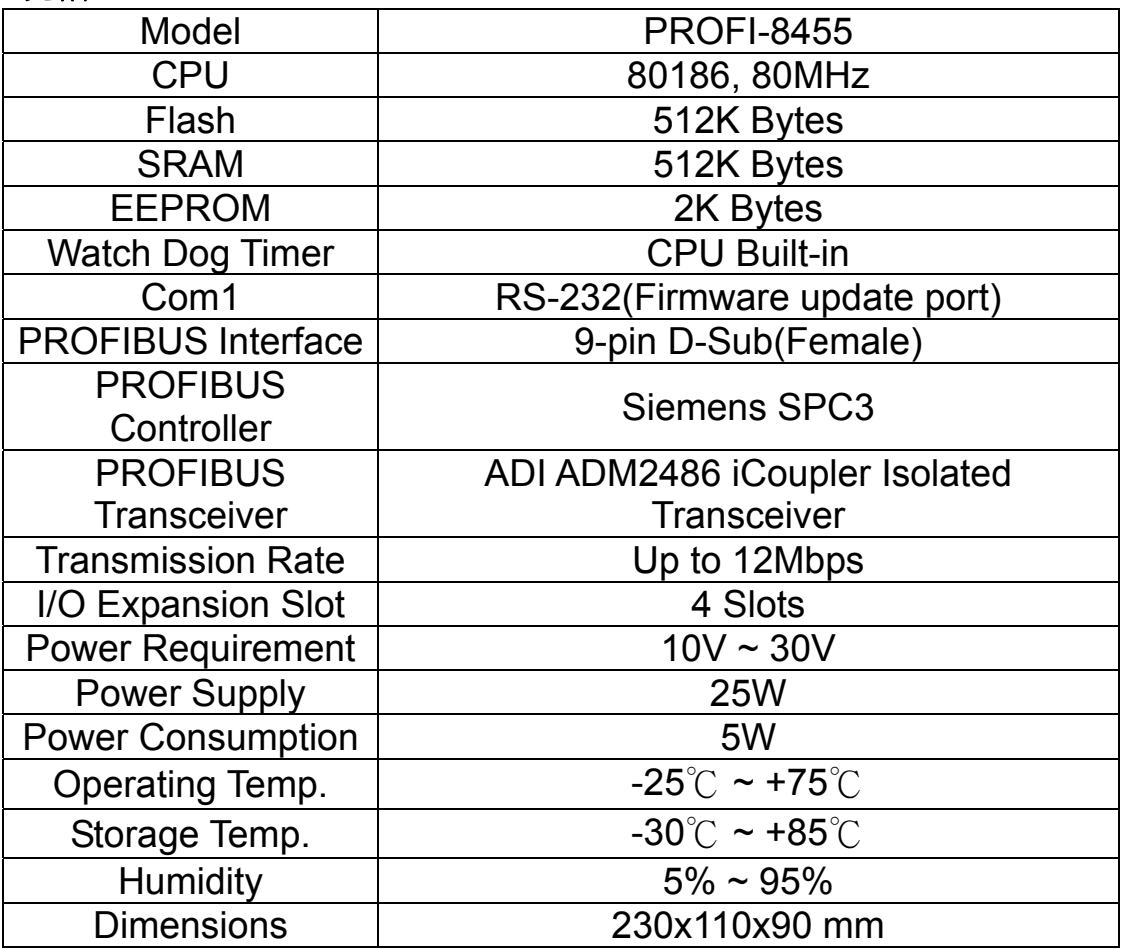

## **1.5.** 支援模組

<span id="page-6-0"></span>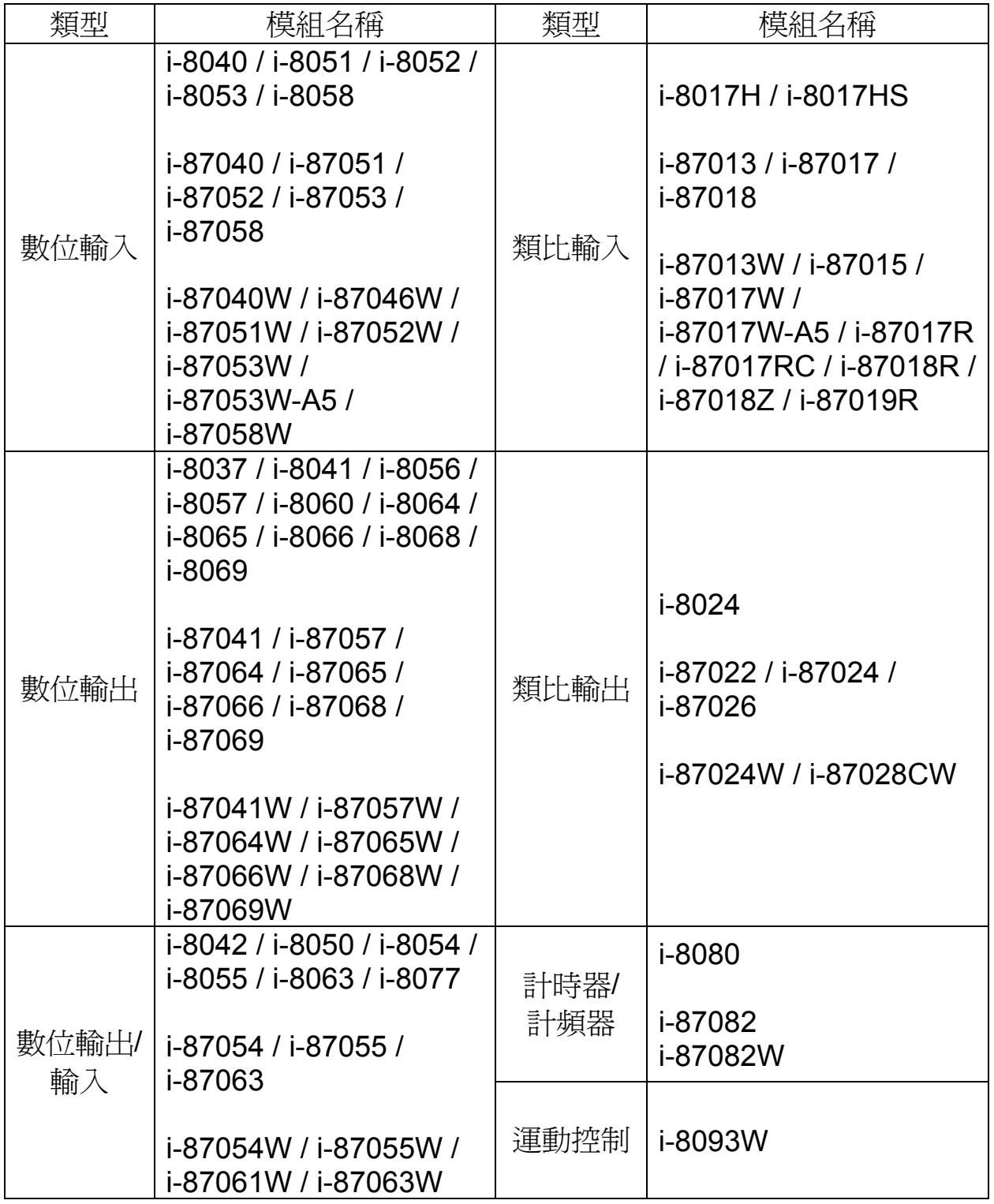

## <span id="page-7-0"></span>**2.** 硬體

## <span id="page-7-1"></span>**2.1.** 硬體結構與外觀

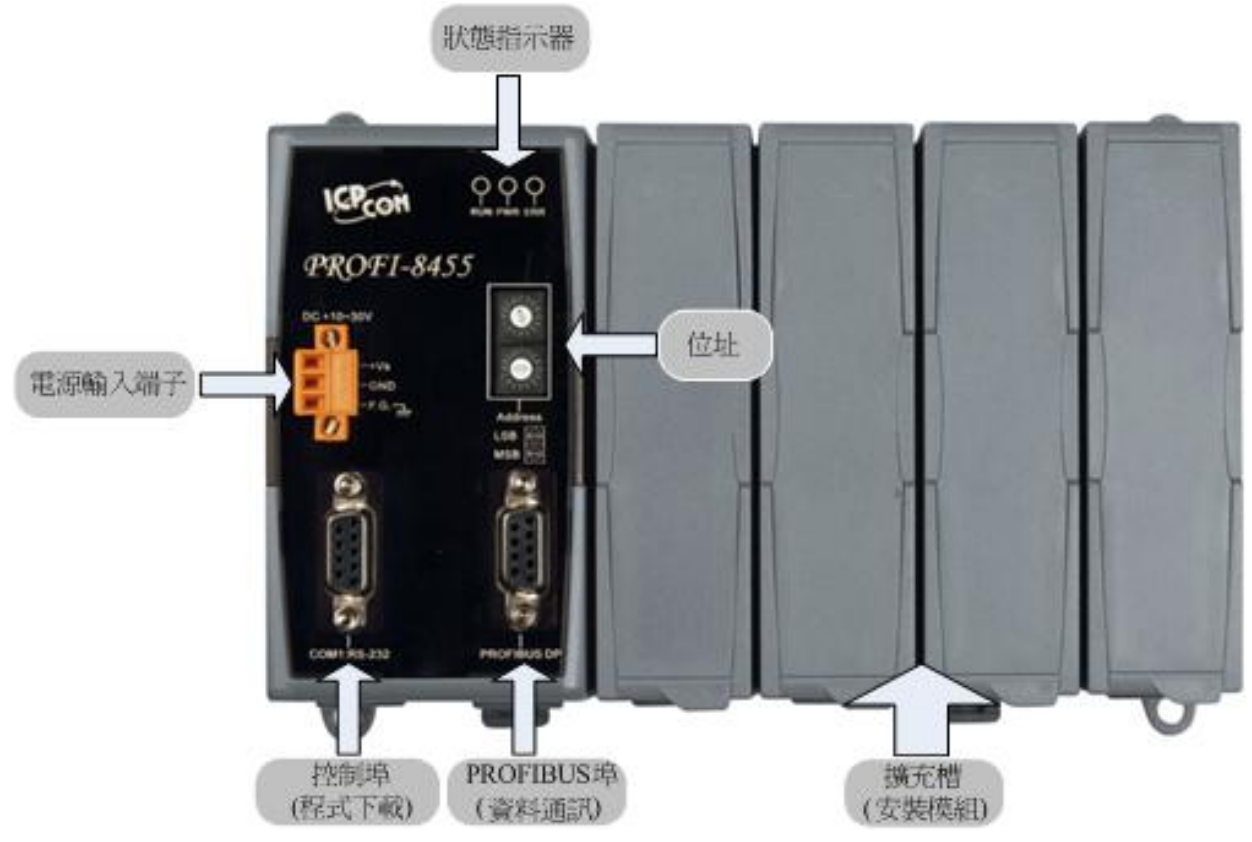

#### <span id="page-8-0"></span>**2.2.** 匯流排接線

為了減少訊息在 PROFIBUS 匯流排(總線)上的反射效應, PROFIBUS 匯 流排的起點與終點需額外安裝主動式終端電阻(通常在纜線接頭上會有個開 關來控制是否需要終端電阻),如下圖所示,才能有效確保實體層通訊的正確 性。

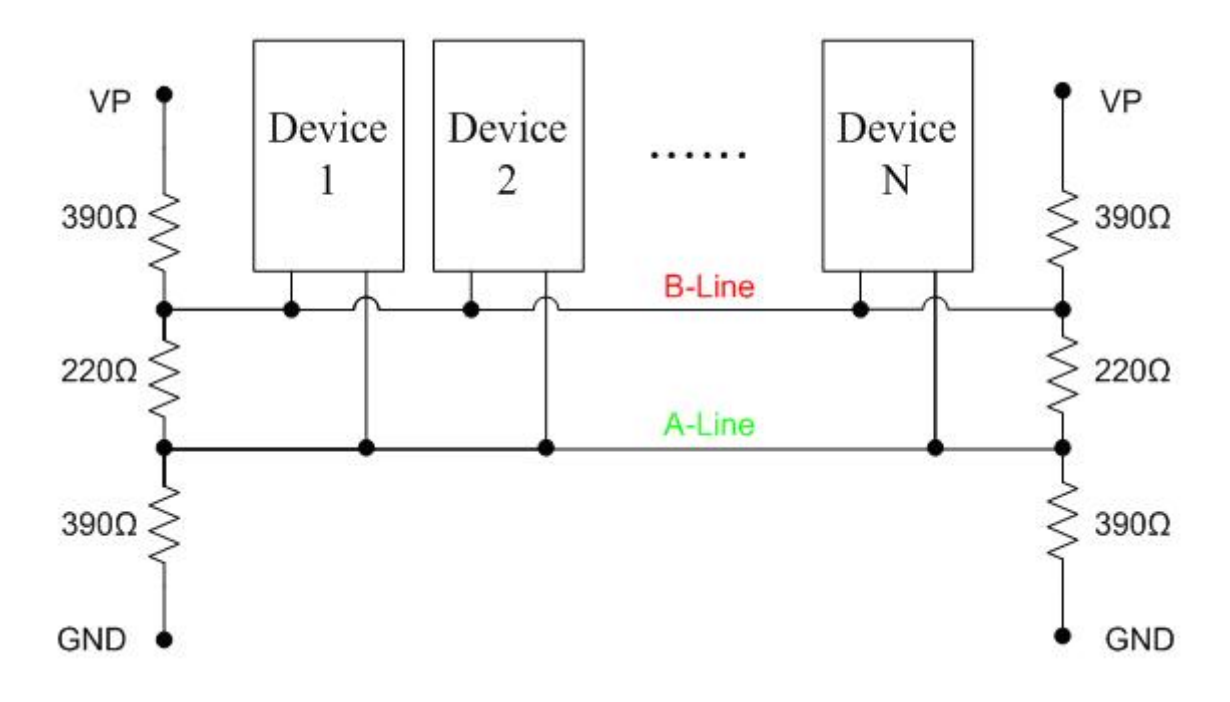

然而,在迴路中能連線的設備數量是有受限制的。根據 PROFIBUS 規範, 在一條迴路(一個區段)當中最多只能連接 32個 PROFIBUS 設備,超過 32個 設備需透過中繼器(Repeater)來連接不同區段的設備。

## <span id="page-9-0"></span>**2.3.** 傳輸線規格與傳輸距離

傳輸線在具有下列屬性的情況下,傳輸速率與傳輸距離的對照如下表

- 1. 阻抗 135~165Ω。
- 2. 電容值小於 30 pF/m
- 3. 迴路電阻小於 110Ω/Km
- 4. 線直徑大於 0.65mm
- 5. 核心截面積大於 0.34mm2

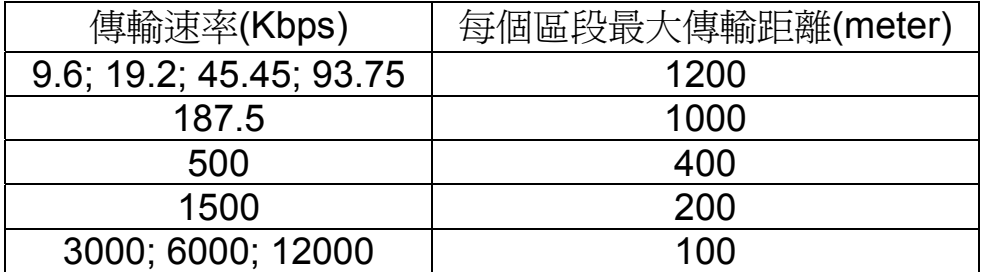

## <span id="page-10-0"></span>**2.4.** 狀態指示 **LED**

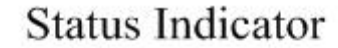

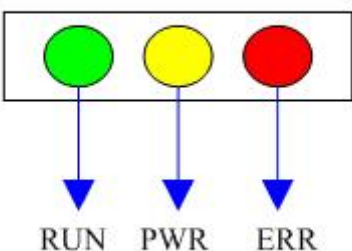

 PROFI-8455 提供了三個狀態顯示 LED,分別是 PWR(黃色)、ERR(紅色) 與 RUN(綠色)。當 PROFI-8455 開機時, PWR 燈會亮起; 在參數化以及規 劃的過程中,ERR 燈會亮起;進入資料交換模式後,RUN 的燈號就會亮起, ERR 的燈號會熄滅。以下是狀態指示 LED 的連線狀態表。

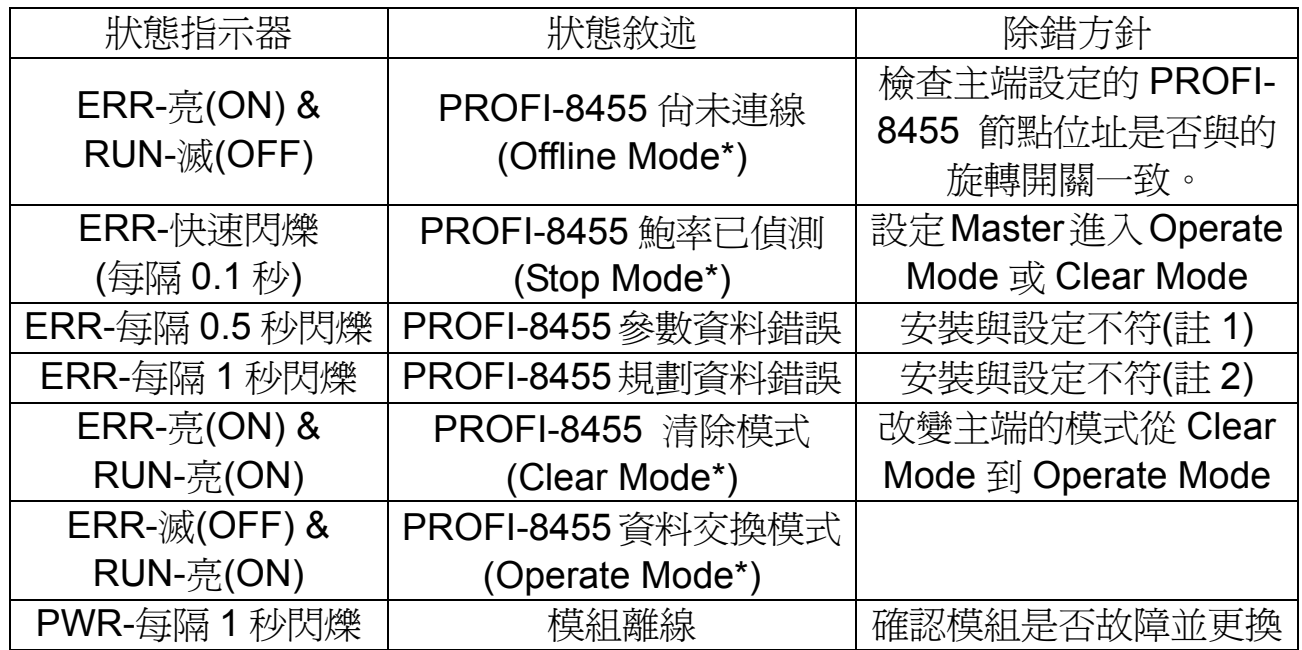

註 1:"參數化過程錯誤"通常是發生在模組安裝個數與主端設定不同,可能多 也可能少,也有可能發生在模組安裝型號與主端設定不符合導致參數化資料 長度不同,因而產生 Parameter Fault。

註 2:"規劃過程錯誤"通常是發生在安裝順序與主端設定不同或是替代模組的 規劃碼與原模組不符。(雖然輸出位元個數相同,但是 DIO 模組與 DO 模組的 規劃碼不同;雖然輸入位元個數相同,但 DIO 模組與 DI 模組的規劃碼不同) 註\*: Offline Mode: DP-Master 尚未被啓動或未連線至 PROFIBUS 上; Stop Mode:DP-Master 有送出 SD(Start Delimiter)但尚未進入參數化步驟;Clear Mode: DP-Master 進入 DP 模式, 但資料交換的輸出資料限制在清除狀態 (0); Operate Mode: DP-Master 進入 DP 模式, 正常的資料交換

## **PROFIBUS** 連接器

PROFI-8455 的 PROFIBUS 連接器腳位定義與說明如下圖表:

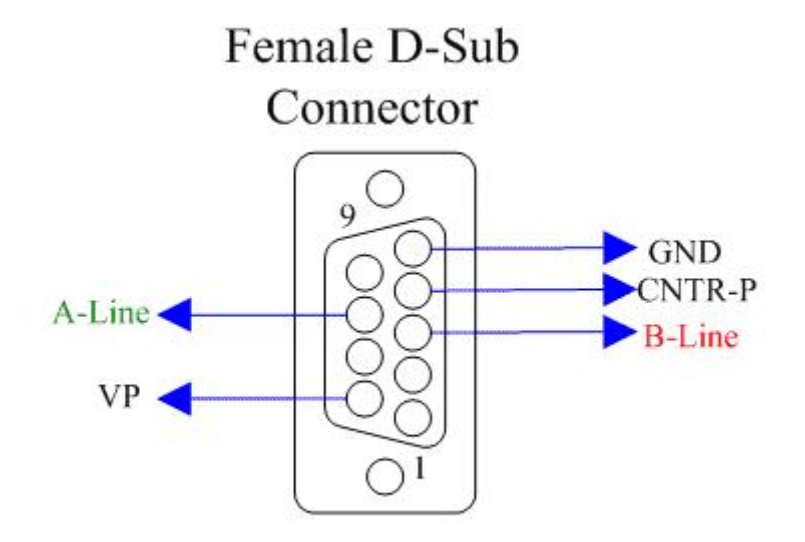

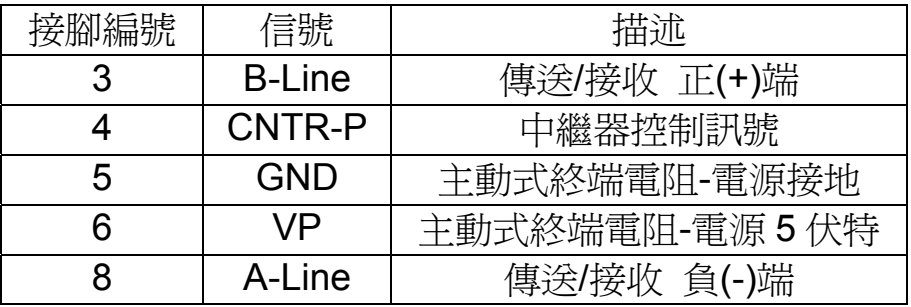

註: PROFI-8455 本身並無終端電阻, 所以連接 PROFI-8455 的接頭須自備 終端電阻(當 PROFI-8455 為迴路起點或終點時)。

<span id="page-12-0"></span>**2.5.** 節點位址

 $(LSB)$ 

 $(MSB)$ 

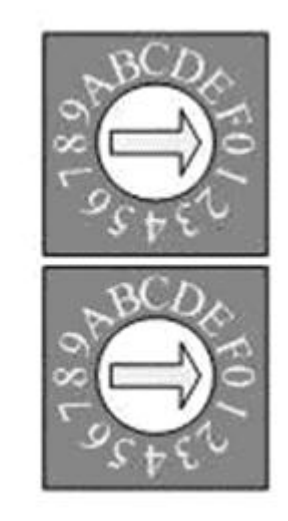

上圖兩個十六進制旋轉開關 (Hexadecimal Rotary Switch) 是控制 PROFI-8455 的節點位址。MSB 是位址的高 4 位元,而 LSB 則為低 4 位元。

根據 PROFIBUS 的規範, 節點位址的使用範圍從 00 到 7E(0~126), 當 中 0~125 為有效的節點位址,126 為接收來自 Class 2 主站 SSA 電報的特 殊位址。在使用 126 作為 PROFI-8455 的節點位址時, PROFI-8455 首先會 判斷 EERPOM 所記載的位址是否有效,若有效直接套用 EEPROM 上所記載 的位址,若無效則接收來自 Class 2 主站的位置設定(SSA)訊息將新位址記載 至 EEPROM 並套用到 PROFI-8455 內。假使使用者想清除 EEPROM 所記 載的位址,只需將位址設定到 255 即可。下表為節點位址設定表

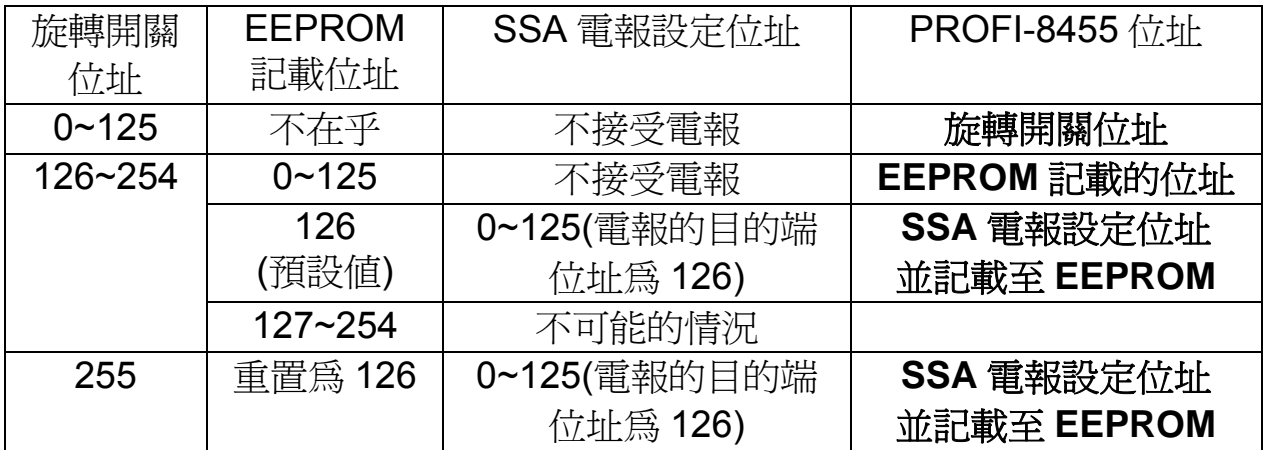

註:在整個迴路上,同一時間一次只能存在一個位址為 126 的設備。 註:節點位址可於開機後變動,但必須在 Set\_Prm 送出前完成或是持續離線 (看門狗計時器逾時後)達 1 秒後才會有效。

範例 1: MSB 指向 0,LSB 指向 B,則位址為(0\*16+11(B))=11,因此 PROFI-8455 位址被設定為 11。

範例 2: MSB 指向 7,而 LSB 指向 9,則位址為(7\*16+9)=121,因此 PROFI-8455 位址被設定為 121。

範例 3: MSB 指向 7,而 LSB 指向 F,且 EEPROM 記載位址為 15,則位址 原為(7\*16+15)=127 改套用 EEPROM 值 15, 因此 PROFI-8455 位址被設定 為 15。

範例 4: MSB 指向 8,而 LSB 指向 A,且 EEPROM 記載原廠設定 126,則 位址原為 128 以及 126 兩個無效位址,因此 RPOFI-8455 位址透過 SSA\_Telegram 來進行設定。

範例 5:MSB 指向 F,而 LSB 指向 F,則記載於 EEPROM 的位址將被清除並 且等待 SSA\_Telegram 來對 PROFI-8455 進行位址設定。

#### <span id="page-14-0"></span>**2.6.** 看門狗機制

PROFI-8455 內部設計了一個看門狗機制,作用在於監控 PROFI-8455 與主端的連線狀態(在線(Online)/離線(Offline)),以防止 PROFI-8455 在無主 端控制下的任何錯誤動作。監控分成三階段:

第一階段是在 PROFI-8455 剛開機或重置之後的狀態, 在這個階段內, 看門狗計時器監控 PROFIBUS 匯流排上是否存在著有效的起始字元 (SD1,SD2 或 SD3),若在設定時間內沒接收到正確的起始字元,PROFI-8455 將變換鮑率並重新偵測。此階段稱作 Baud Search。

第二階段是 PROFI-8455 已偵測到有效鮑率之後的狀態,在這個階段內, 看門狗計時器監控 PROFIBUS 匯流排上電報的完整性,若時間內沒有收到有 效電報(符合任何 SAP 的電報),看門狗的狀態將回到第一階段的狀態。此階 段稱作 Baud Control。

待PROFI-8455 初始化完成後,PROFI-8455 將接收到來自主端的參數化 電報,當參數化電報中的WD On位元為 1 時,看門狗模式離開Baud Control 模式進入DP Control模式,之後看門狗監控在Twd時間內主端有無任何電報, 若產生逾時則回到第一階段;而當WD\_On位元為 0 時,看門狗計時器將保持 在Baud Control的狀態。

PROFI-8455 除了提供"主端看門狗"外,模組端也有提供相同機制來防範 PROFI-8455 發生異常。所有具備輸出功能的模組其參數化資料會有數個位 元組提供使用者選取當 PROFI-8455 處於異常或離線狀態所要輸出的值, 該 輸出值有三種選擇,第一"清除輸出"、第二"保持最後有效輸出值"、第 三"切換至替代值",因此只要一當 PROFI-8455 處於異常(離線)狀態時, 所有安裝於 PROFI-8455 上的模組皆會進入到安全模式下並輸出安全值 (Safe-Value)。

#### <span id="page-15-0"></span>**2.7.** 支援鮑率

在 PROFI-8455 與 DP Master 連線上,其可支援的鮑率有以下幾個: 9.6Kbps、19.2Kbps、45.45Kbps、187.5Kbps、500Kbps、1.5Mbps、3Mbps、 6Mbps 以及 12Mbps。由於 PROFI-8455 本身具有自動偵測主端鮑率的功能, 因此使用者無須自行設定 PROFI-8455 的鮑率。

注意: PROFI-8455 支援的鮑率需視傳輸線的特性而定,詳細規範請參考 2.2 節的傳輸線規格與傳輸距離。

## <span id="page-16-0"></span>**3. PROFIBUS-DP** 系統

## <span id="page-16-1"></span>**3.1. PROFIBUS DP** 從端狀態機

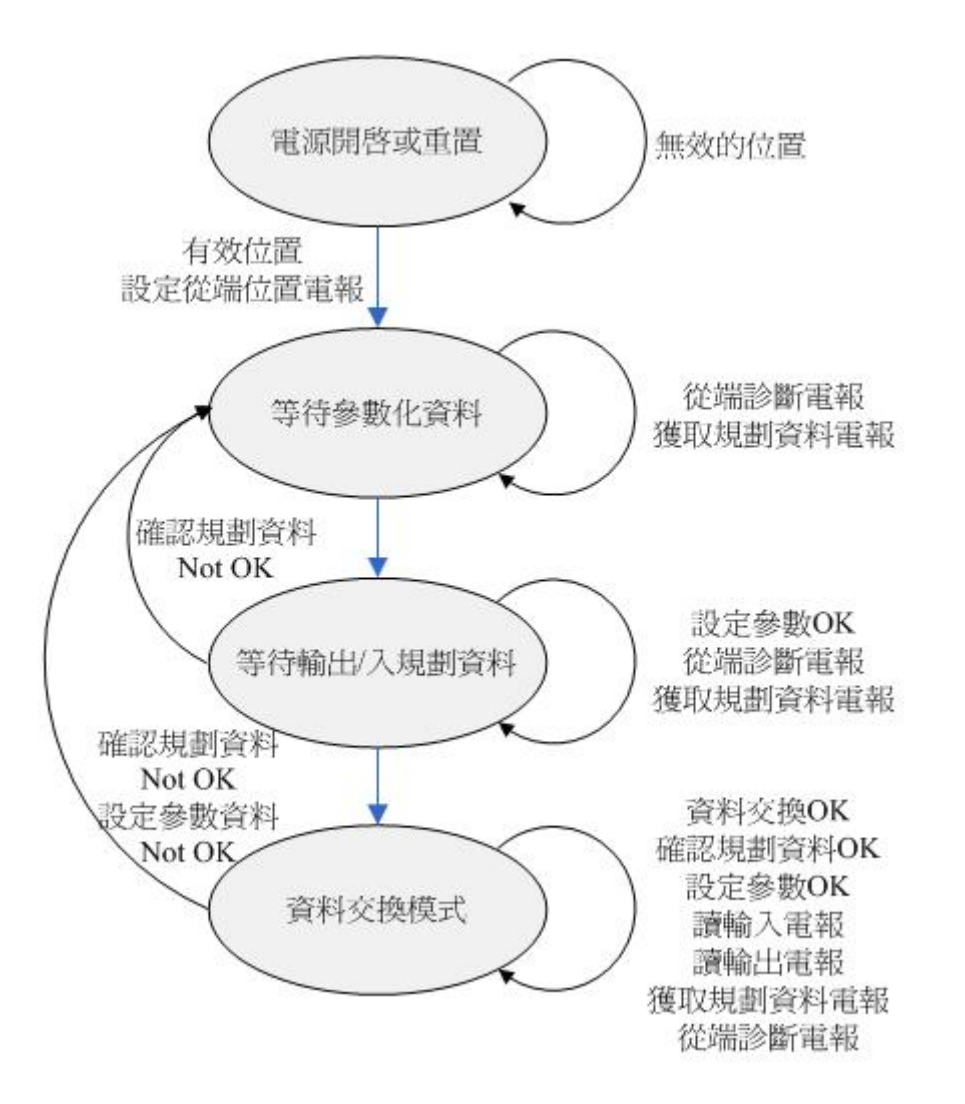

PROFIBUS 的主端在啓動的時候會使用一些電報跟從端溝通來完成資料 交換前的前置作業,分別為從端診斷電報,參數化電報,輸出入規劃電報, 從端診斷電報(確認系統已啓動),資料交換電報以及選擇性的 GC 電報。以下 將分別介紹上述步驟

#### <span id="page-17-0"></span>**3.2.** 電源開啟或重置 **–** 旋轉開關**(Rotary switch)**

PROFI-8455 在開機後首先會偵測旋轉開關的設定值,假使設定值小於 126, PROFI-8455 直接套用該位址;假使設定值在 126~254 的範圍內, PROFI-8455 會從 EEPROM 載入預先記載的位址(先前 SSA 電報設定的), 若小於 126 則套用,若等於 126 則繼續等待來自 Class 2 主端的 SSA 電報進 行位址設定。除上述兩種類型的位址之外,其他的位址 PROFI-8455 都會自 動視為 126 的位址(255 為例外),詳細設定請參考第一章的"節點位址"。下圖 為 SSA 電報的設定流程與狀態流程,

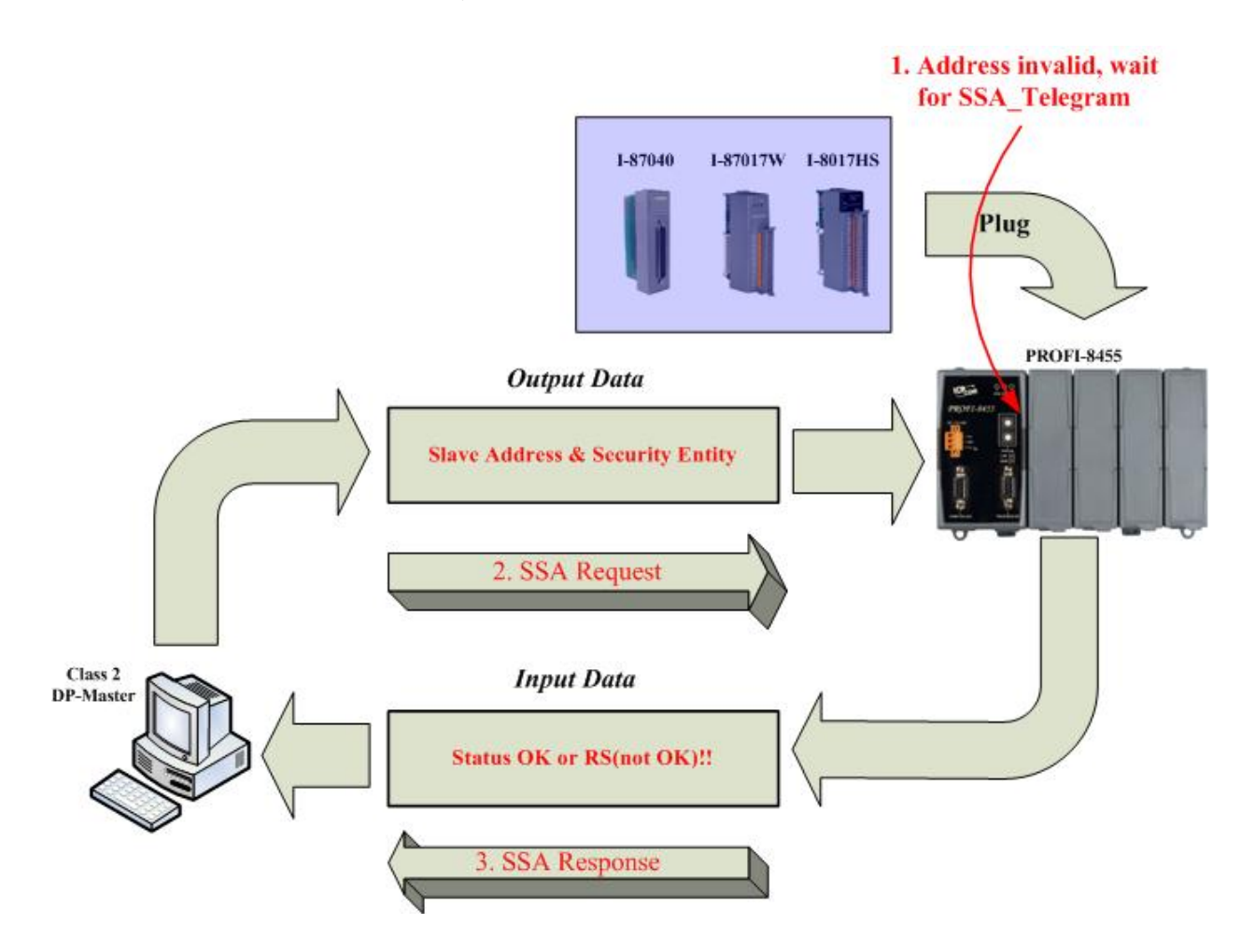

#### <span id="page-18-0"></span>**3.3.** 等待參數化資料 **–** 參數資料**(Parameter Data)**

參數化資料是主站提供給從站在初始化步驟中所需的參數。在一般的情 況下,分成兩種,一種是主端相關(Master-Related)的參數,提供從端與主端 之間的相關協議設定;另一種是模組相關(Module-Related)的參數,由主控 單元(MCU)提供模組初始化所需的參數。假使參數化資料錯誤, 從端將產生 Parameter Fault 的診斷訊息傳送給主端並回到"等待參數化資料"的步驟; 假 使參數化資料正確,則從端進入"等待輸出入規劃資料"的步驟。

PROFI-8455 參數化資料主要可分成兩個部份,一個是"系統參數",掌管 著所有模組的共同設定;另一個則是"模組參數",控制各別模組的操作模式。 在 i-8K 模組當中需要參數化資料的模組只有類比輸出模組、類比輸入模組、 可規劃數位輸出入模組以及計數器/計頻器模組;而 i-87K 模組則是每一個模 組都具有參數化資料,以下就個別模組分別描述。

#### 系統參數 **–** 位元組排列**(Byte Order)**

<span id="page-18-1"></span>在 PROFI-8455 當中每個模組的記憶體空間位址是根據模組所安裝 的擴充槽編號(Slot ID)依序排列配置的。因此 Slot 0 上的模組首先會被配 置,接著是 Slot 1、Slot 2 最後是 Slot 3。其中在設定參數化資料時會有 一個重要的參數"Byte Order"-位元排列來提供使用者選取適合自己系統 的資料排列方式(Little-Endian 排列或是 Big-Endian 排列)。

Big-Endian 的位元組排列方式是愈有效(Most Significant)的位元組會 先被排列在記憶體位置上。例如一個整數十淮制 1024,16 淮制為 0x0400, 在記憶體位址空間上的排列會先放置 0x40 再放置 0x00;反之 則為 Little-Endian。

#### 系統參數 **–** 診斷回報週期**(Diagnosis Report Period)**

<span id="page-18-2"></span>PROFIBUS 的診斷回報是當從端發生異常(模組斷線,類比輸出入超 過或低於額定值)時傳送給主端的電報。回報的方式是由從端在資料交換 的過程中以一個夾帶高優先權函數碼(High priority function code)的資料 交換電報通知主端提取診斷電報,而主端將會在下次資料交換前使用 Slave Diag 電報來讀取從端上的診斷訊息,之後再進行資料交換。

如上所述,假設從端一直處於診斷回報的狀況下(模組不斷異常)將可 能使得資料交換的週期變長,導致系統效能(單位時間內的資料交換次數) 降低,有鑑於此 PROFI-8455 額外提供使用者一個可自行設定的診斷回 報週期來有效控制系統的效能,提供更具彈性的應用,其設定範圍可從 0 ms(立即回報)到 65535 ms 供使用者選擇。

#### 模組參數 **– i-8K** 模組參數

<span id="page-19-0"></span>**i-8017H(S)**有 8 Byte 及 16 Byte 兩種不同長度的參數資料,視其通道 個數而定,其中每一個通道有 1 Byte 的參數資料,記載著資料範圍(Data Range)、資料格式(Data Format)以及診斷致能**/**除能(Diag Enabled/ Disabled ), 因此 i-8017H 與 i-8017HS(差動輸入型)會有 8 Byte 的參數資 料而 i-8017HS(單端輸入型)會有 16 Byte 的參數資料。

上述資料範圍是輸入端電壓電流的範圍,資料格式則是回傳數值所用 的格式(工程單位或是十六進制),而診斷致/除能則是當輸入值超過或低於 額定範圍時是否要回傳診斷訊息的指標。

**i-8024** 有 4 Byte 的參數資料,其中每一個 Byte 記載著每一個通道的 操作模式以及致**/**除能診斷回報,其參數格式與 i-8017H 類似。

**i-8050** 由於其 I/O 的位置與個數(總個數 16)是使用者透過軟體 API 的方式來規劃的,因此需要額外的參數資料。i-8050 共有 2 Byte 的參數 資料,分別為通道 0(Byte 1 的 LSB)到通道 16(Byte 0 的 MSB)的類型選 擇(輸出或輸入),位元設定值 1 表示該通道設為輸入,0 表示該通道設為 輸出。

**i-8080** 計數器/計頻器模組共有 30 Byte 的參數資料,分別有頻率模式 的 6 Byte 參數資料以及主宰每個通道操作模式的 3 Byte 參數資料。在使 用頻率模式(Freq Mode)的時候,設定更新週期(Update Period)是用來決 定在不同信號頻率中計頻器的取樣週期(Sampling Period),不同頻率範 圍使用不同時間長短的更新週期才能正確且有效量測信號源的頻率。若 量測高頻信號用長時間的取樣调期將有可能會使得量測頻率產生溢位, 量測出低於信號源的頻率;反之若低頻用短時間的取樣週期將有可能產 生 0 Hz 的錯誤頻率量測。

除了頻率模式的參數之外,每個通道的參數資料也是必須設定的。通 道相關的參數資料有 XOR 暫存器的設定、模組模式設定、頻率模式選項 (模組模式設定為 Freq Mode 才有用到)、濾波除/致能以及濾波時間寬 度,詳細說明請參閱 i-8080 的使用手冊。除此之外,PROFI-8455 額外 提供一個 Trigger Type 參數讓使用者選擇清除命令被啓動的時機。

#### 模組參數 – **i-87K** 模組共有參數

<span id="page-19-1"></span>在 i-87K 模組進行資料交換前,必須先完成初始化的動作,也就是設 定模組的操作模式(如:溝通鮑率、量測類型以及資料格式等等),以下將 分別描述。

- 1. Type Code (類型碼): 類型碼是用來通知模組運算的類型與範圍, 每一種運算都有一個獨一無二的類型碼,此參數將會在下一小節 做描述。
- 2. Data Format(資料格式): 為因應不同應用的需求,大部分的 i-87K 的模組都有提供工程單位 (Engineer Unit) 、十六進制單位 (Hexadecimal)以及全刻度百分比單位(% of Full Scale)等格式供 使用者選擇,詳細數值範圍將於下一小節做描述。

除上述共有參數外,不同的模組視不同需求也會有額外的參數。

類比模組 i-87013、i-87015、i-87017、i-87017R、i-87017RC、 i-87017-A5、i-87018、i-87018R、i-87018Z、i-87019R、i-87022、 i-87024以及 i-87026 具有額外的參數選項[通道診斷致能(Channel x : Diag Enabled)]讓使用者來選擇是否開啓通道的診斷回報。

在類比模組當中,大部分的模組是多個通道共用一個類型碼,除 了 i-87015、i-87018Z、i-87019R、i-87022 與 i-87026 之外。因此這 五個模組的參數資料會比其他模組多出 2~10 個位元組來設定個別通 道的類型碼,此外 i-87022 與 i-87026 還有選擇性的類比輸出的電壓 變化速率[Slew-Rate]供使用者選擇。

在 i-87082 計數器/計頻器模組當中,沒有選擇性的類型碼,他的 類型碼是固定為 0x80。其參數化資料可分成下列幾種:

- 1. Frequency Gate Time: 頻率通行時間又稱作取樣週期 (Sampling Period)。量測頻率時,每間隔 Gate Time 取樣輸入 信號的脈波個數並更新量測值。
- 2. High Level Trigger Voltage: 高電位觸發電壓是控制非隔絕輸 入端邏輯 "1" 的最低電壓準位 (Logic "1" Minimum Input Threshold),其基本單位為 0.1 伏特,預設值為 24 也就是 2.4V。
- 3. Gate Mode: Gate 接腳是控制計數器是否計數的指標, 假設 Gate Mode 設為 low-active 就是只有在 Gate 等於邏輯準位"0" 的時候才計數,而 Gate Mode 為 High-active 就是在 Gate 等 於邏輯準位"1"的時候才計數。而 Gate Mode 為 Disable 代表 只要有輸入脈波時就會計數,不論 Gate 是 0 或是 1。此參數 只有當該通道為計數器模式的時候才有效。
- 4. Low Level Trigger Voltage: 低電位觸發電壓是控制著非隔絕 輸入端邏輯"0"的最大電壓準位(Logic "0" Maximum Input

Threshold),其基本單位為 0.1 伏特,預設值位 8 也就是 0.8V。

- 5. Input Mode: 輸入模式,由於 i-87082 的輸入端有 Isolated Input(光耦合)以及 Non-Isolated Input(直接耦合)兩種,因此需 透過參數來選擇輸入源的行進路徑。
- 6. Filter Enabled: 濾波器致能是控制輸入端的訊號是透過濾波 器後輸出或直接耦合給計數器/計頻器。其濾波參數請參考第七 點與第八點。
- 7. Trigger Type of *Channel 1 & 0*:觸發類型是一個控制"清除"、 "啓動"以及"停止"等命令的參數。該參數預設為上緣觸發,也 就是每當功能選擇(Cx,S1&Cx,S0)由 0 轉向任何大於零的數值 (1,2,3)時,上述動作才被執行;同理,高位準觸發是當功能選 擇不為零時就執行動作。(Cx,S1&Cx,S0 請參閱記憶體排列方 式與位址的計數器**/**計頻器小節)
- 8. High Level Pulse Width:高電壓準位脈波寬度決定了輸入信 號是否會被濾波器濾除, 假如 High Level Pulse Width 為 3uS、工作週期為 50%的情況下,量測的頻率將會被限定在 166KHz,  $\frac{1}{2}$   $\frac{1}{2}$   $\frac$
- 9. Low Level Pulse Width: 與第七點雷同, 只是輸入信號邏輯變 成是"0"的情況。
- 10. Preset Count of Counter N : 計數器通道N的預先設定計數 值,該參數控制著在計數器計數前通道預先載入的計數值,其 範圍可從 0 到 2 的 32 次方(232)。該預先載入的計數值不會因 下達清除命令後而歸零,而是當清除命令下達後會再一次載入 該設定值至計數器通道上。
- 11. Maximum Count of Counter N:計數器通道 N 的最大計數 值,若通道 N 上的計數值超過參數設定值則會產生溢位,並回 報診斷訊息,溢位方式與 i-8080 的方式不同。(註:計數器溢 位後,需透過清除指令來清除計數並將 Overflow 歸零,否則 計數值會一直處於最大值,溢位不斷產生)

#### 模組參數 –輸出型模組共有參數

<span id="page-22-0"></span>輸出型模組為 Analog Output 模組與 Digital Output 模組的統稱,該 類型的模組有別於其它輸入型模組,它具有"安全模式"的機制。當 PROFI-8455 處於 STOP 或 OFFLINE 模式時, Safe-Value 就會輸出, 有 效確保 PROFI-8455 能夠正常動作。在 PROFI-8455 當中安全值的選擇 有"保持有效的最終值"、"輸出清除"以及"輸出替代值"三種,視使用者喜 好而設定。

下圖為等待參數化資料的設定流程與狀態流程

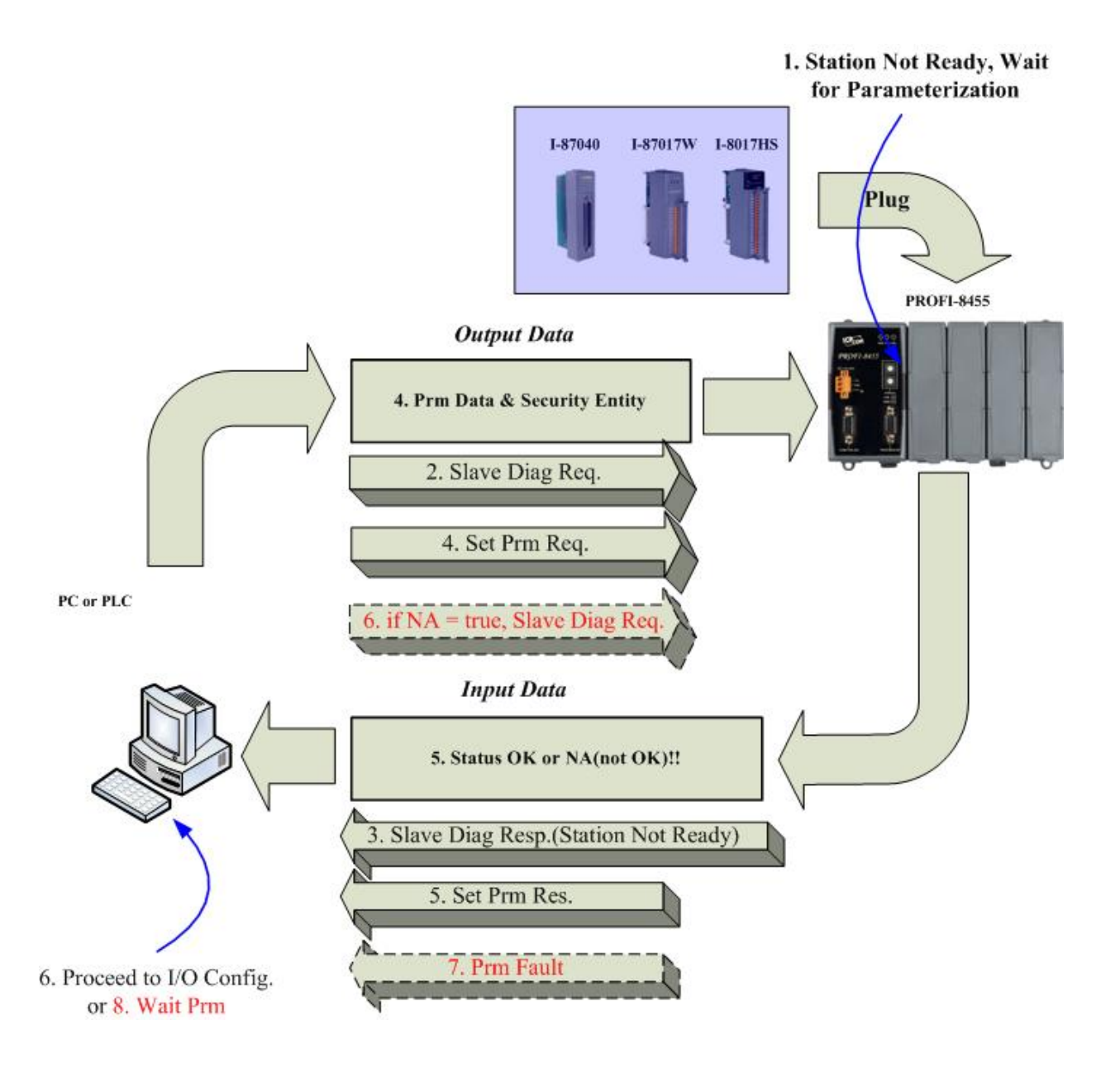

#### <span id="page-23-0"></span>**3.4.** 等待輸出入規劃資料

規劃資料是由數個"模組識別碼"(identifier)所構成,而使用規劃資料的 主要目的是確認主端與從端對"模組類型"與"資料長度"的設定是否一 致,若設定不一致則從端將產生 Configuration Fault 的診斷訊息傳送給主 端並跳回等待參數化資料的步驟,若相同則進入資料交換模式。

#### <span id="page-23-1"></span>規劃資料**(Configuration Data)**

PROFI-8455 根據規劃碼配置適當的記憶體空間給安裝於擴充槽的 i-8K 與 i-87K 模組來進行資料交換。在此必需注意一件事情,PROFI-8455 最大可接受的模組個數將依據其擴充槽個數而定,但是最大輸出/輸入資 料長度都受限為 128 個位元組,其中任何一個項目(Input or Output)超過 128 個位元組都是不允許的。例如:安裝四個 i-8017HS-S 是允許的,因 為輸入總長度爲 128Byte,並沒有超過 128Byte;但假如安裝四個 i-8080 則是不允許的,因爲輸入總長度 192Byte,超出限制的 128Byte,因此 PROFI-8455 會產生錯誤。

下表為 PROFI-8455 所支援的 i-8K 與 i-87K 模組,當中記載著 PROFI-8455 所支援模組的輸出入資料長度以及規劃碼。

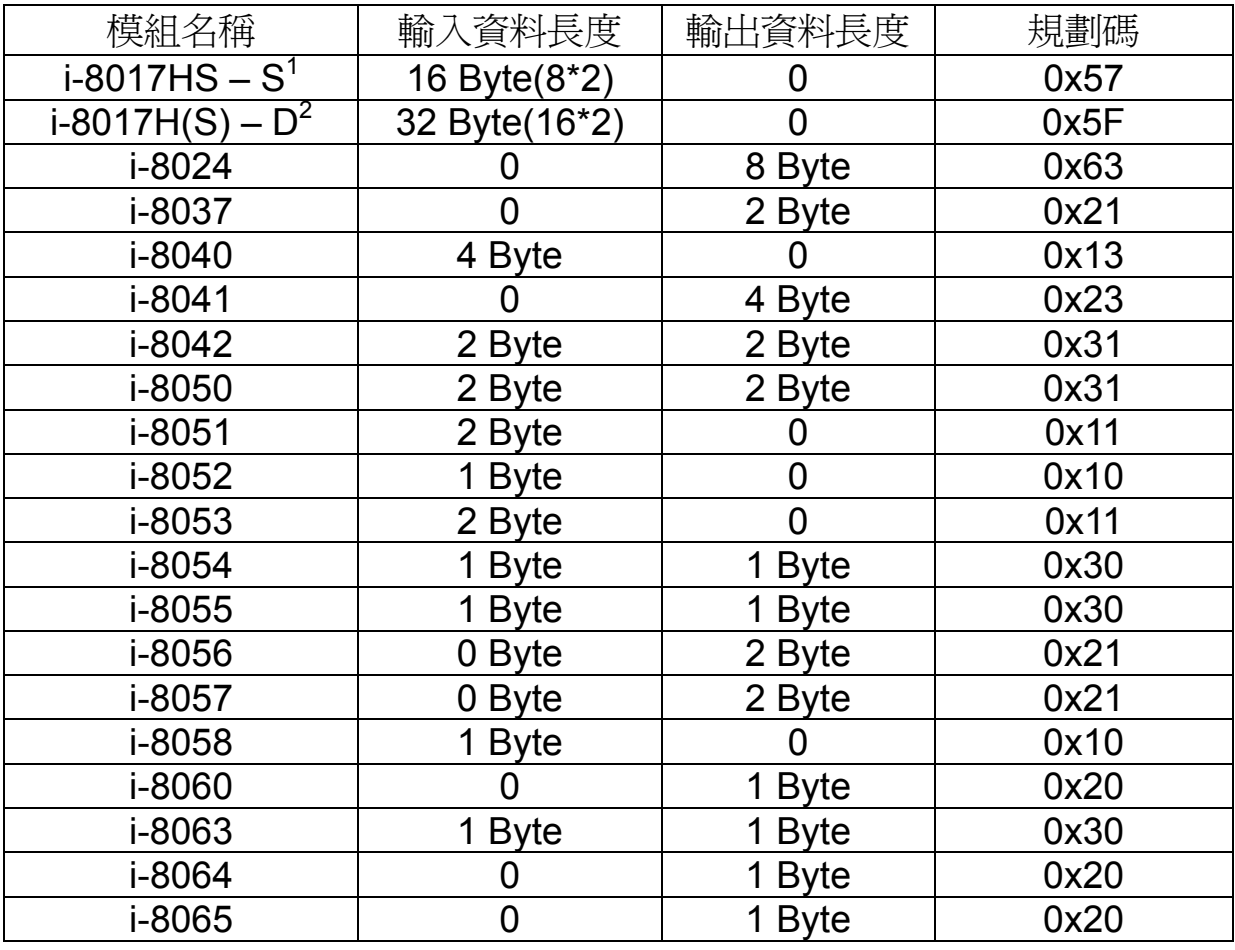

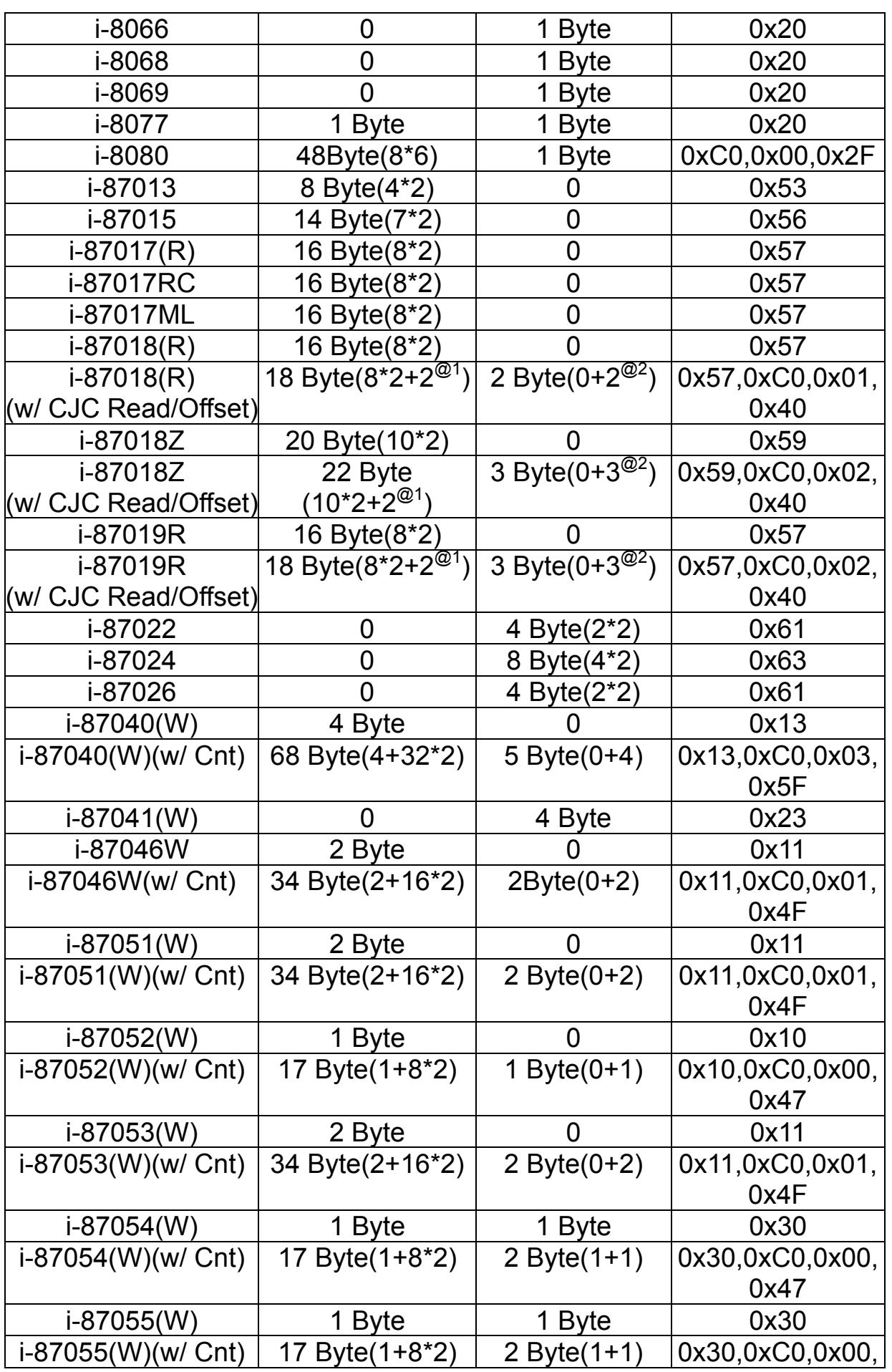

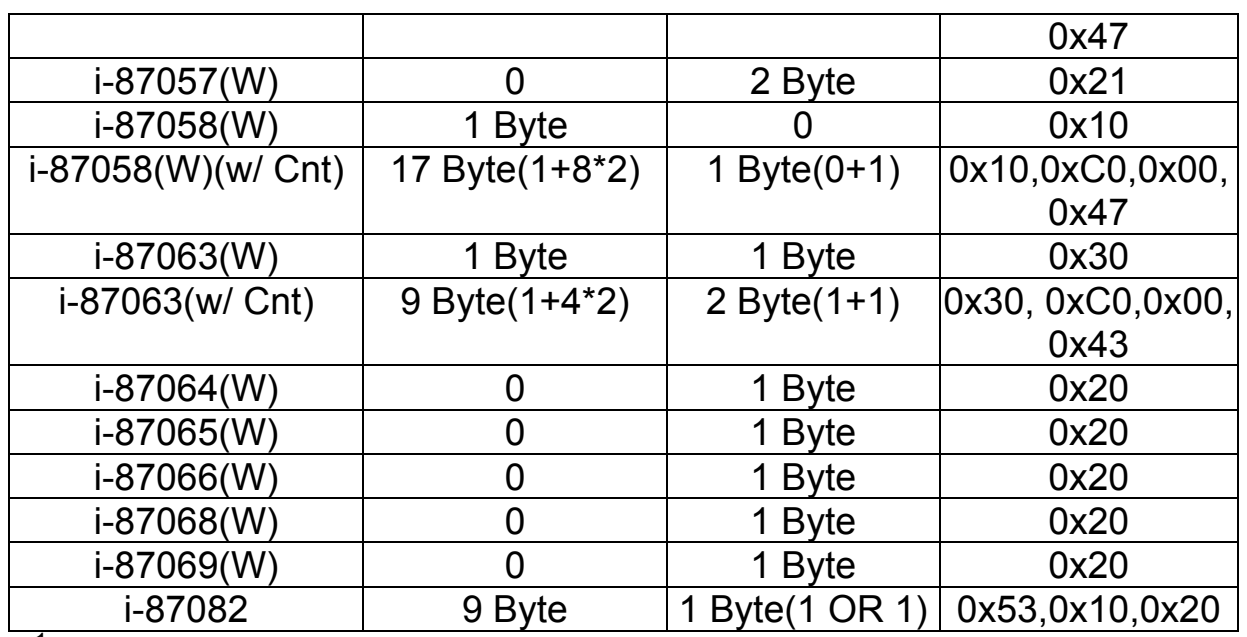

 $- S<sup>1</sup>$  為單端輸入模式

 $-D<sup>2</sup>$  為雙端差動輸入模式

-類比輸出(入)資料長度運算式=(通道個數\*數值資料長度)

-數位輸入資料長度運算式 = (數位輸入資料長度+通道個數\*計數資料長度)

-數位輸出資料長度運算式 = (數位輸出資料長度+計數清除資料長度)

-OR 代表"數位輸出資料"與"計數清除資料"在同一位元組內

-@1 代表 CJC 溫度讀取的 2 Byte

-@2 代表 CJC 溫度偏移設定的 2 Byte 或 3 Byte

下圖為等待 I/O 規劃的設定流程與狀態流程

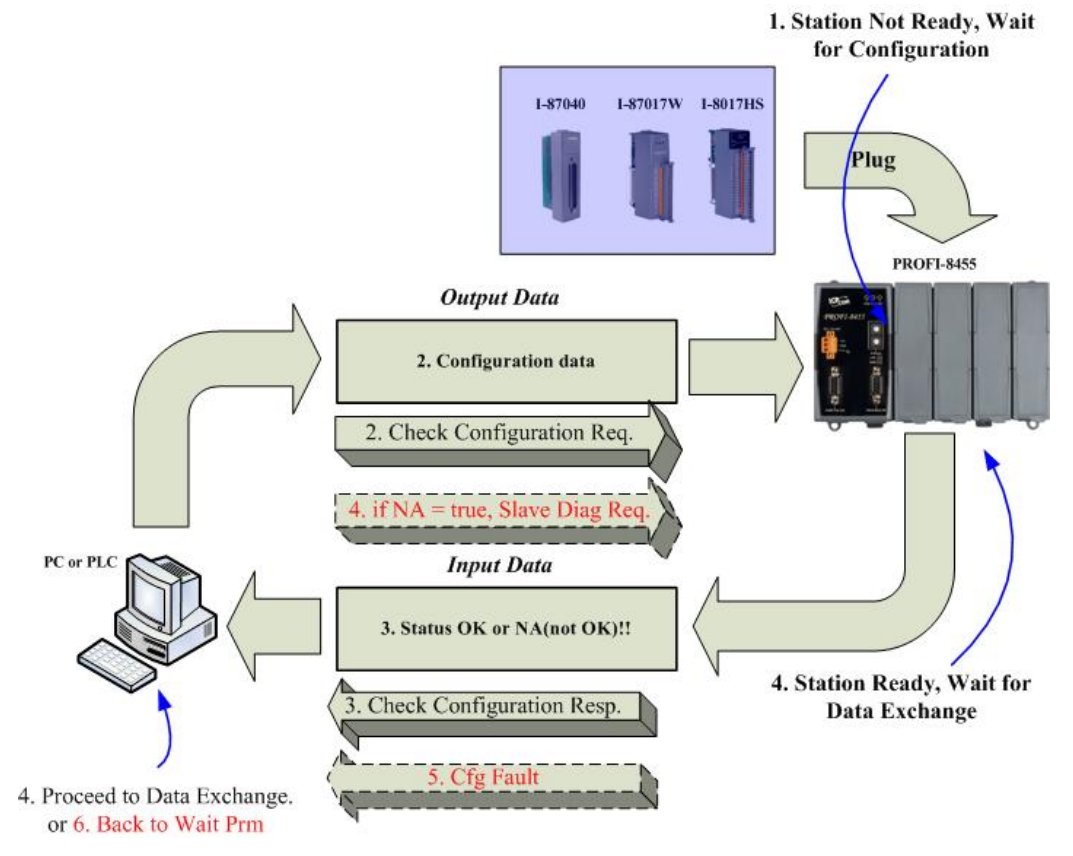

#### <span id="page-26-0"></span>**3.5.** 資料交換程序

進入資料交換程序後,Master 會週期性的訪問 PROFI-8455,並且彼此 交換資料(輸出資料給從站/從站送資料給主站),至於資料的排列方式與格式 使用者就必須與 PROFI-8455 達成協議。以下分別介紹 PROFI-8455 所支援 的數值表示方法以及位元排列方式:

#### <span id="page-26-1"></span>**1.** 數值表示**(Numeric Notation)**

在類比輸入或類比輸出上,PROFI-8455 提供兩種資料格式供使用者選 擇,分別為工程單位表示格式以及2補數 16 進制表示格式,以下分別就 i-8K 與 i-87K 模組分別描述:

#### <span id="page-26-2"></span>**i-8K** 模組

#### **Analog Input Module ( i-8017H, i-8017HS)**

 $+/- 10 V$ :

 工程單位表示法為 -10000~10000 (mV) 2補數 16進制表示法為 0000(0v)~1FFF(+10V), 2000(-10v)~ 3FFF(1.22mV) 工程單位換算 16 進制單位:

8192 -1 if  $0 \leq$  *EngineerValue*  $\leq$  10000 10000  $HexValue = \frac{EngineeringValue}{2} \times 8192 - 1$  if  $0 \leq EngineeringValue \leq$ 

8192+16384 if  $-10000 \leq$  EngineerValue < 0  $HexValue = \frac{EngineeringValue}{2} \times 8192 + 16384$  if  $-10000 \leq EngineeringValue <$ 

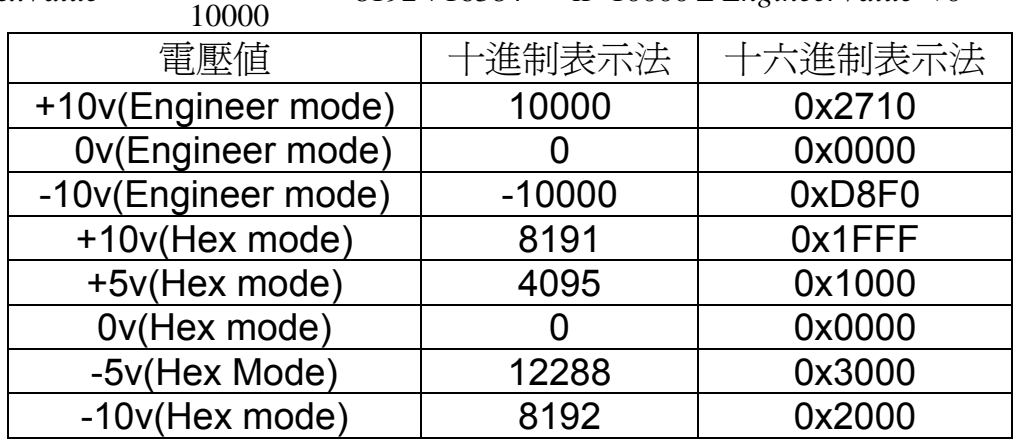

 $+/- 5 V :$  工程單位表示法為 -5000~5000 (mV) 2 補數 16 進制表示法為 0000(0V)~1FFF(+5V), 2000(-5v)~ 3FFF(0.61mV) 工程單位換算 16 進制單位: 8192 -1 if  $0 \leq$  *EngineerValue*  $\leq$  5000 5000  $HexValue = \frac{EngineeringValue}{2} \times 8192 - 1$  if  $0 \leq EngineeringValue \leq 0$  $HexValue = \frac{EngineerValue}{\text{area}} \times 8192 + 16384$  if  $-5000 \leq EngineerValue < 0$ 5000 電壓值 十進制表示法 十六進制表示法  $+5$ v(Engineer mode) | 5000 | 0x1388 0v(Engineer mode) 0 0x0000  $-5v$ (Engineer mode)  $\vert$   $-5000$   $\vert$  0xEC78 +5v(Hex mode) 8191 0x1FFF +2.5v(Hex mode) 4095 0x1000  $0v$ (Hex mode)  $0$  0x0000  $-2.5v$ (Hex mode)  $\vert$  12288  $\vert$  0x3000  $-5v$ (Hex Mode)  $\vert$  8192  $\vert$  0x2000

 $+/- 2.5 V$  :

工程單位表示法為 -2500~2500 (mV)

2補數 16進制表示法為 0000(0v)~1FFF(+2.5V), 2000(-2.5v)~ 3FFF(0.3mV)

工程單位換算 16 進制單位:

8192 -1 if  $0 \leq$  *EngineerValue*  $\leq$  2500 2500  $HexValue = \frac{EngineeringValue}{\sqrt{2\pi} \times 8192 - 1}$  if  $0 \leq EngineeringValue \leq 1$ 

8192+16384 if  $-2500 \leq$  *EngineerValue* < 0 2500  $HexValue = \frac{EngineerValue}{\text{area}} \times 8192 + 16384$  if  $-2500 \leq EngineerValue <$ 

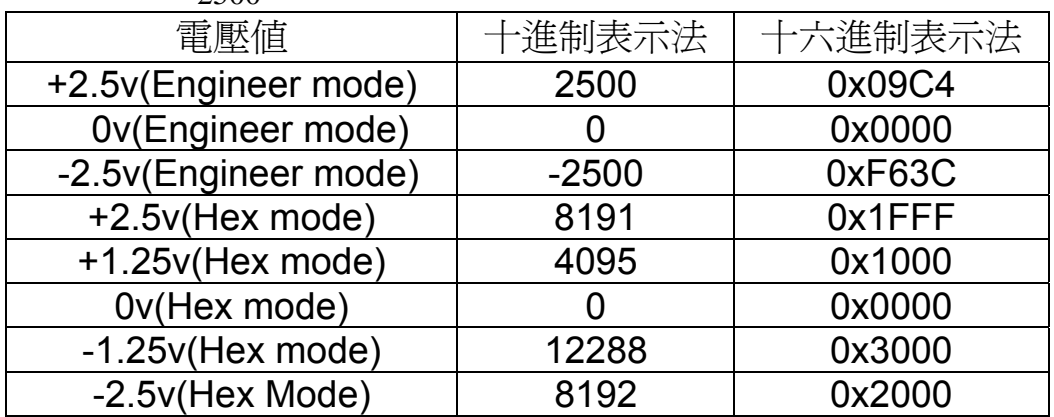

 $+/- 1.25 V$  : 工程單位表示法為 -1250~1250 (mV) 2補數 16進制表示法為 0000(0v)~1FFF(+1.25V), 2000 (-1.25v)~ 3FFF(0.15mV) 工程單位換算 16 進制單位: 8192 -1 if  $0 \leq$  *EngineerValue*  $\leq$  1250 1250  $HexValue = \frac{EngineeringValue}{2} \times 8192 - 1$  if  $0 \leq EngineeringValue \leq$  $HexValue = \frac{EngineeringValue}{3} \times 8192 + 16384$  if  $-1250 \leq EngineeringValue < 0$ 1250 電壓値 十一十進制表示法 十一六進制表示法  $+1.25$ v(Engineer mode) 1250  $\vert$  0x04E2 0v(Engineer mode) 0 0x0000  $-1.25v$ (Engineer mode) |  $-1250$  | 0xFB1E +1.25v(Hex mode) 8191 0x1FFF +0.675v(Hex mode) 4095 0x1000  $0v$ (Hex mode)  $0$  0x0000 -0.675v(Hex mode) | 12288 | 0x3000 -1.25v(Hex Mode) | 8192 | 0x2000

 $+/- 20$  mA :

工程單位表示法為 -20000~20000 (µA)

2補數 16進制表示法為 0000(0v)~1FFF(+20mA), 2000 (-20mA)~ 3FFF(-2.44µA)

工程單位換算 16 進制單位:

8192 -1 if  $0 \leq$  *EngineerValue*  $\leq$  20000 20000 *EngineerValue HexValue EngineerValue*

 $8192 + 16384$  if  $-20000 \leq$  *EngineerValue*<0  $HexValue = \frac{EngineeringValue}{200000} \times 8192 + 16384$  if  $-20000 \leq EngineeringValue$ 

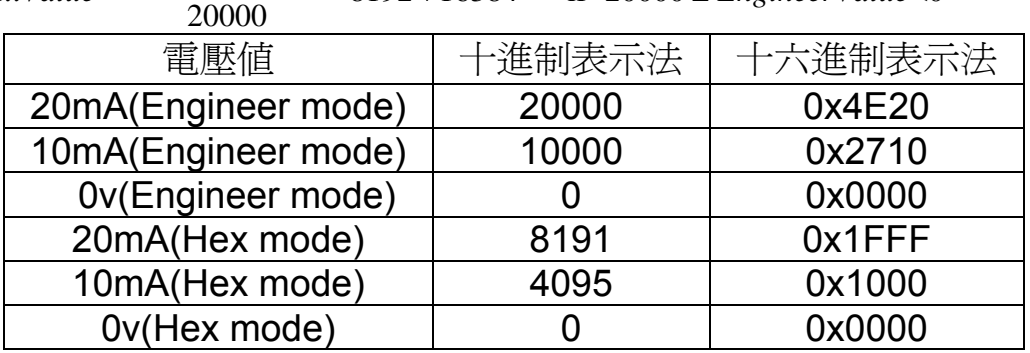

#### **Analog output module ( i-8024)**:

 $+/- 10 V$  : 工程單位表示法為 -10000~10000 (mV) 2 補數 16 進制表示法為 0000(0V)~7FFF(+10V), 8000 (-10V) ~ FFFF(0.3mV) 工程單位換算 16 進制單位: 32768 -1 if  $0 \leq$  *EngineerValue*  $\leq$  10000 10000  $HexValue = \frac{EngineeringValue}{100000} \times 32768 - 1$  if  $0 \leq EngineeringValue \leq 1$  $HexValue = \frac{EngineeringValue}{2} \times 32768 + 65536$  if  $-10000 \leq EngineeringValue < 0$ 10000 電壓值 十進制表示法 十六進制表示法 10v(Engineer mode) | 10000 | 0x2710 0v(Engineer mode) | 0 0x0000  $-10v$ (Engineer mode)  $\vert$   $-10000$   $\vert$  0xD8F0 10v(Hex mode) 32767 0x7FFF  $0v$ (Hex mode)  $\vert$  0  $\vert$  0x1000  $-10v$ (Hex mode)  $-32768$  0x8000

#### + 20mA :

 工程單位表示法為 -20000~20000 (µA) 2 補數 16 進制表示法為 0000(0mA)~7FFF(+20mA) 工程單位換算 16 進制單位:  $32768 - 1$  $HexValue = \frac{EngineeringValue}{2000000} \times 32768 -$ 

20000

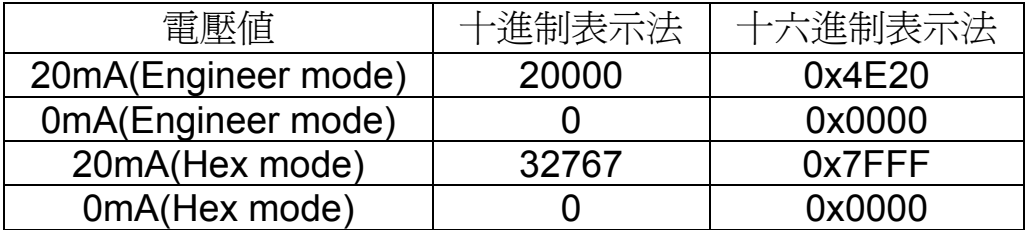

## <span id="page-30-0"></span>**i-87K** 模組

PROFI-8455 回傳的資料格式如下所述,大部分的模組都有支援"工程 單位模式"、"滿格百分比格式"以及"2 補數十六進制格式"。其單位"2 補數 的十六進制格式"是無單位,"滿格百分比格式"的單位是 0.01%,而"工程 單位模式"的單位歸納出下列幾種:

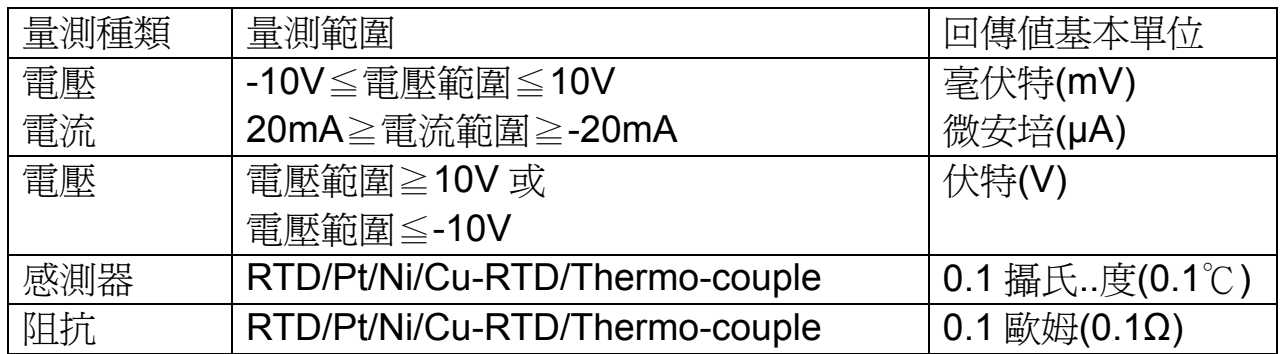

**i-87013** 與 **i-87015** 類比輸入模組

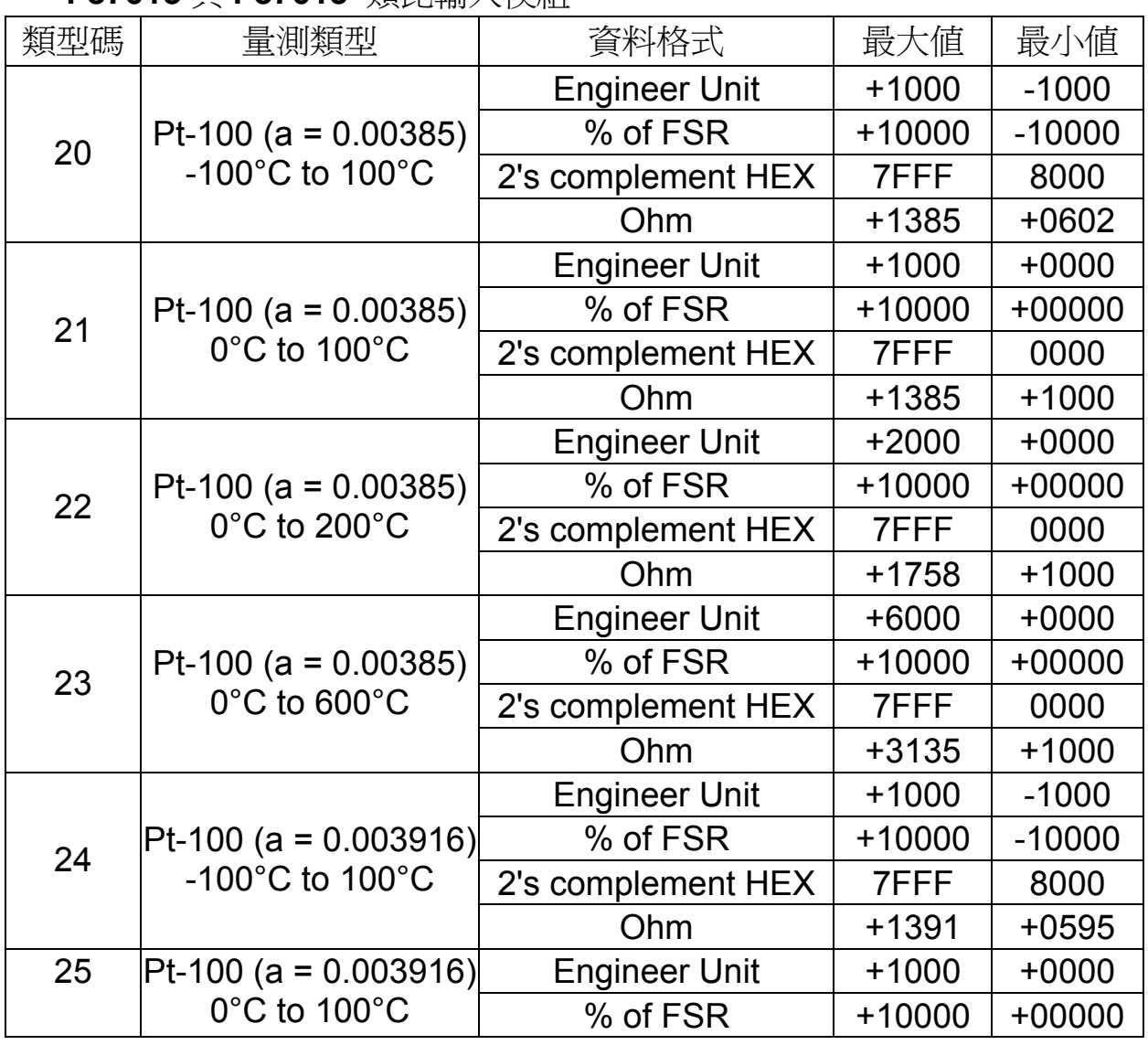

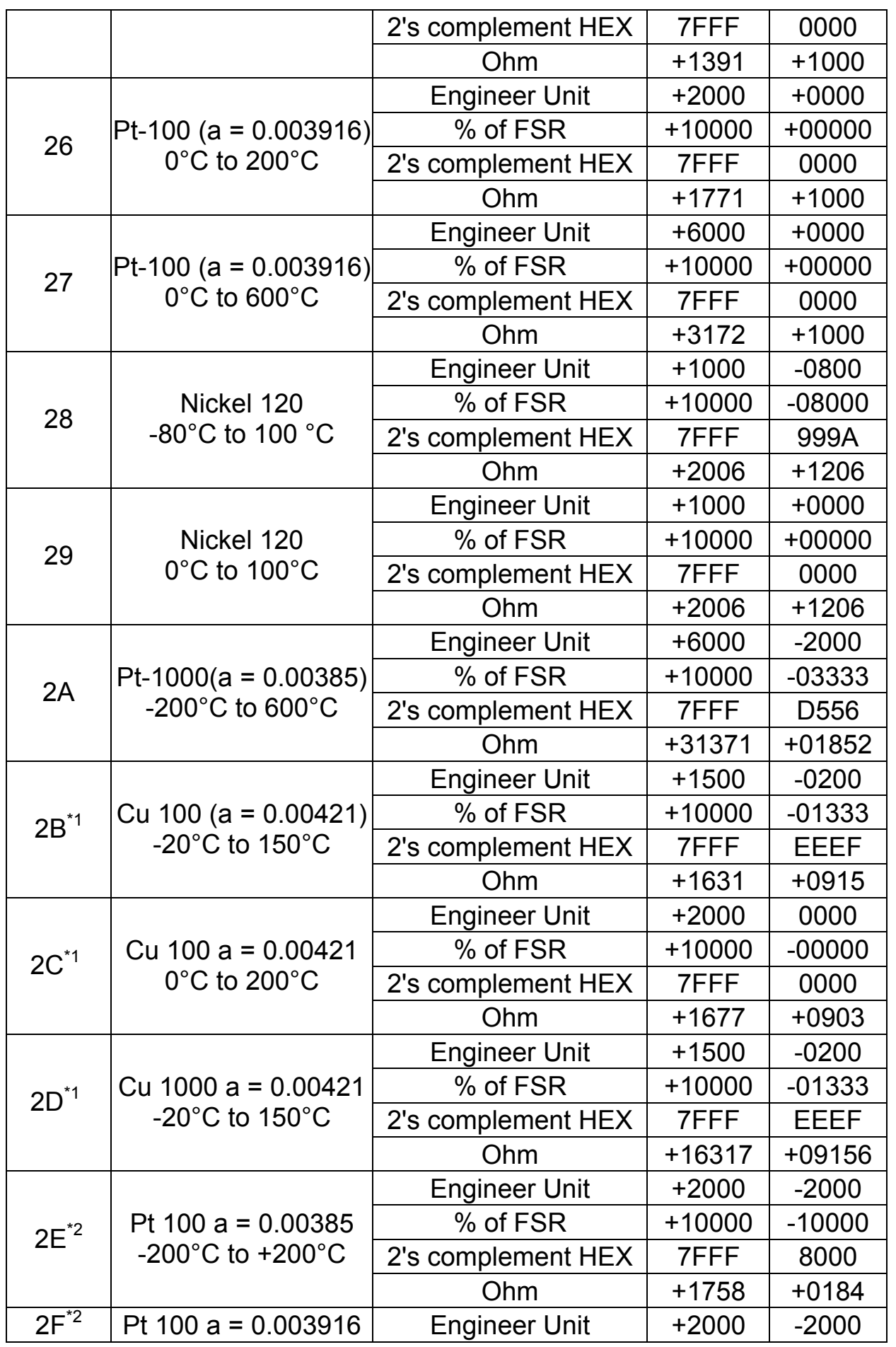

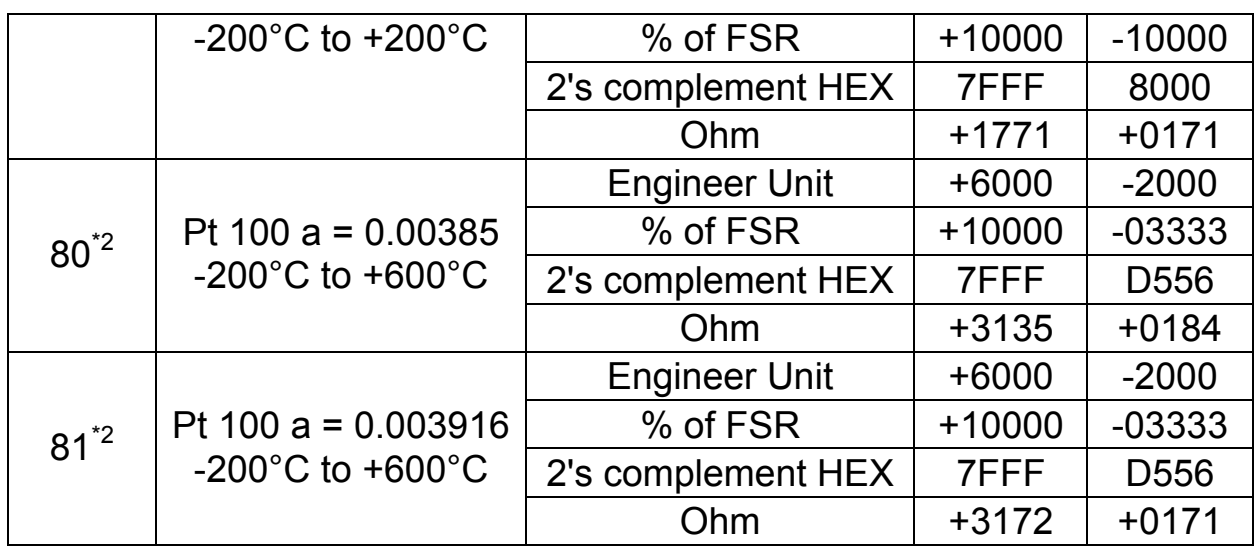

註: \* 1: 類型碼 2B, 2C 以及 2D 只對 I-87015 有效.

\* 2: 類型碼 2E, 2F, 80 和 81 只對韌體版本 A1.10 以後的 i-87015 和 B1.3 以後的 i-87013 模組有效。

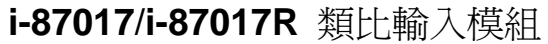

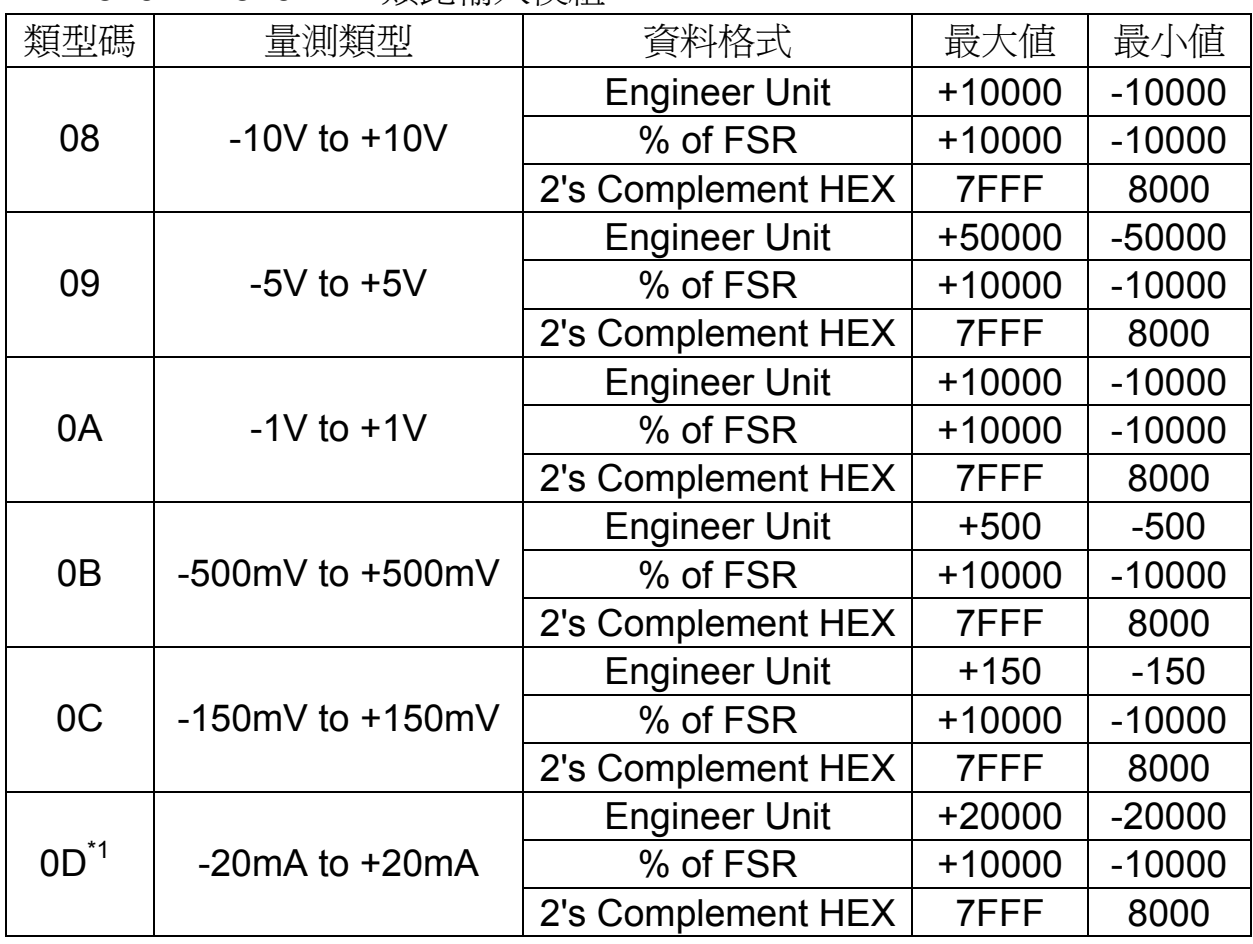

## **i-87017RC** 類比輸入模組

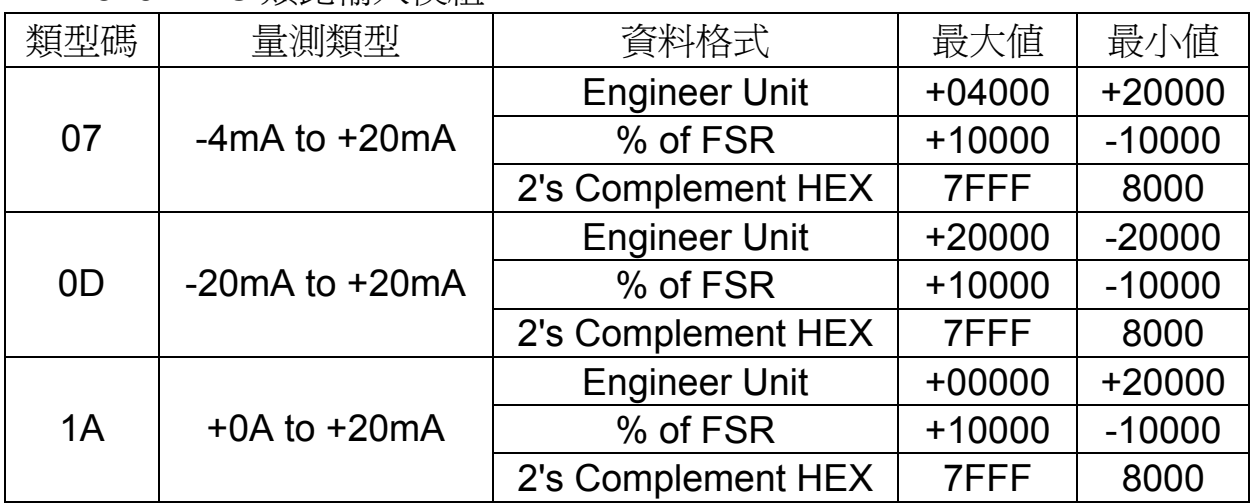

#### **i-87017ML** 類比輸入模組

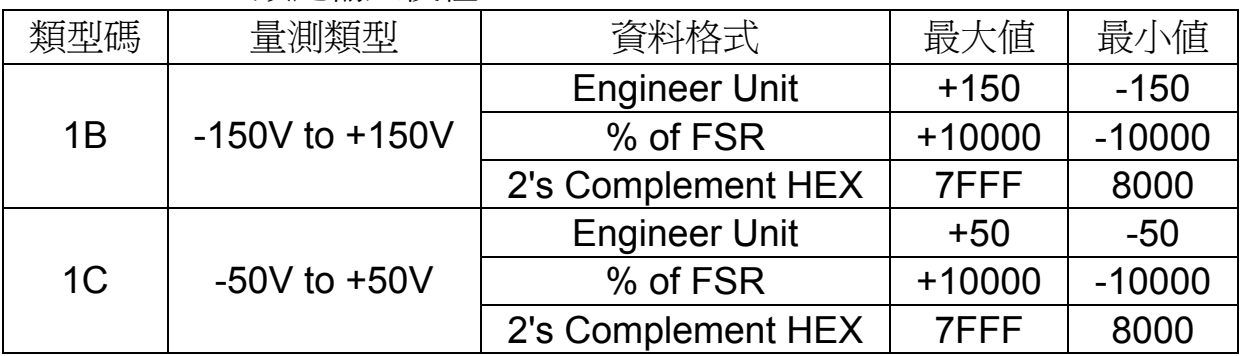

#### **i-87018/i-87018R** 類比輸入模組

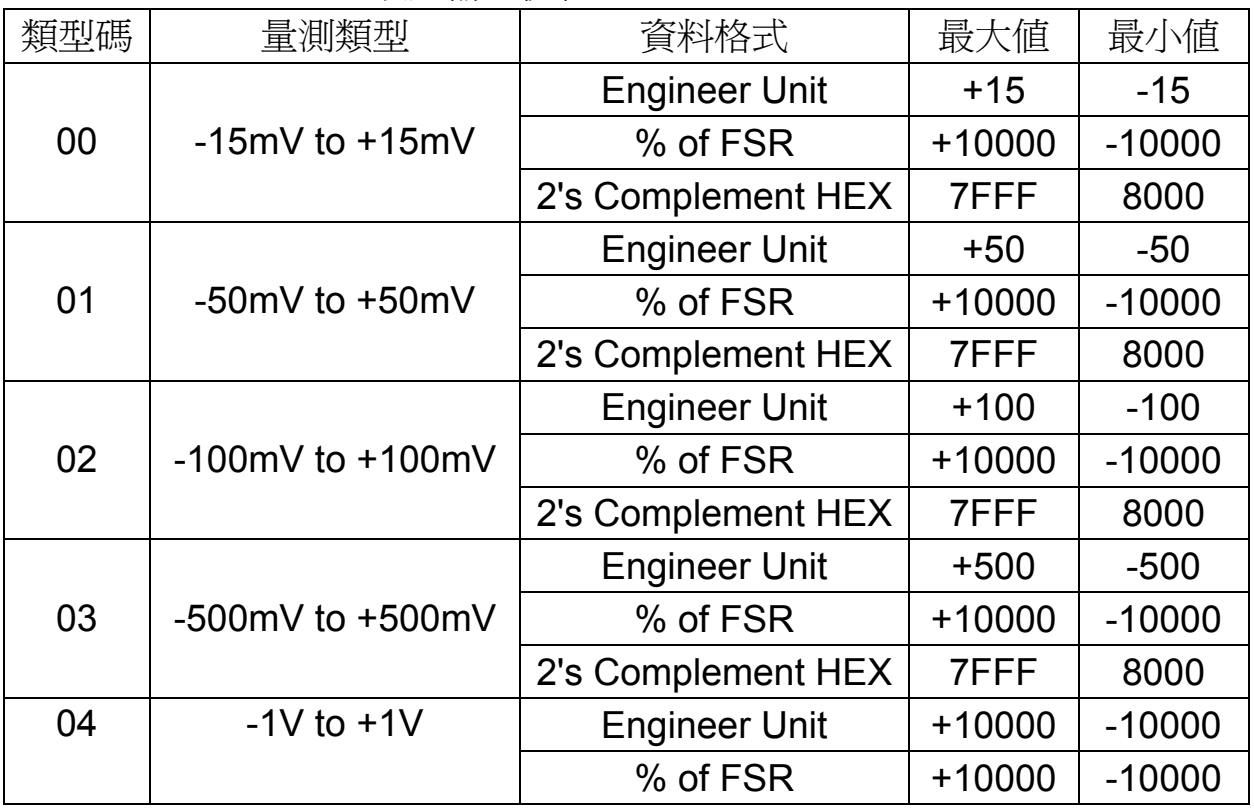

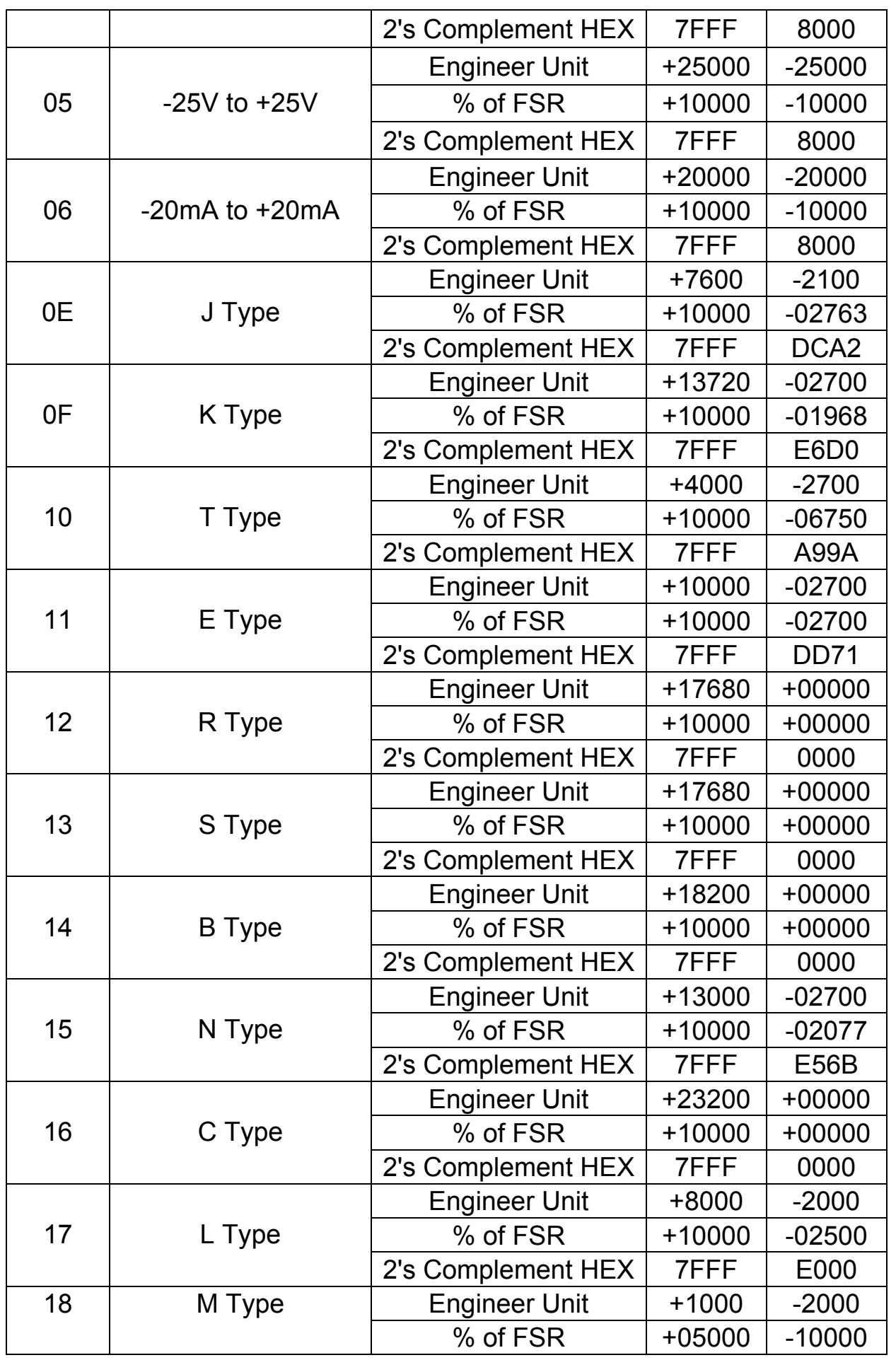

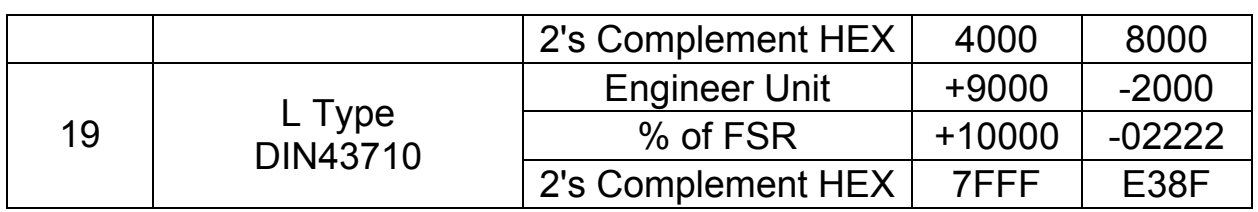

## **i-87019R** 類比輸入模組

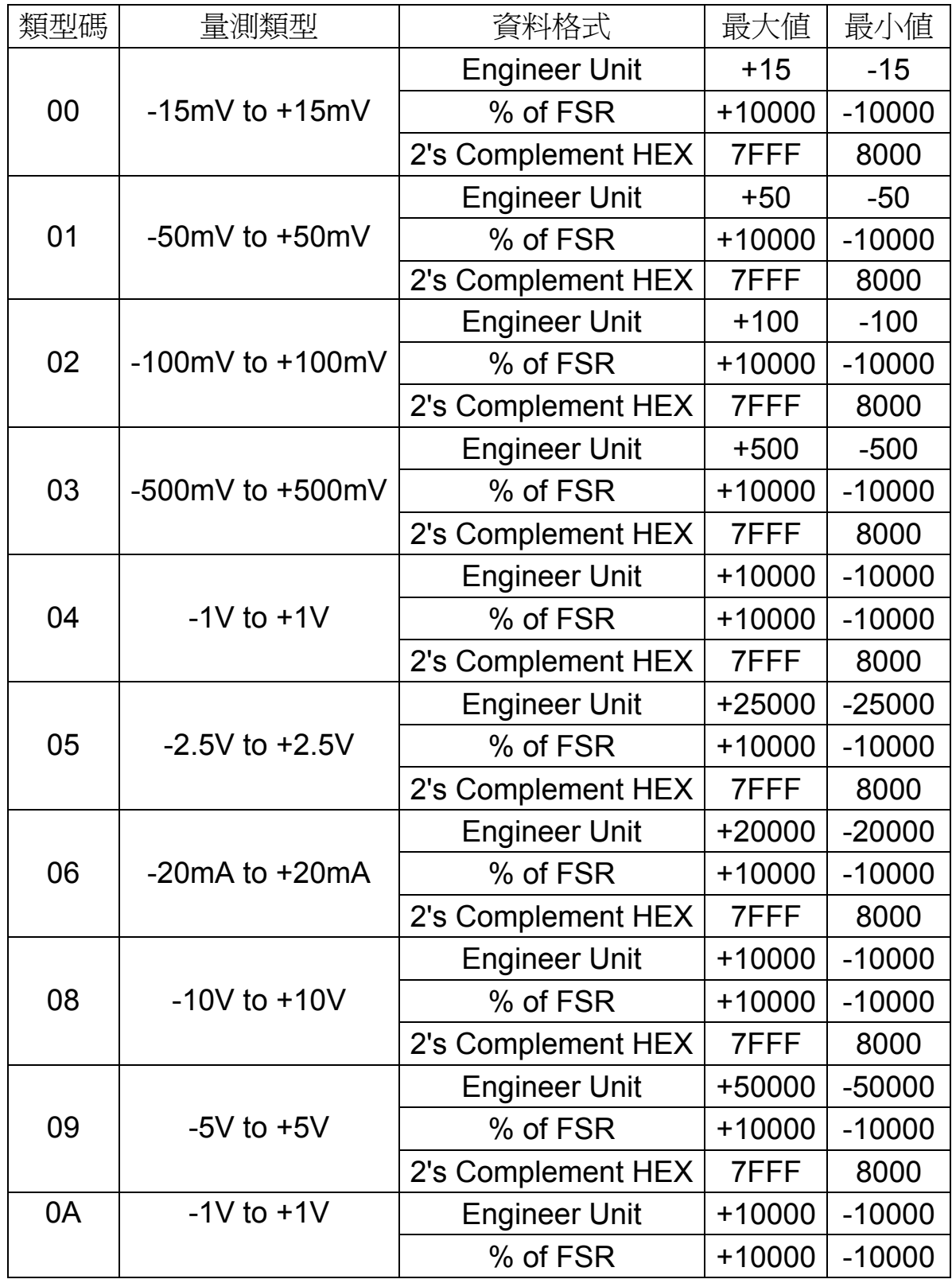

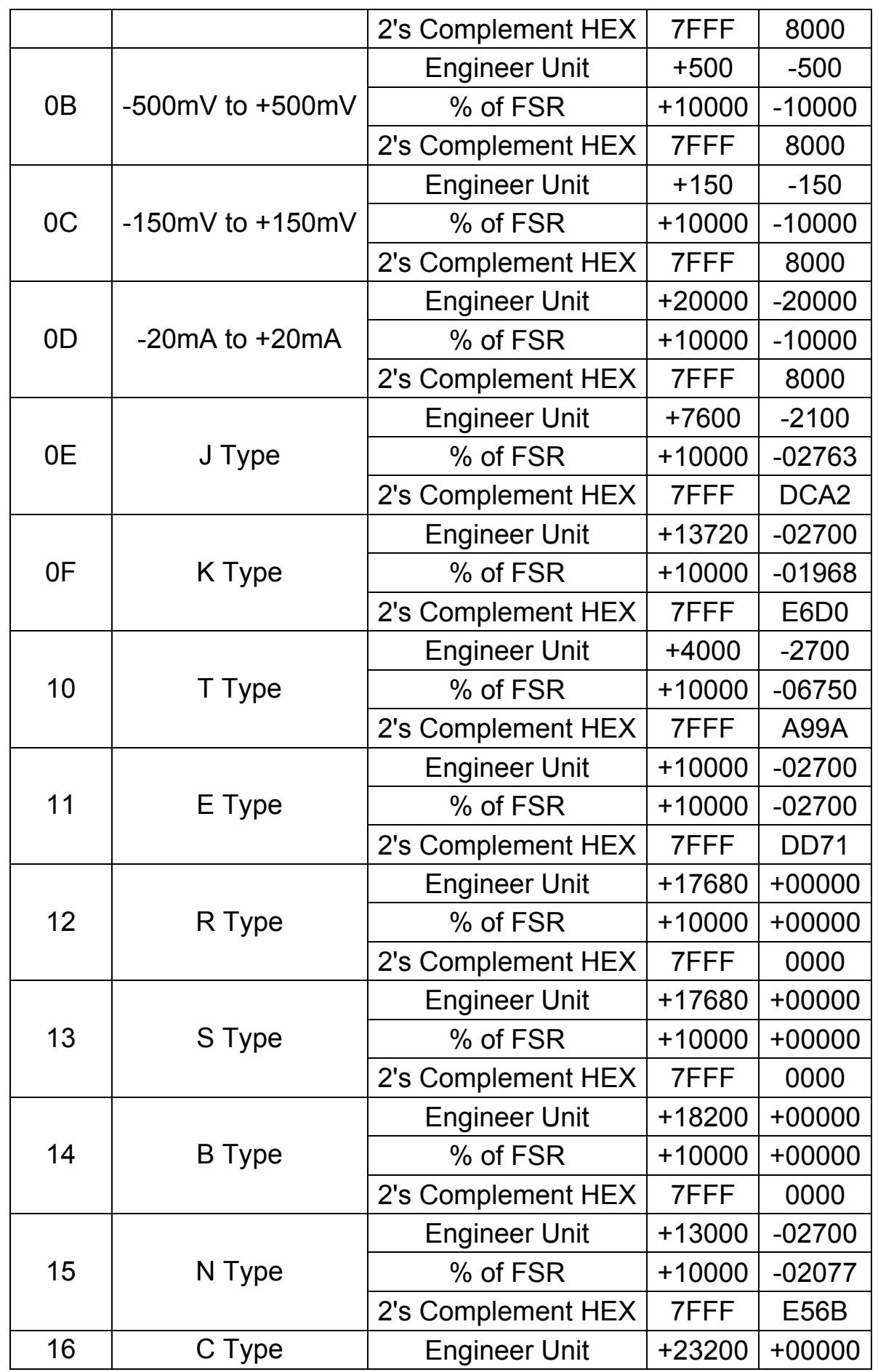

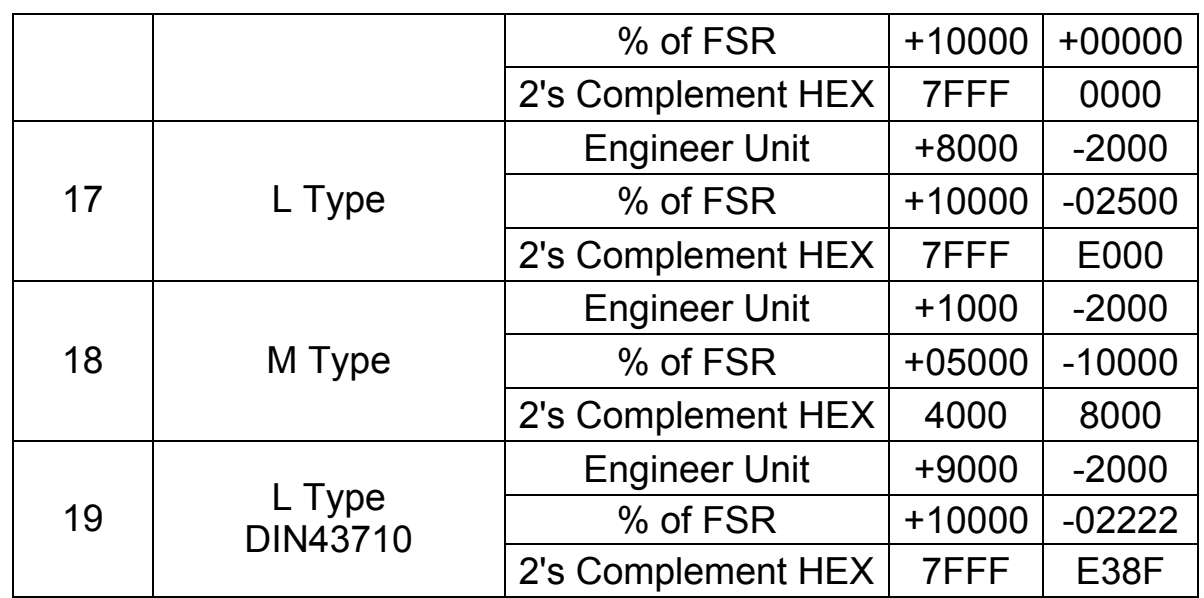

## **i-87022** 類比輸出模組

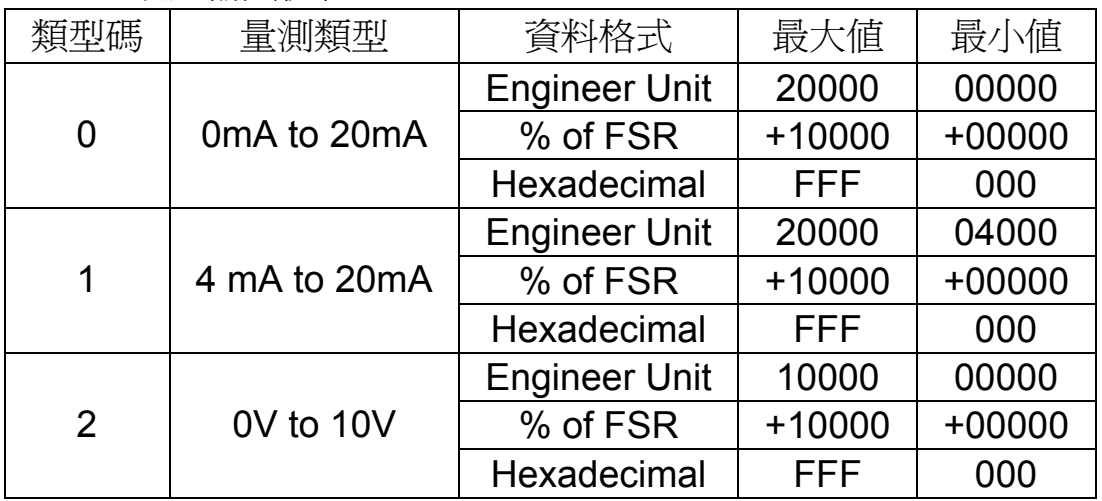

## **i-87026** 類比輸出模組

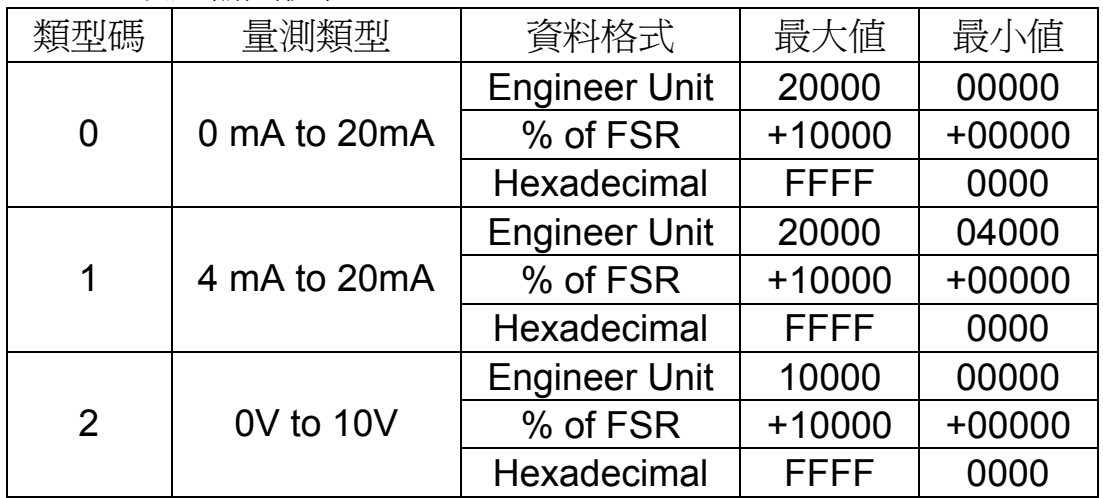

| 類型碼 | 量測類型            | 資料格式                 | 最大値      | 最小值      |  |
|-----|-----------------|----------------------|----------|----------|--|
| 30  | 0 mA to 20mA    | <b>Engineer Unit</b> | $+20000$ | $+00000$ |  |
| 31  | 4 mA to 20mA    | <b>Engineer Unit</b> | $+20000$ | $+04000$ |  |
| 32  | 0V to 10V       | <b>Engineer Unit</b> | $+10000$ | $+00000$ |  |
| 33  | $-10V$ to $10V$ | <b>Engineer Unit</b> | $+10000$ | $-10000$ |  |
| 34  | 0V to 5V        | <b>Engineer Unit</b> | $+05000$ | $+00000$ |  |
| 35  | $-5V$ to $5V$   | <b>Engineer Unit</b> | $+05000$ | $-05000$ |  |

**i-87024** 類比輸出模組(資料格式只支援工程單位)

<span id="page-39-1"></span><span id="page-39-0"></span>**2.** 記憶體排列方式與位址

#### **i-8K** 系列**& i-87K** 系列 **–** 一般數位 **I/O**

一般 Digital Input 或 Digital Output 模組, 其資料排列方式統一由通道 0 向上排列,不依 Byte-Order 而有所變動。下圖以 i-8040 或 i-87040 為例

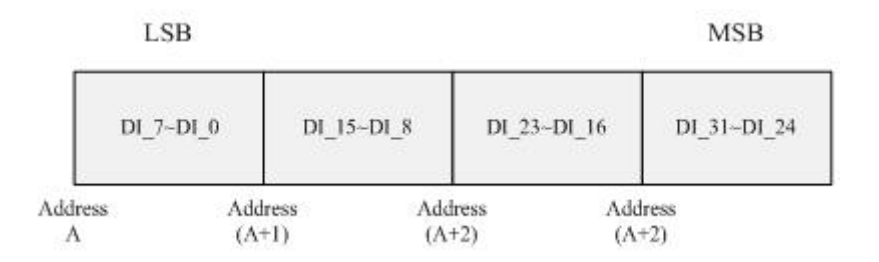

#### **i-87K** 系列 **–** 一般數位輸入**(**具備計數功能**)**

<span id="page-39-2"></span>如上圖所示,i-8K 的 DI 模組只有標準的 I/O,而 i-87K 的 DI 模組除了提 供標進的 I/O 之外,澴額外提供計數器(Counter)功能,計數範圍可從最小值 0 到最大值 65535。下圖以 i-87054 (w/ Counter)為例:

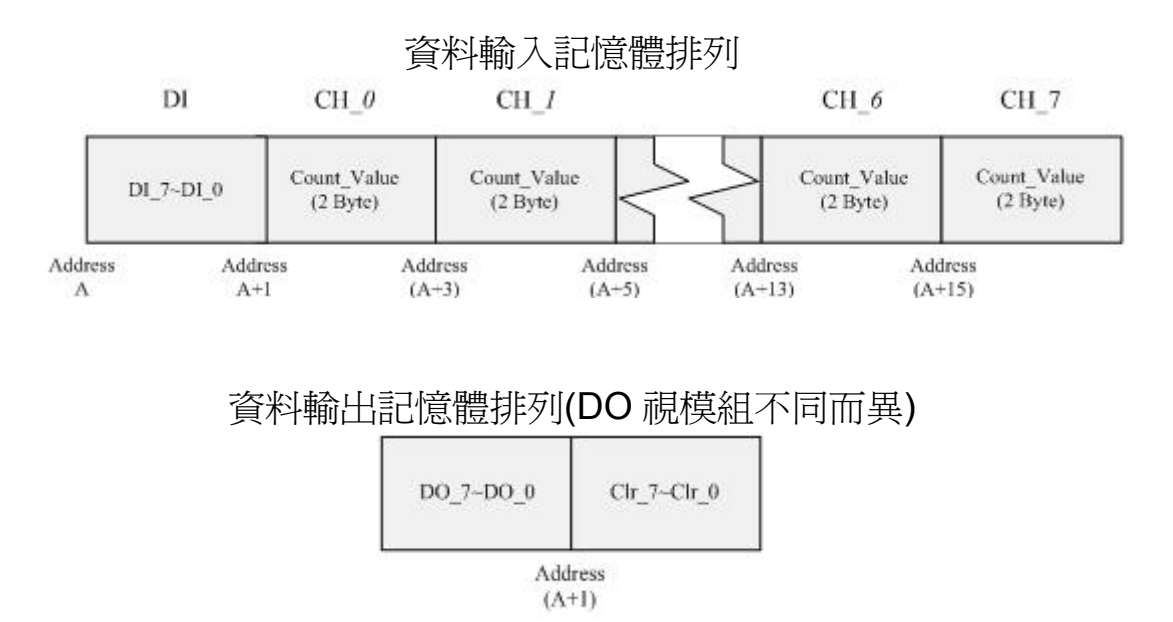

若 I/O 個數超過 1 Byte, 其功能排列仍是先【標準 I/O】接著為【計數值 /計數清除命令】,並且遵守上述 Big-Endian 或 Little-Endian。(註:計數通道 的排列順序永遠是 0~7,並不會因是 Big-Endian 而變成 7~0;其遵守的是內 部計數值的排列方式,如下圖 AI\_Value 所示)

## **i-8K** 系列**& i-87K** 系列 **–** 一般類比 **I/O**

若為 Analog I/O 模組(i-8024, i-87022, i-87024, i-87026 等等), 每個通道 擁有 2 Byte 的資料,例如 i-8024 和 i-87024 擁有長度 8Byte 的資料。其資料 排列如下

(註:類比通道的排列順序永遠是 0~3,並不會因是 Big-Endian 而變成 3~0; 其遵守的是內部類比數值的排列,如下圖 AI Value 所示):

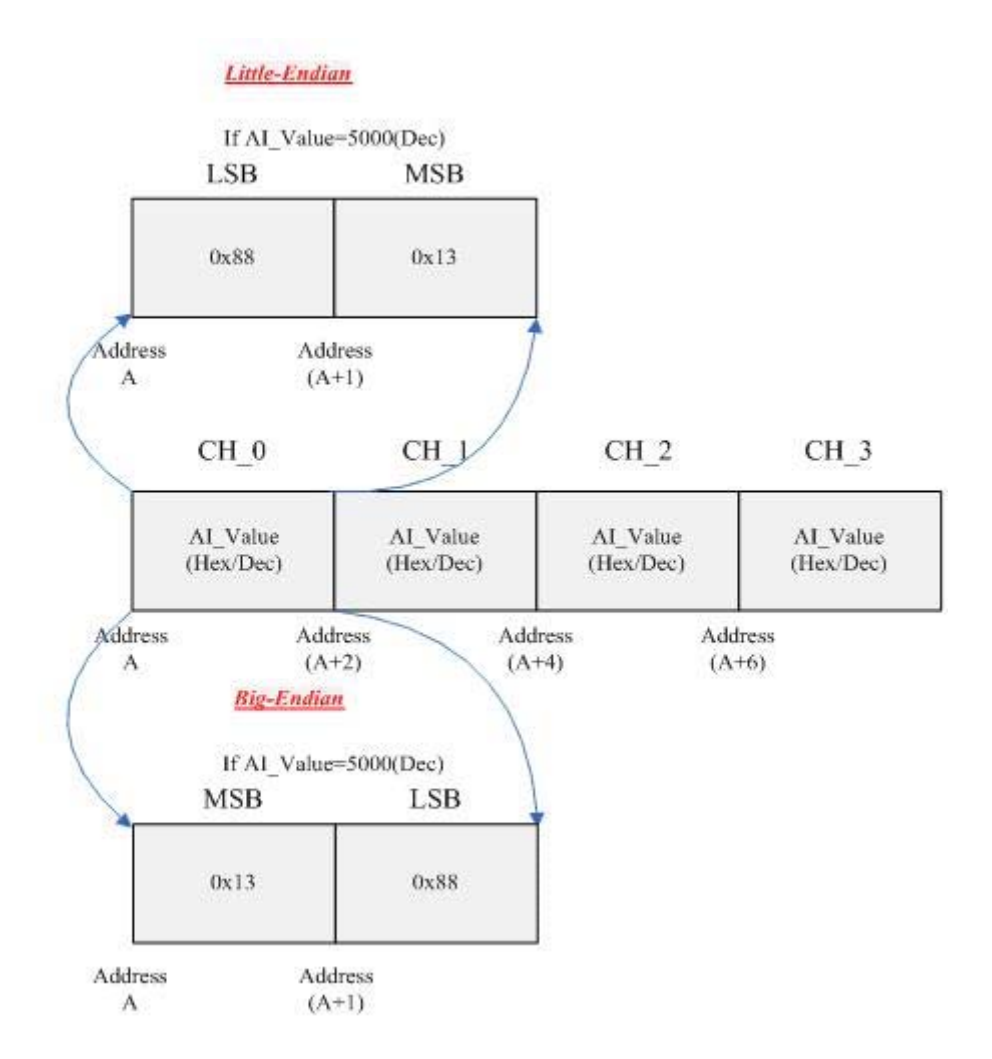

## **i-87K** 系列 **–** 一般類比輸入 **(**具備"冷接點補償溫度"讀取與偏移校正**)**

<span id="page-40-1"></span><span id="page-40-0"></span>類比模組當中,除了 i-87013 與 i-87015 可透過 RTD 來測量溫度之外, i-87018 與 i-87019 同樣可透過熱電偶(thermocouple)來量測。熱電偶(如 J-Type, K-Type, T-Type, etc.)由於其物理特性的關係,需透過熱、冷接點的 溫差來正確估算熱接點的實際溫度,但是熱電偶實際被製造出來的時候往往 只會有熱接點而沒有冷接點,因此需透過額外的感測器來補償沒有冷接點的 熱電偶,有鑑於此 i-87018(R)與 i-87019 在外殼上實作了一個溫度感測器來 做為熱電偶的冷接點。下圖是選取 General Analog Input (w/ CJC Read / Offset)的輸入資料排列, 與上圖不同地方在於輸入資料的最後 2 Bytes 是用

來提供 CJC 的溫度,方便使用者來修正偏差值。

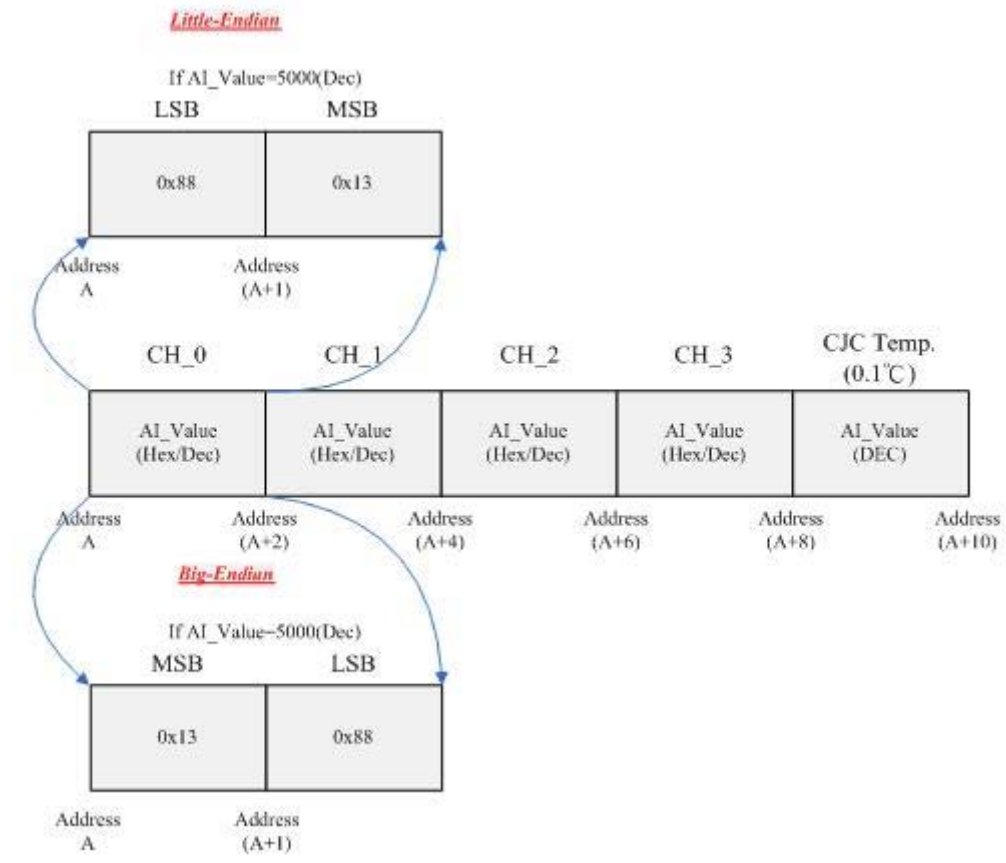

提供使用者冷接點補償的溫度後,若實際溫度上有落差,則透過輸出資 料來進行冷接點溫度偏移調整,其輸出資料(2~3 Bytes)排列如下表

Big-Endian 排列方式

| 位元 | Byte <sub>0</sub> | Byte1.7  | Byte 1.6 | Bvte1.5 | $\vert$ Byte 1.4~Byte2.0 |
|----|-------------------|----------|----------|---------|--------------------------|
| 功能 | ChnSel            | Ena/Disa | Reserved | Sign    | Offset-Value             |

Little-Endian 排列方式

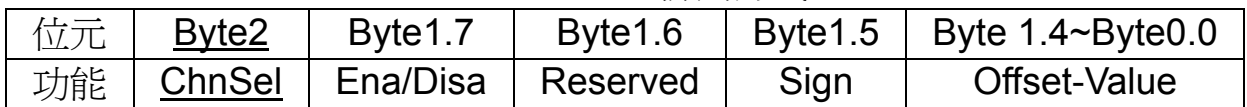

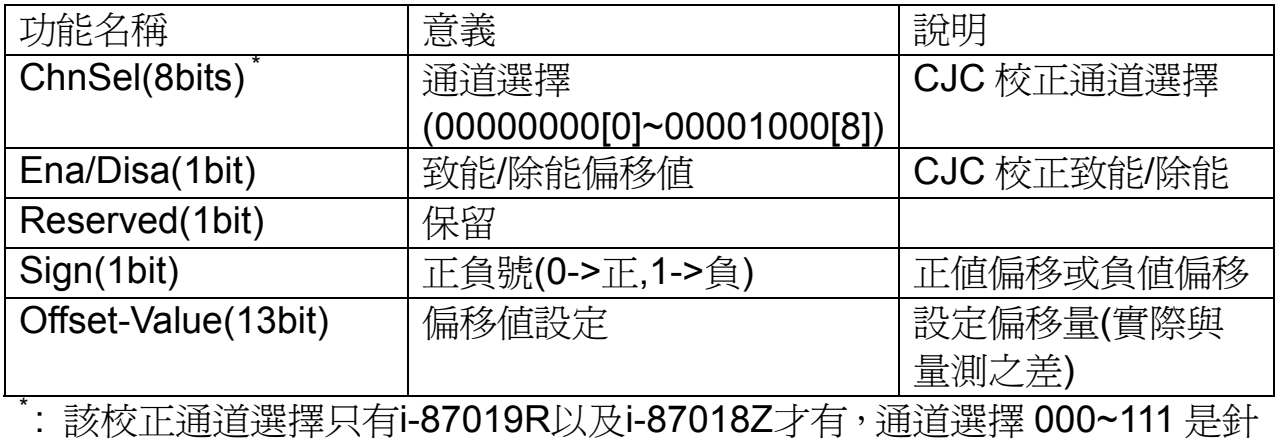

對i-87019 的通道 0 到通道 7,而 1000 是針對所有通道的廣播位址。 注意: i-87019R 偏移最大值為 1000h,單位為 0.01 度 C; 而 i-87108Z 的最 大偏移量為 7Fh, 單位為  $0.1$  度  $C \cdot$ 注意:Ena/Disa = 1 的時候設定才會被套用。

注意:i-87018(R)的輸出資料長度為 2 Bytes,i-87019R 為 3 Bytes。

#### **i-8K** 系列**& i-87K** 系列 **–** 計數器**/**計頻器

<span id="page-42-0"></span>i-8080(6 Byte/Channel)與 i-87082(4 Byte/Channel)為計數器/計頻器模 組,其兩者之間的差異已歸納在下列表格當中:

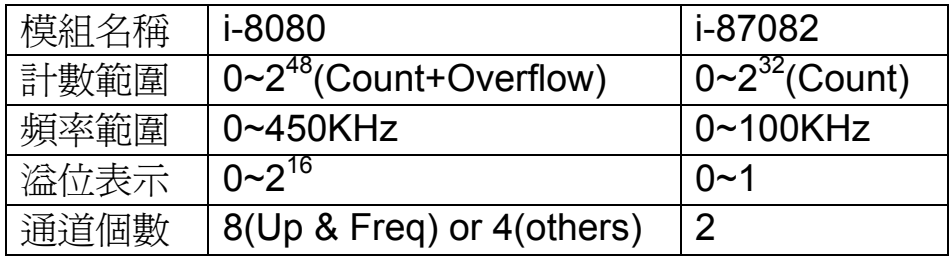

下圖為 i-8080 輸入資料排列示意圖,其中包含一般計數的 4 Byte 以及溢 位計數的 2 Byte 共 6 Byte.

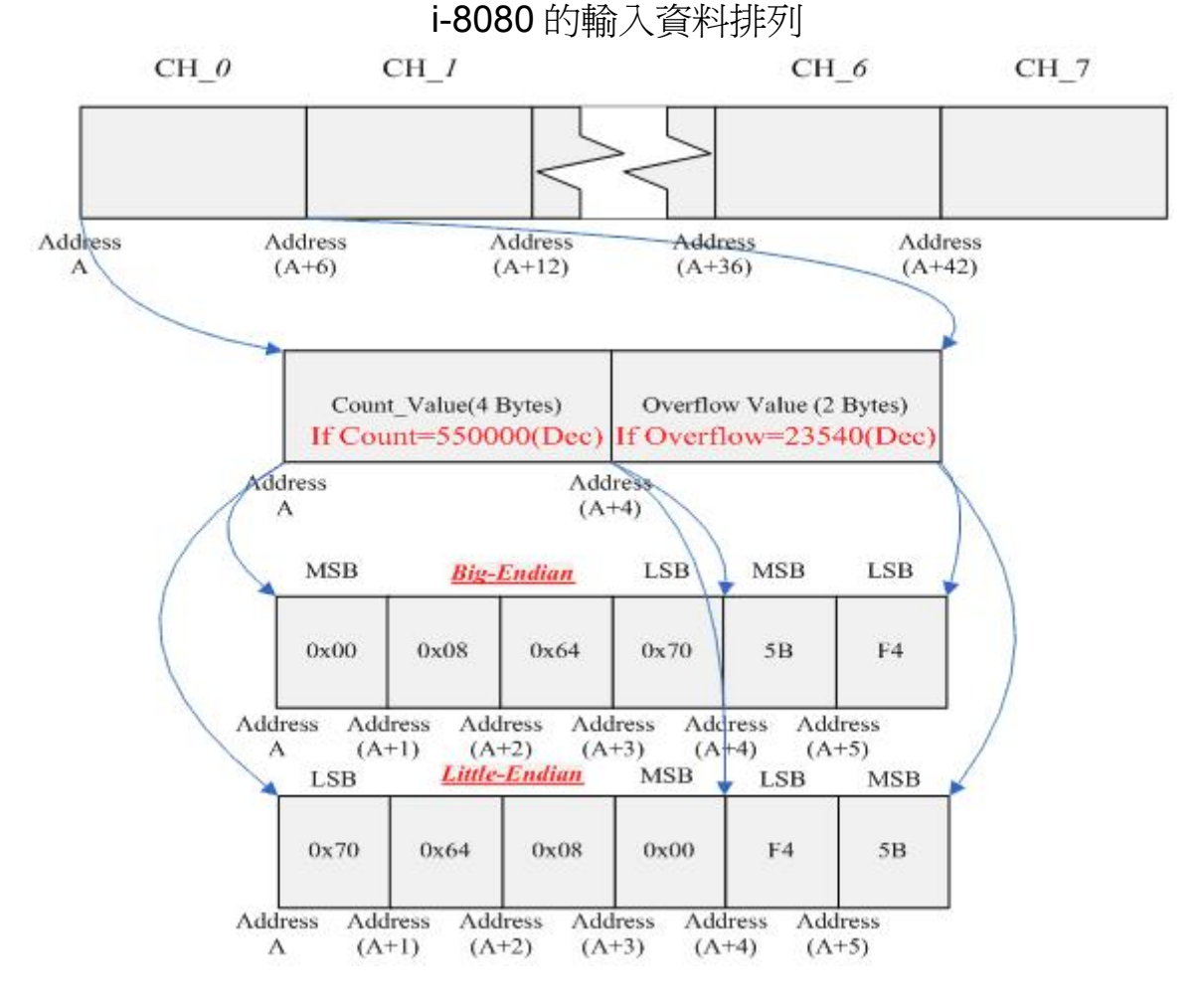

下圖則為 i-87082 的輸入資料排列示意圖。其中最後一個輸入位元組 Overflow 是用來顯示通道是否溢位的旗標,如下表所示。

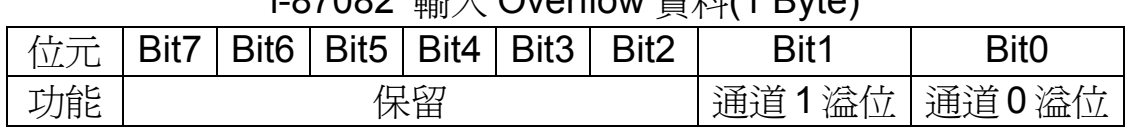

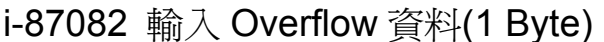

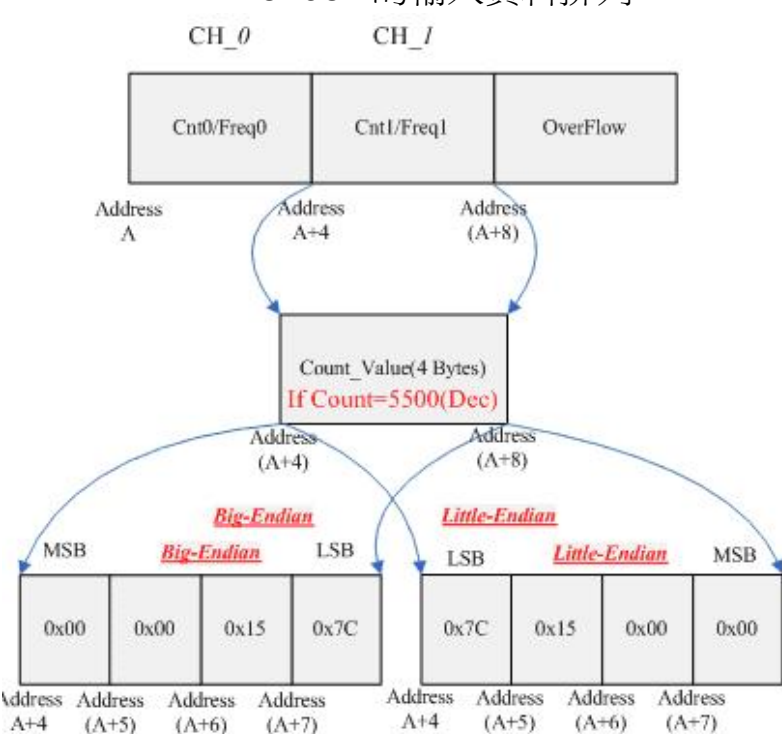

i-87082 的輸入資料排列

i-8080 與 i-87082 計數器模組除了可量測信號源的脈波數或頻率之外,還 可以針對通道的計數值來進行清除。i-8080 的清除動作較為簡單,只要針對 在輸出字元的相對應位元來進行"邊緣"或"位準"觸發設定就可清除,如下表  $: 0.000$   $#$   $\Delta$   $|1 \times \sqrt{2}$  $|1/4$   $D_1$  $|$ 

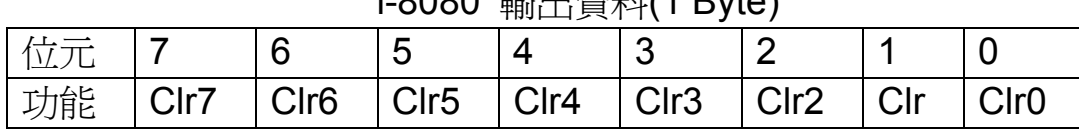

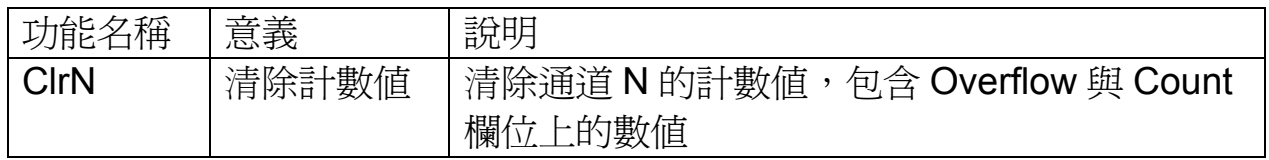

#### 相對於 i-8080,i-87082 提供更多的計數器相關控制選擇,如下表 i-87082 輸出資料(1 Byte)

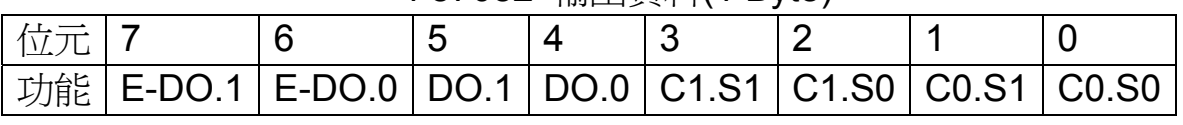

PROFI-8455 Remote I/O Unit User's Manual (Version 1.21, Sep /2013) -------------44

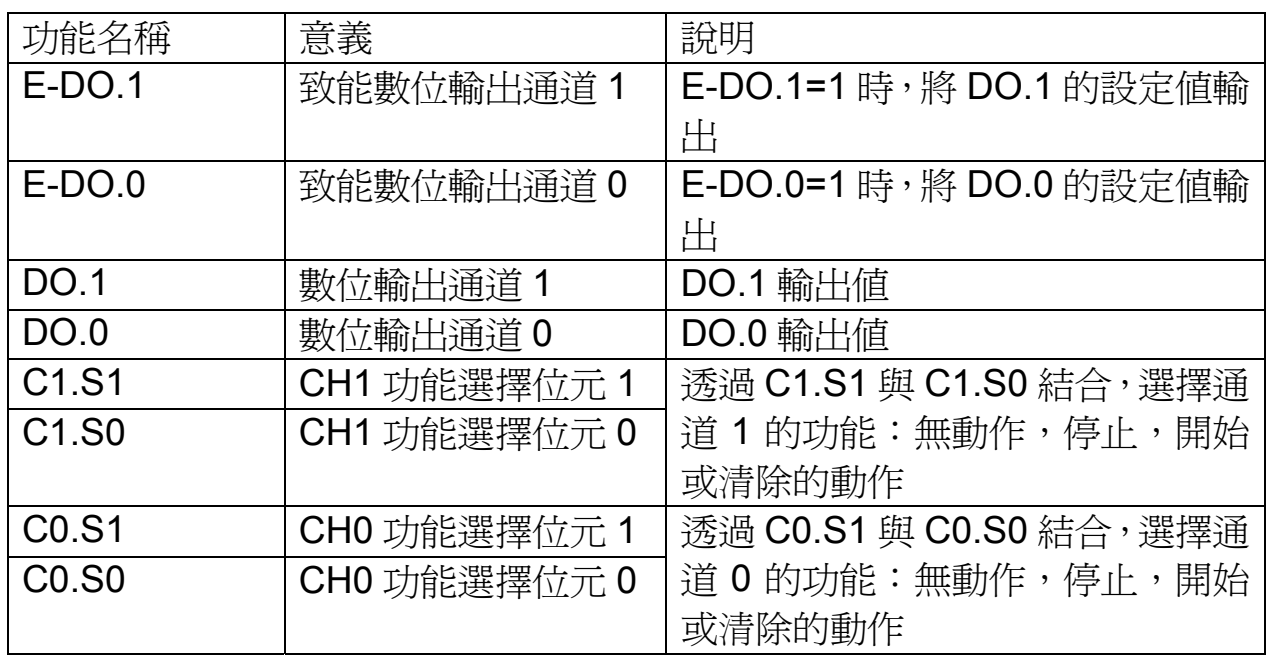

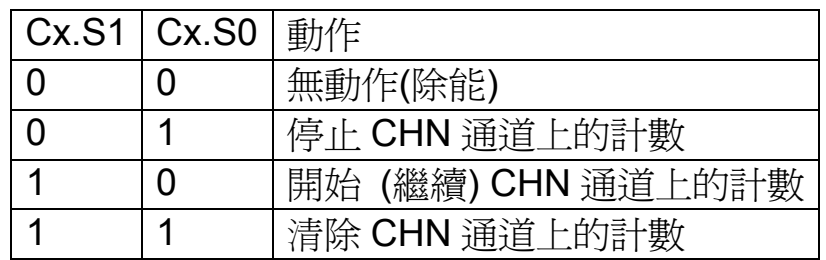

## **i-8K** 系列**& i-87K** 系列 **-- I/O** 統計表

<span id="page-44-0"></span>下表提供標準輸入/輸出模組以及計數器/計頻器模組的記憶體配置圖,共 分成四表:第一表為函數說明表,描述每個位元組的意義;第二表為標準輸 入/輸出模組的輸入部分的記憶體配置圖;第三表為標準 I/O 輸出部分的記憶 體配置圖;第四表則為計數器/計頻器模組的記憶體配置圖。下列的圖表只有 列出部分的記憶體配置,其餘部分由使用者自行推算。

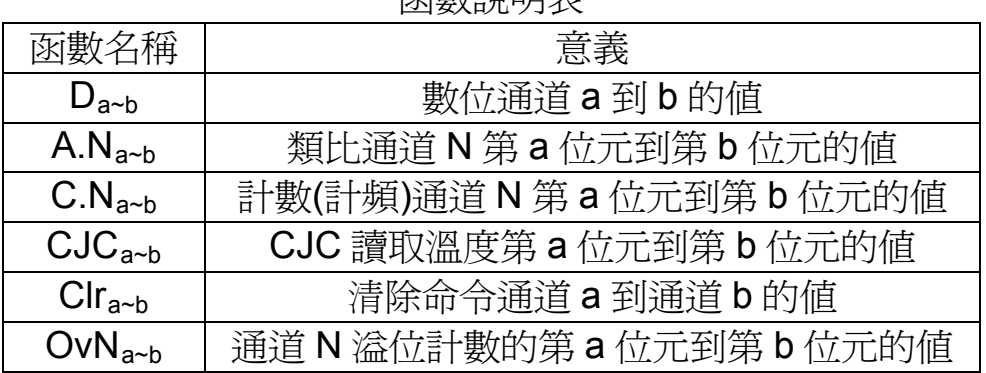

函數說明表

| Meas.Type         | DI               |                  | DI w/ Count           |                                     | AI                                 |                   | Al w/ CJC.read     |                    |
|-------------------|------------------|------------------|-----------------------|-------------------------------------|------------------------------------|-------------------|--------------------|--------------------|
| <b>Byte.Order</b> | <b>Big</b>       | Little           | <b>Big</b>            | Little                              | Big                                | Little            | <b>Big</b>         | Little             |
| BYTE.0            | $D_{0~1}$        | $D_{0 \sim 7}$   | $D_{0 \sim 7}$        | $D_{0 \sim 7}$                      | $A.0_{8-15}$                       | $A.0_{0-7}$       | $A.0_{8-15}$       | $A.0_{0-7}$        |
| BYTE.1            | $D_{8-15}$       | $D_{8-15}$       | $D_{8-15}$            | $D_{8-15}$                          | $A.00-7$                           | $A.0_{8-15}$      | $A.0_{0-7}$        | $A.0_{8-15}$       |
| BYTE.2            | $D_{16 \sim 23}$ | $D_{16 \sim 23}$ | $D_{16-23}$           | $D_{16-23}$                         | A.1 $_{8-15}$                      | $A.1_{0-7}$       | A.1 $_{8-15}$      | A.1 $_{0-7}$       |
| BYTE.3            | $D_{24 \sim 31}$ | $D_{24 \sim 31}$ | $D_{\frac{24-31}{2}}$ | $D_{24 \sim 31}$                    | A.1 $_{0.7}$                       | $A.1_{8 \sim 15}$ | A.1 $_{0.7}$       | $A.1_{8 \sim 15}$  |
| BYTE.4            |                  |                  | $C.0_{8-15}$          | $C.00-7$                            | $A.2_{8 \sim 15}$ $A.2_{0 \sim 7}$ |                   | $A.2_{8-15}$       | $A.2_{0-7}$        |
| BYTE.5            |                  |                  | $C.0_{0-7}$           | $C.0_{8-15}$                        | $A.2_{0-7}$                        | $A.2_{8 \sim 15}$ | $A.2_{0-7}$        | $A.2_{8 \sim 15}$  |
| BYTE.6            |                  |                  | $C.1_{8-15}$          | $C.1_{0-7}$                         | $A.3_{8 \sim 15}$ $A.3_{0 \sim 7}$ |                   | $A.3_{8 \sim 15}$  | $A.3_{0-7}$        |
| BYTE.7            |                  |                  | $C.1_{0-7}$           | $C.1_{8 \sim 15}$                   | $A.3_{0-7}$                        | $A.3_{8-15}$      | $A.3_{0-7}$        | $A.3_{8 \sim 15}$  |
| BYTE.8            |                  |                  | $C.2_{8-15}$          | $C.2_{0-7}$                         | $A.4_{8 \sim 15}$ $A.4_{0 \sim 7}$ |                   | $A.4_{8 \sim 15}$  | $A.4_{0-7}$        |
| BYTE.9            |                  |                  | $C.2_{0-7}$           | $C.2_{8-15}$                        | $A.4_{0-7}$                        | $A.4_{8-15}$      | $A.4_{0-7}$        | $A.4_{8-15}$       |
| BYTE.10           |                  |                  | $C.3_{8-15}$          | $C.3_{0-7}$                         | $A.5_{8 \sim 15}$                  | $A.5_{0-7}$       | $A.5_{8-15}$       | $A.5_{0-7}$        |
| BYTE.11           |                  |                  | $C.3_{0-7}$           | $C.3_{8 \sim 15}$                   | A.5 $_{0.7}$                       | $A.5_{8-15}$      | $A.5_{0-7}$        | $A.5_{8 \sim 15}$  |
| BYTE.12           |                  |                  | $C.4_{8 \sim 15}$     | C.4 <sub>0~7</sub>                  | $A.6_{8-15}$                       | $A.6_{0-7}$       | $A.6_{8-15}$       | $A.6_{0-7}$        |
| BYTE.13           |                  |                  | $C.40-7$              | $C.4_{8 \sim 15}$                   | $A.6_{0-7}$                        | $A.6_{8-15}$      | $A.6_{0-7}$        | $A.6_{8-15}$       |
| BYTE.14           |                  |                  | $C.5_{8-15}$          | $C.5_{0-7}$                         | $A.7_{8 \sim 15}$ $A.7_{0 \sim 7}$ |                   | A.7 $_{8\sim 15}$  | A.7 $_{0.7}$       |
| <b>BYTE.15</b>    |                  |                  | $C.5_{0-7}$           | $C.5_{8 \sim 15}$                   | $A.7_{0-7}$                        | $A.7_{8 \sim 15}$ | A.7 $_{0.7}$       | A.7 $_{8-15}$      |
| BYTE.16           |                  |                  | $C.6_{8-15}$          | $C.6_{0-7}$                         |                                    |                   | $CJC_{8-15}$       | CJC <sub>0~7</sub> |
| BYTE.17           |                  |                  | $C.6_{0-7}$           | $ \mathsf{C.6}_{8\widetilde{+15}} $ |                                    |                   | CJC <sub>0~7</sub> | $CJC_{8-15}$       |

標準 **I/O -** 輸入部分

## 標準 **I/O -** 輸出部分

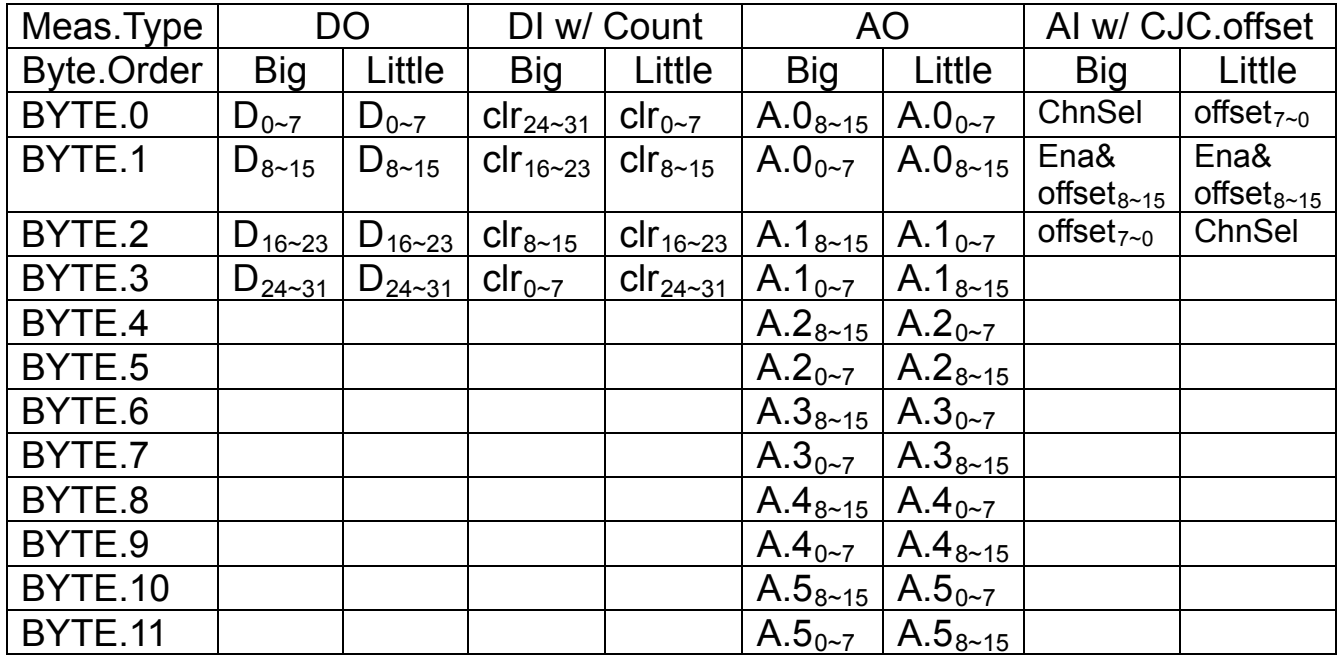

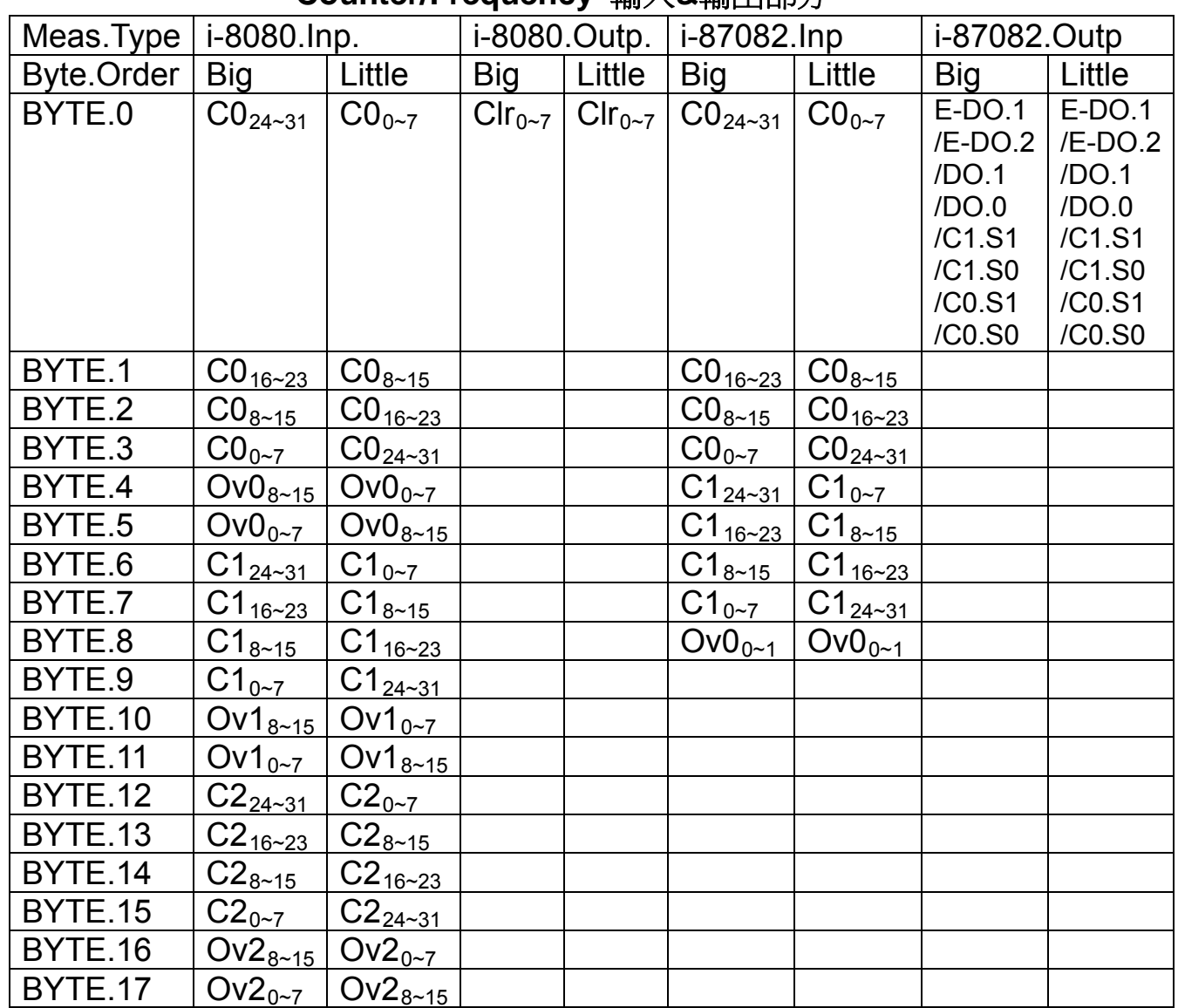

## **Counter/Frequency** 輸入**&**輸出部分

下圖為資料交換流程圖。圖(一)為使用 i-87018Z、i-87024W、i-87017W 以及i-87082模組資料配置與資料交換的示意圖;圖(二)為無輸出模組(i-8040, i-87017W 與 i-8017HS)的資料配置與資料交換示意圖。

資料交換流程圖(一)

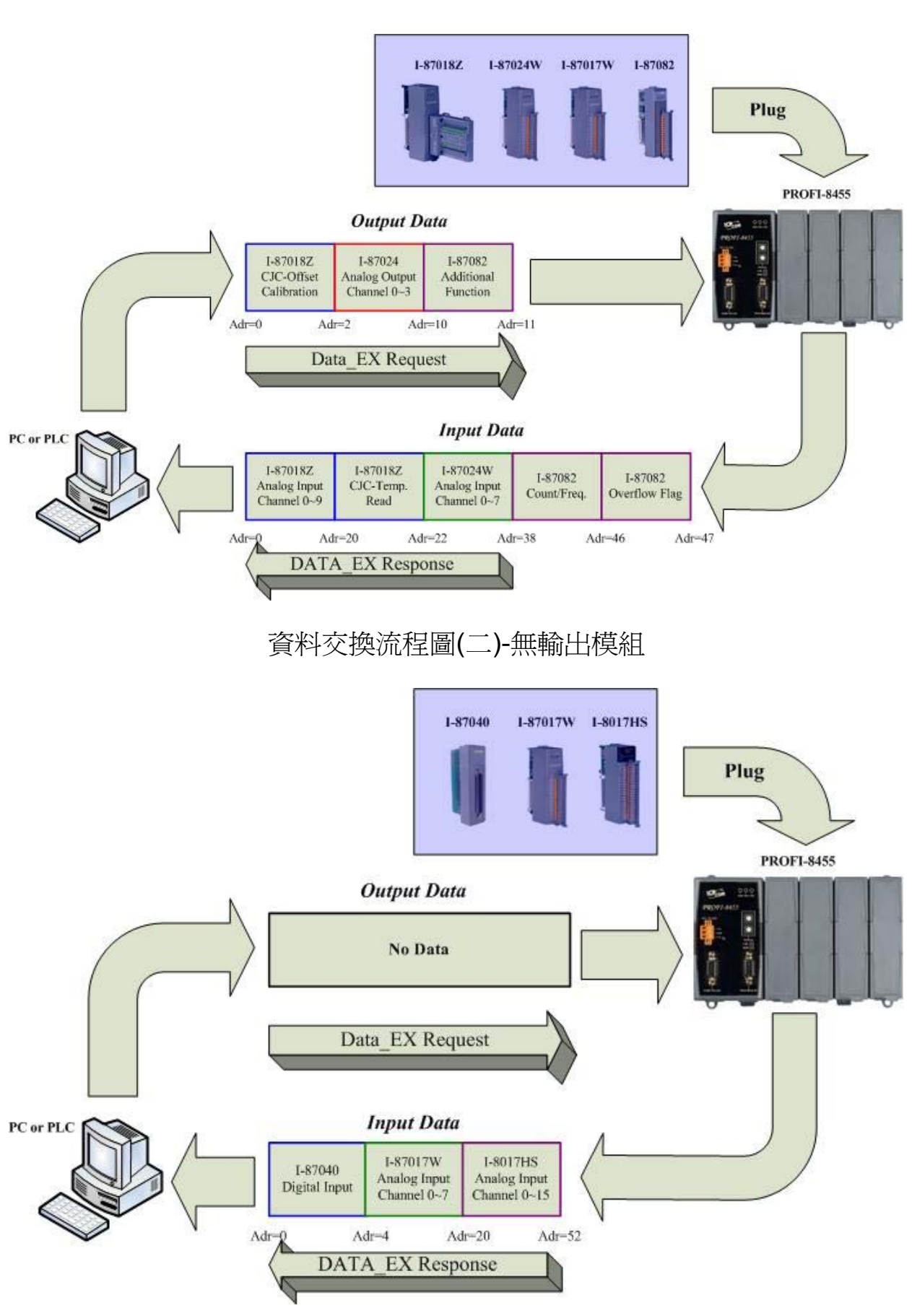

## <span id="page-48-0"></span>**3.6.** 資料診斷訊息回報**(Diagnostic Message Report)**

在 PROFIBUS 應用層協定當中除了提供資料交換外,還有提供額外的診 斷訊息來通知主站一些特殊事件或錯誤的發生。PROFIBUS 在下列的任何一 個情況都會回報診斷訊息,如下表。而 PROFI-8455 只支援錯誤代碼 2,3,5,6,7,8 的診斷回報。

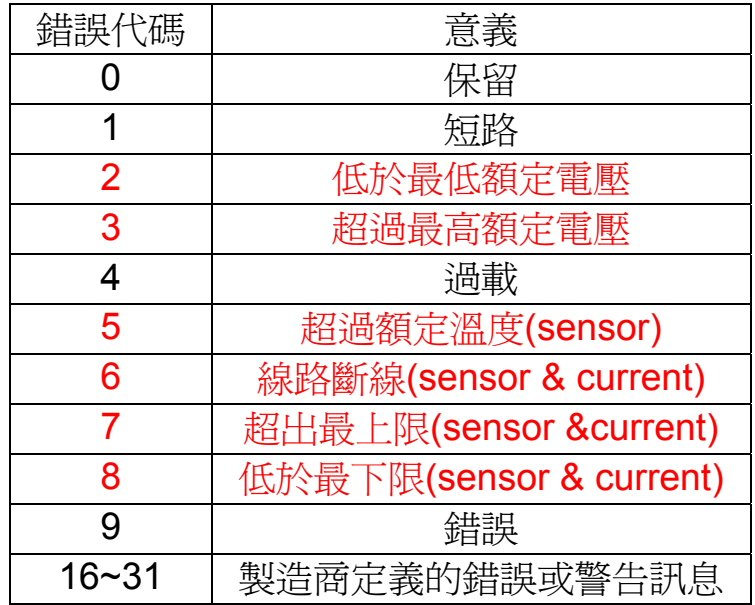

PROFI-8455 針對類比輸入/輸出模組以及計數器/計頻器模組有提供錯誤 診斷的功能。類比模組的診斷訊息是發生在"類比輸出或輸入超過或低於其額 定電壓或電流"或"溫度感測器斷線"的情況下會向主端回報診斷訊息(錯誤代 碼 2,3,5,6,7,8)。而在計數器/計頻器模組上是發生在計數值超過 Maximum Count of Counter N 的情況下進行回報(只針對 i-87082)。

假使通道的狀態一直處於警戒狀態,PROFI-8455 將會不斷地傳回診斷訊 息,也因此減少單位時間內資料交換的次數,相對地平均資料交換週期也會 變長,這對需要快速資料傳遞的應用而言將會是一個很大的負擔,所以設定 一個適當的回報週期是非常重要的一件事。

在 PROFI-8455 中,最長診斷訊息回報的通道個數為 39 個,若超過 39 則會被忽略;最長的診斷回報週期為 65.535 秒而最短為立即回報。 PROFI-8455 不但支援"通道相關"的診斷回報,還支援模組離線(Module offline)的診斷回報(包括:模組異常、模組燒毀或模組拔除)。當模組離線時, PROFI-8455 會以設備相關(Device-Related Diagnostic)的診斷訊息回報給主 端設備,錯誤代碼的定義如下

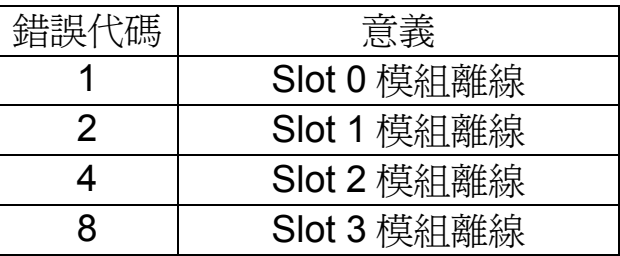

上述的錯誤代碼並非同一時間只能存在一個,可由多個錯誤碼做組合, 如:錯誤碼 15 代表著 Slot 0、Slot 1、Slot 2 以及 Slot 3 模組離線。 (註:任何一個擴充槽若於開機前未安裝任何模組,PROFI-8455 往後將不會 偵測該擴充槽上模組是否有回應或模組是否在線)

舉例而言,當 i-87017W 的輸入通道 0 超出額定值時,PROFI-8455 將會 向 DP-Master 產生診斷訊息,如下圖所示:

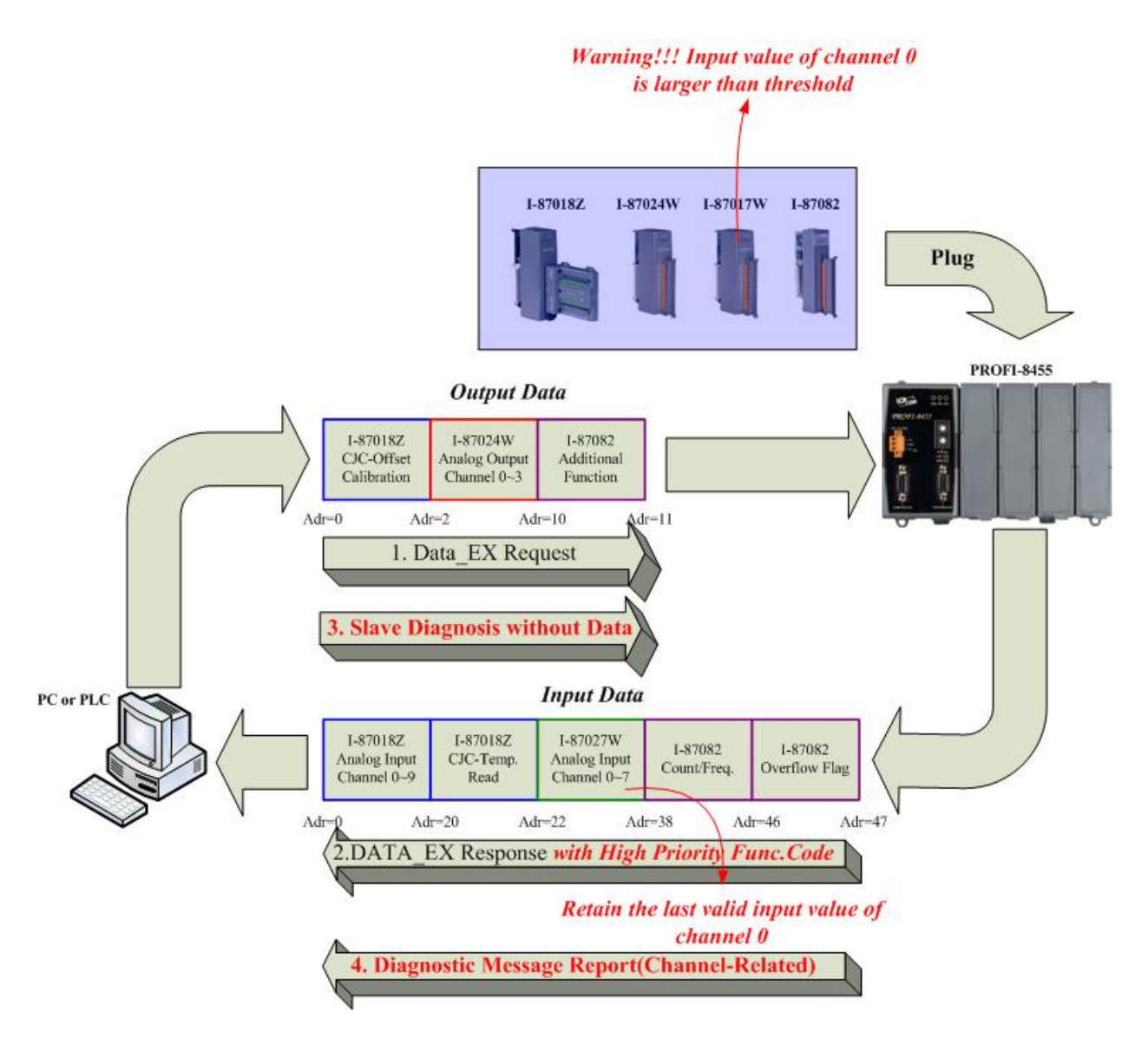

同理,當 PROFI-8455 上的 i-87082 的模組被移除後,PROFI-8455 也會 對 DP-Master 產生診斷訊息,如下圖

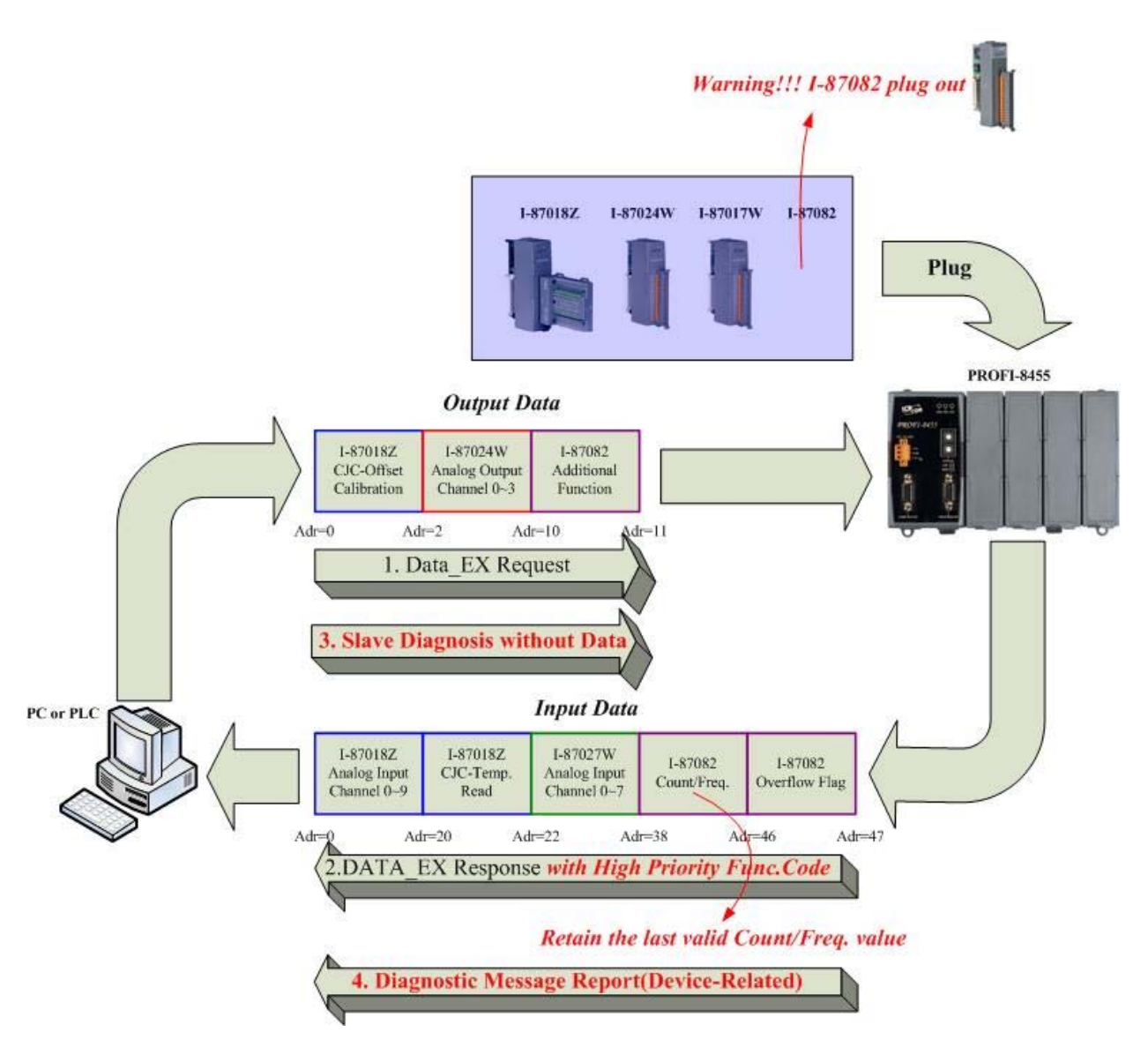

#### <span id="page-51-0"></span>**3.7. PROFI-8455** 連線步驟

任何 DP-Master 要與 PROFI-8455 連線時, 必須經過下列步驟才能夠正 常的與 PROFI-8455 進行溝通,首先 DP-Master 必須載入 PROFI-8455 專用 的 IPDS0B0C.gsd 檔案,接著選取"I/O 設備"PROFI-8455 到 PROFIBUS 的 匯流排上,並且選取 PROFI-8455 所要使用的 i-8K 或 i-87K 模組並修改參數 (視需求而變動), 最後啓動 DP-Master 到 Operate Mode。上述步驟結束後, DP-Master 與 PROFI-8455 就會開始進行初始化(參數化過程、比對輸出入規 劃資料),若初始化步驟無誤,PROFI-8455 就會開始與 DP-Master 進行資料 交換。當 PROFI-8455 進入資料交換模式之後,PROFI-8455 會開啟看門狗 計時器來監視 DP-Master 是否有傳送正確的資料交換電報, 若 DP-Master 在看門狗計時器諭時前未能傳送有效的電報,PROFI-8455 將會重置並重新 回到等待參數化資料的步驟,如下圖所示

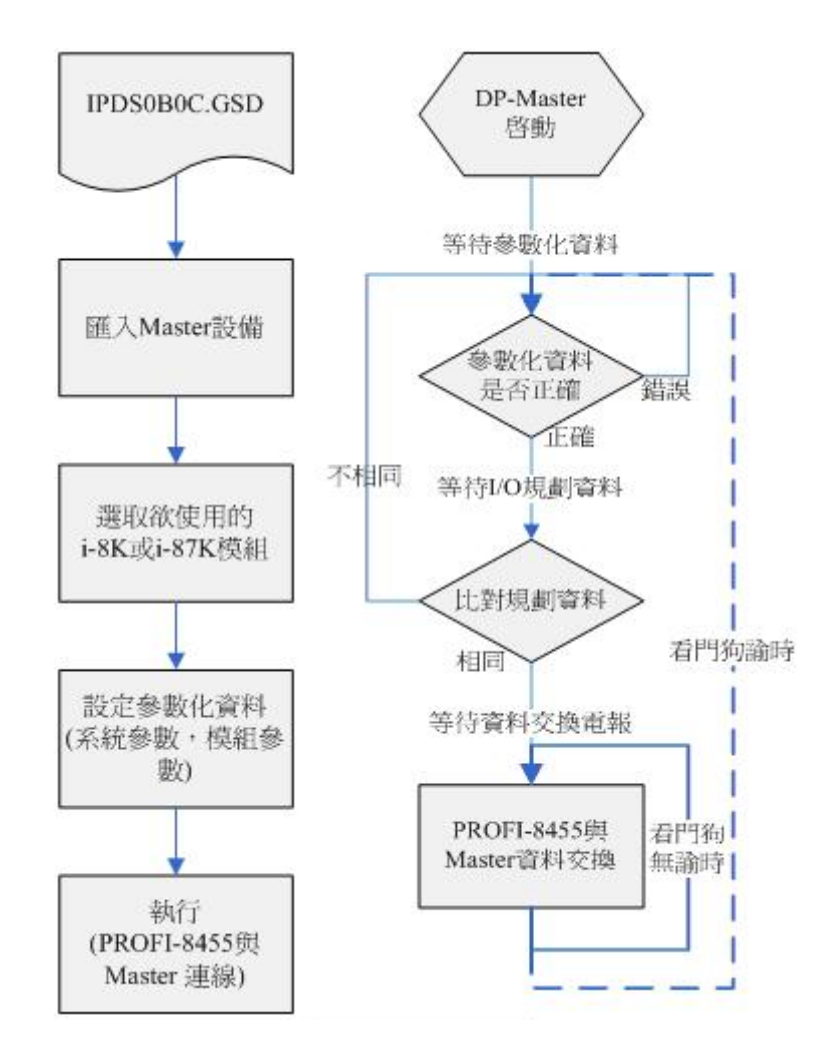

#### <span id="page-52-0"></span>**3.8.** 資料交換模式的電報週期

在資料交換模式中,一個電報的標頭是由 9 個 Byte 所組成。每個 Byte 傳送需要 11bits(Start Bit + 8Bits/Character + Stop Bit +Parity Bit),因此整個 資料交換電報所需的位元數計算如下

#### **T = (**輸出資料位元時間**(**含標頭**) +** 從站反應位元時間 **+** 輸入資料位元 時間**(**含標頭**) +** 匯流排休憩位元時間 **+** 同步位元時間**) \*** 單一位元傳輸 時間

輸出資料位元時間(含標頭) = (9 *LenOfDataOutputInByte*) 11

從站反應位元時間 = Value > Min.Tsdr & Value <Max.Tsdr Min.Tsdr 是由主端在參數化步驟設定, Max.Tsdr 則視不同鮑率而有所不 同(記錄在 IPDS0B0C.gsd 當中),如下表

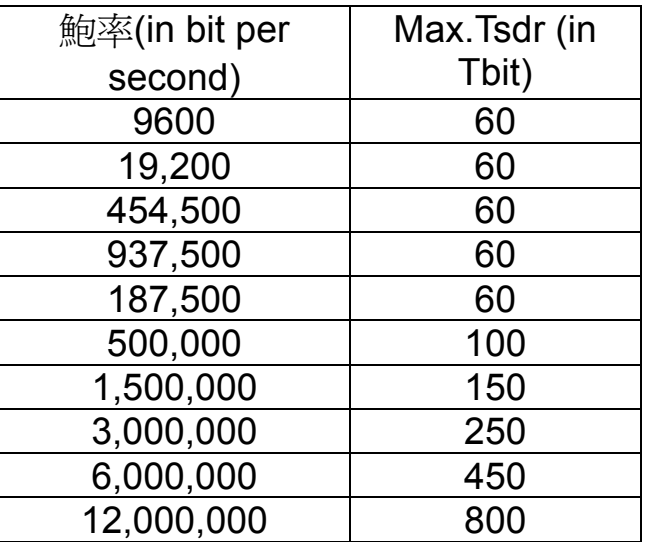

輸入資料位元時間(含標頭) = (9 *LenOfDataInputInByte*) 11

匯流排休憩位元時間 = max (T<sub>SYN</sub> + T<sub>SM</sub>, min T<sub>SDR</sub>, T<sub>SDI</sub>) 詳細參數請參閱 **PROFIBUS specification**

同步位元時間 = 33

單一位元傳輸時間 =  $(\bar{\mathbb{B}}^{\hat{\mathbb{B}}})$ 

範例:假設 PROFI-8455 使用鮑率 12Mbps 傳送一個 15Byte 的輸出資料 與接收一個 30Byte 的輸入資料,並且具有下列特性的情況下,一個資料 交換電報所需時間為

特性: T<sub>SYN</sub>=33 Tbits  $T<sub>ID1</sub> = 75$  Tbits (1.5M BR)  $T<sub>SDR</sub>=30$  Tbits (1.5M BR) Min\_Slave\_Interval = 1

 $T = ( (9+15) * 11 + 30 + (9+30) * 11 + 33 + 75 ) / 12 * 10<sup>6</sup> = 69.25uS$ 

## <span id="page-54-0"></span>**4. PROFI-8455** 使用說明**(**以 **SyCon** 為例**)**

## <span id="page-54-1"></span>**4.1.** 前置作業

1. 開新專案:

使用 New 來建立一個 PROFIBUS 的專案

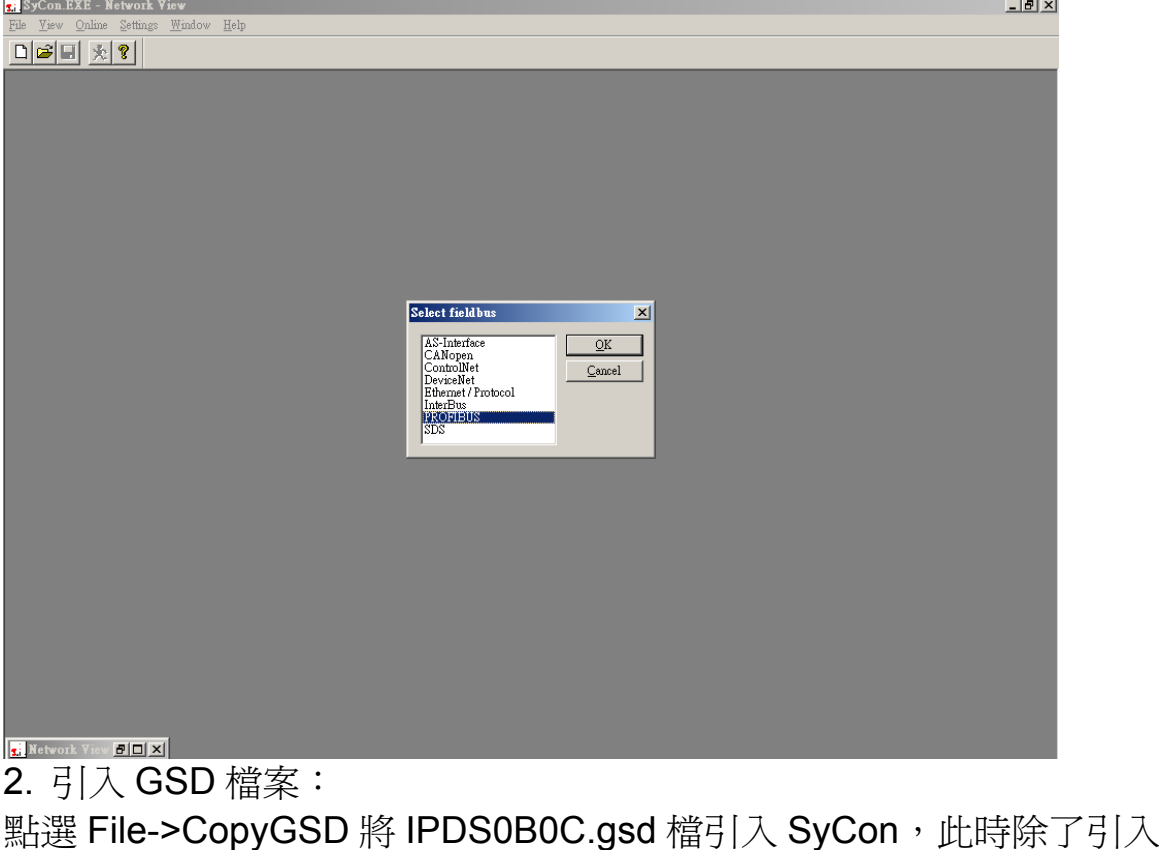

IPDS0B0C.gsd 檔案外還會引入圖示檔 IPDS0B0C.dib(bmp)

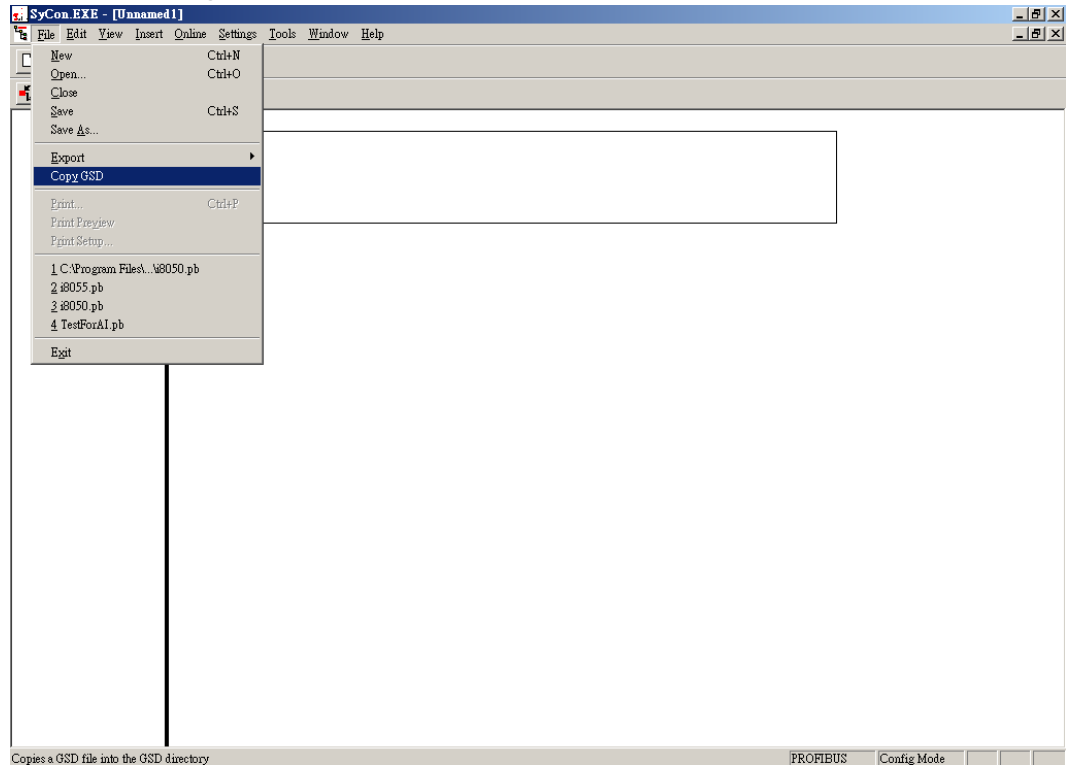

3. 選取 DP-Master 至 PROFIBUS 上:

若使用 NB 請選取 CIF 60-PB,若使用 PC 請選取 CIF 50-PB, 並且視需 求修改站台位址。(該範例中使用位址 0)

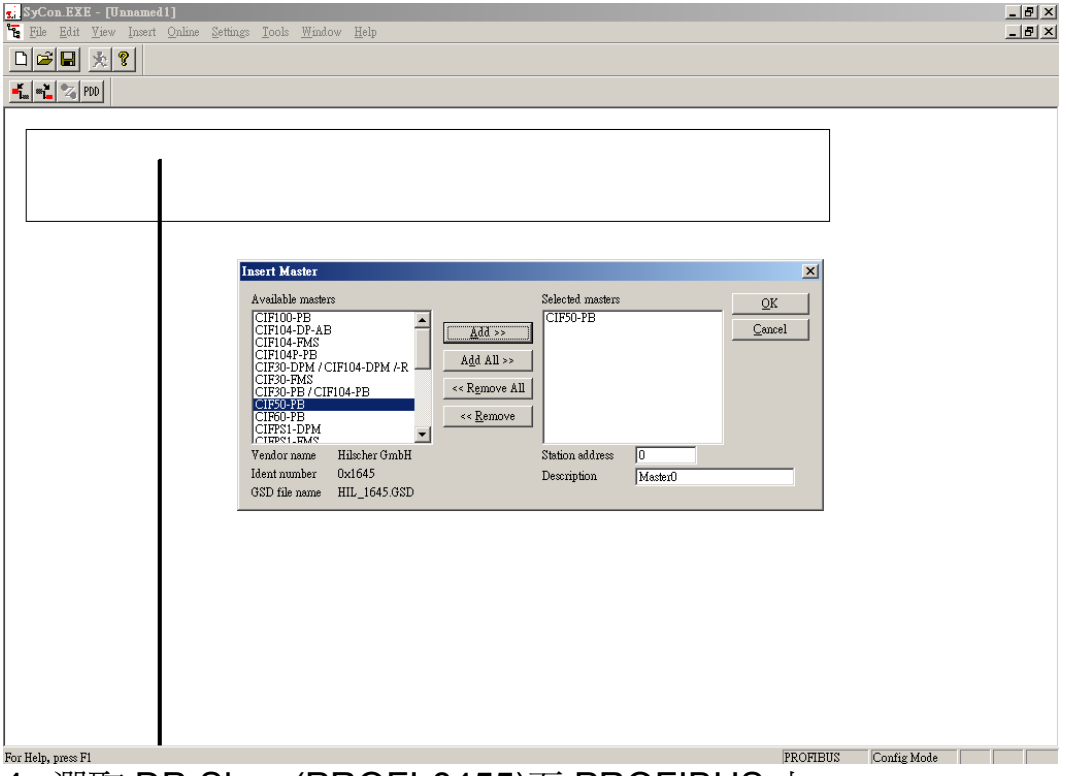

4. 選取 DP-Slave(PROFI-8455)至 PROFIBUS 上:

經過之前 GSD 檔案的引入,可在 Insert Slave 的視窗上找到 PROFI-8455,並且點選加入 Bus 上,視需求修改位址。(該範例中使用 位址 1)

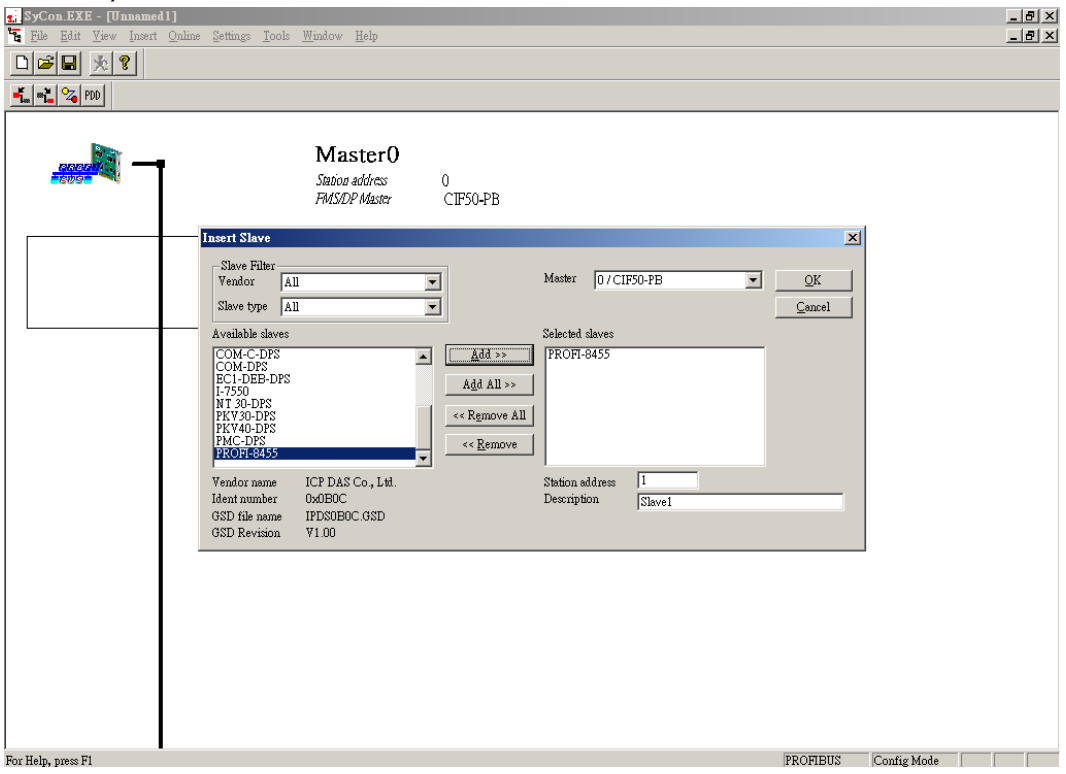

#### 5. 修改 PROFI-8455 規劃:

1. 加入模組:

點選 Module 列表中欲使用之模組,在該範例中使用 i-8017H 以及 i-8024

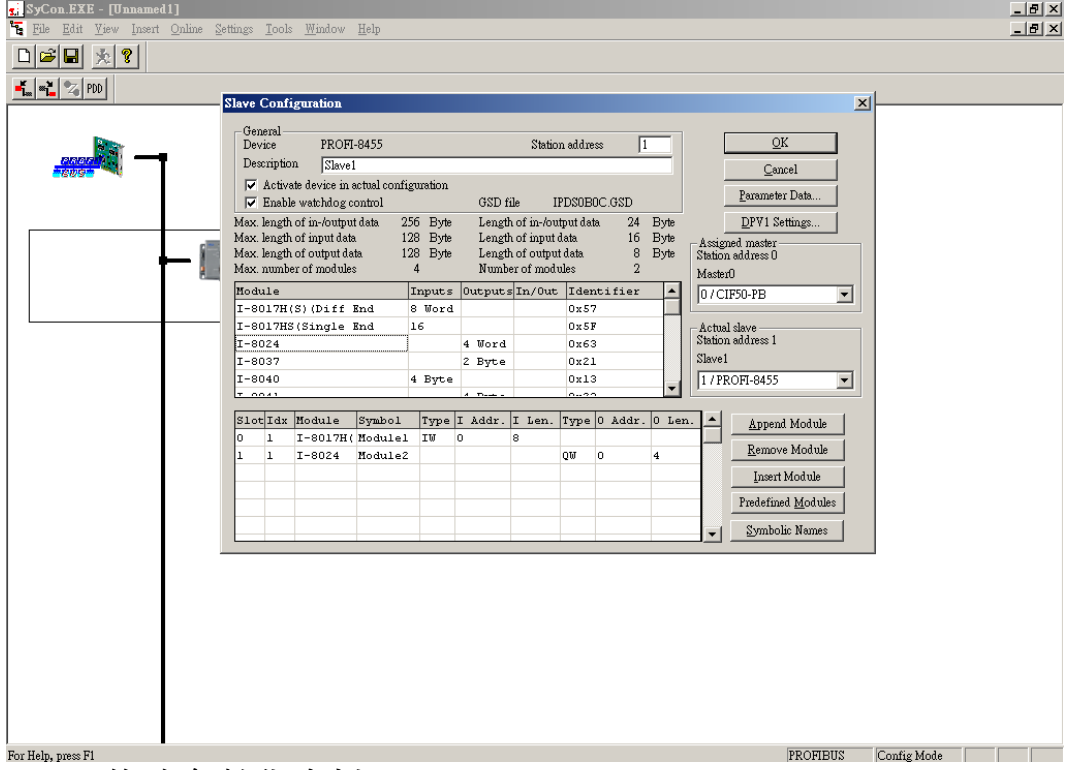

2. 修改參數化資料:

加入模組之後,點選視窗右上角的 Parameter Data 修改進階設定,除 了可修改 Common 參數外,使用者可自行視需求修改 Module 參數。 在該範例中,所有參數皆使用預設值。

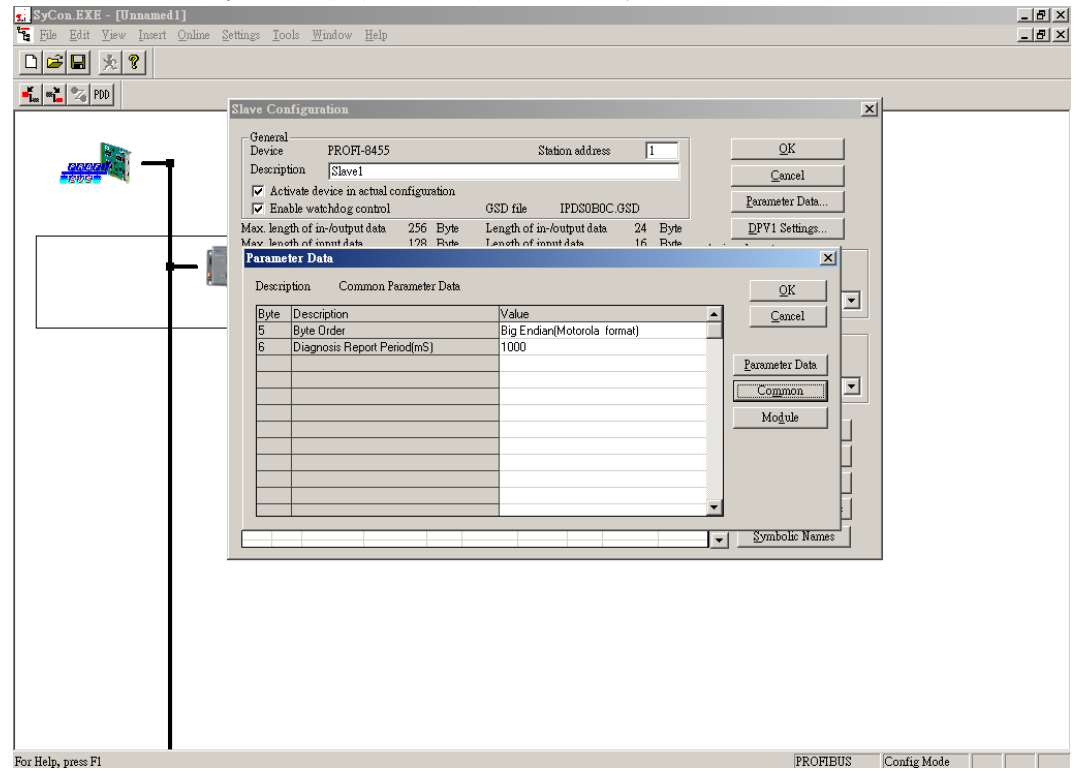

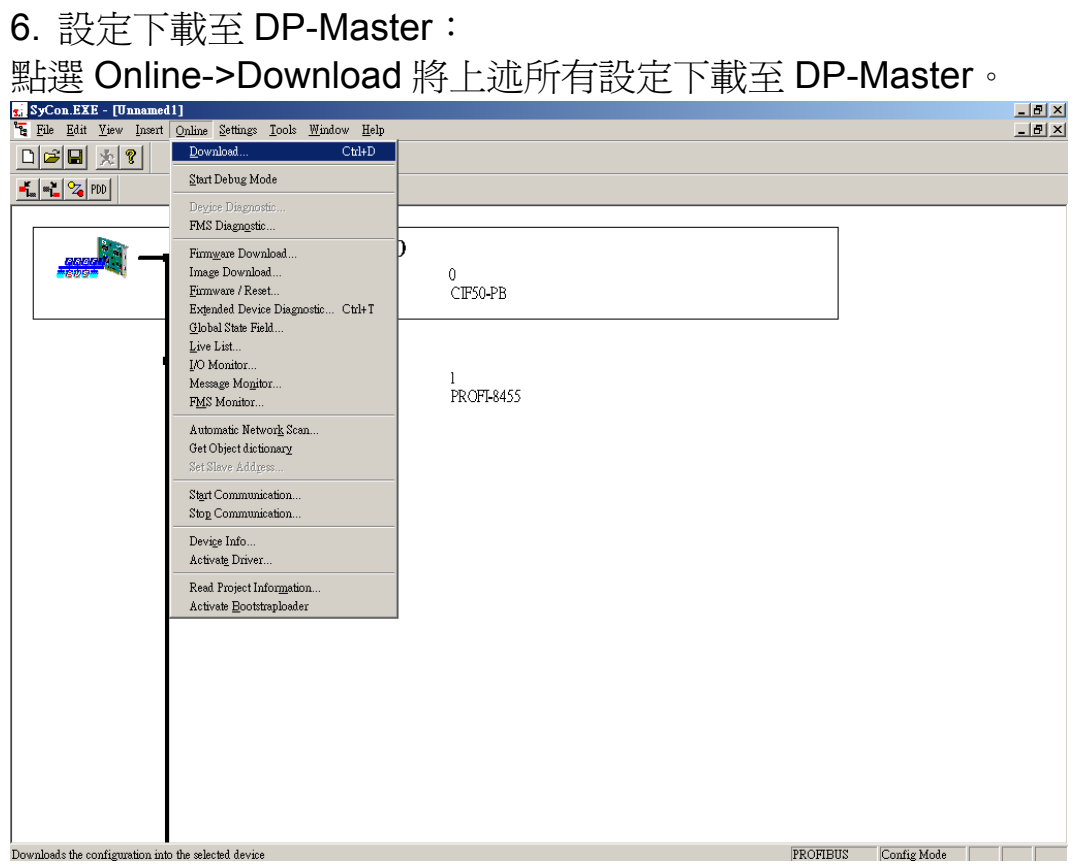

7. 插入 i-8017H 以及 i-8024 至 PROFI-8455 擴充槽: 依序插入 i-8017H 以及 i-8024。

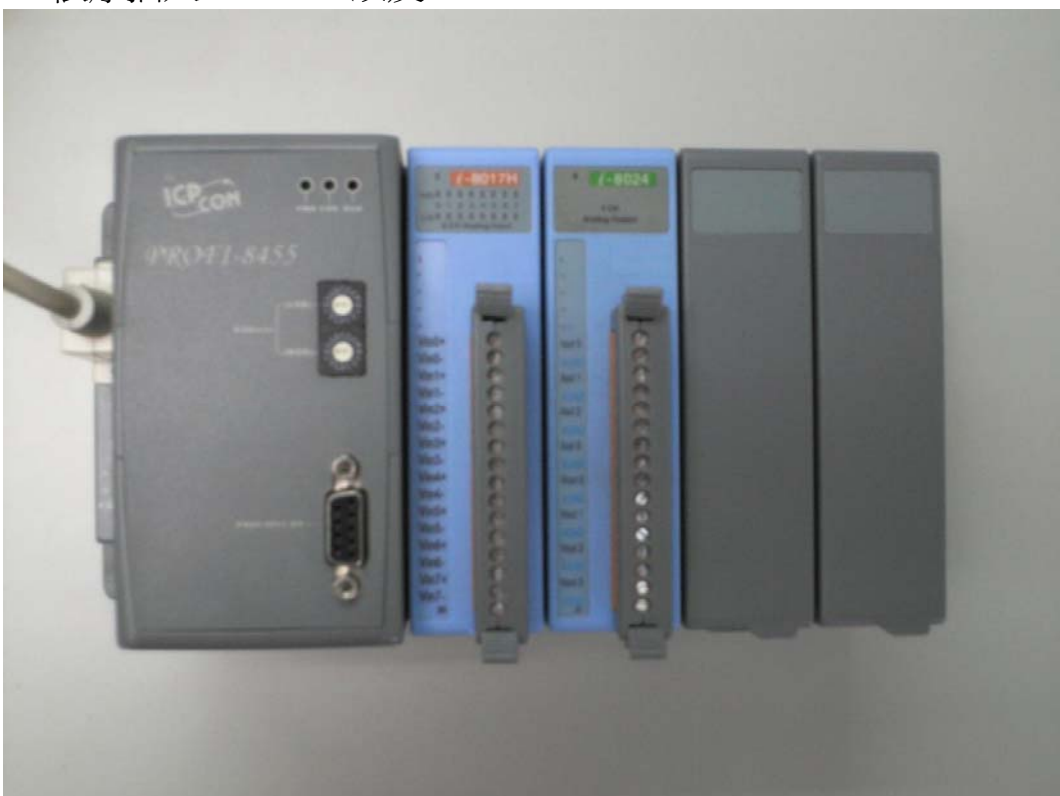

8. 調整旋轉開關為 01: 調整位於 PROFI-8455 面板上的 Address 旋轉開關,將 MSB 指向 0, LSB 指向 1。

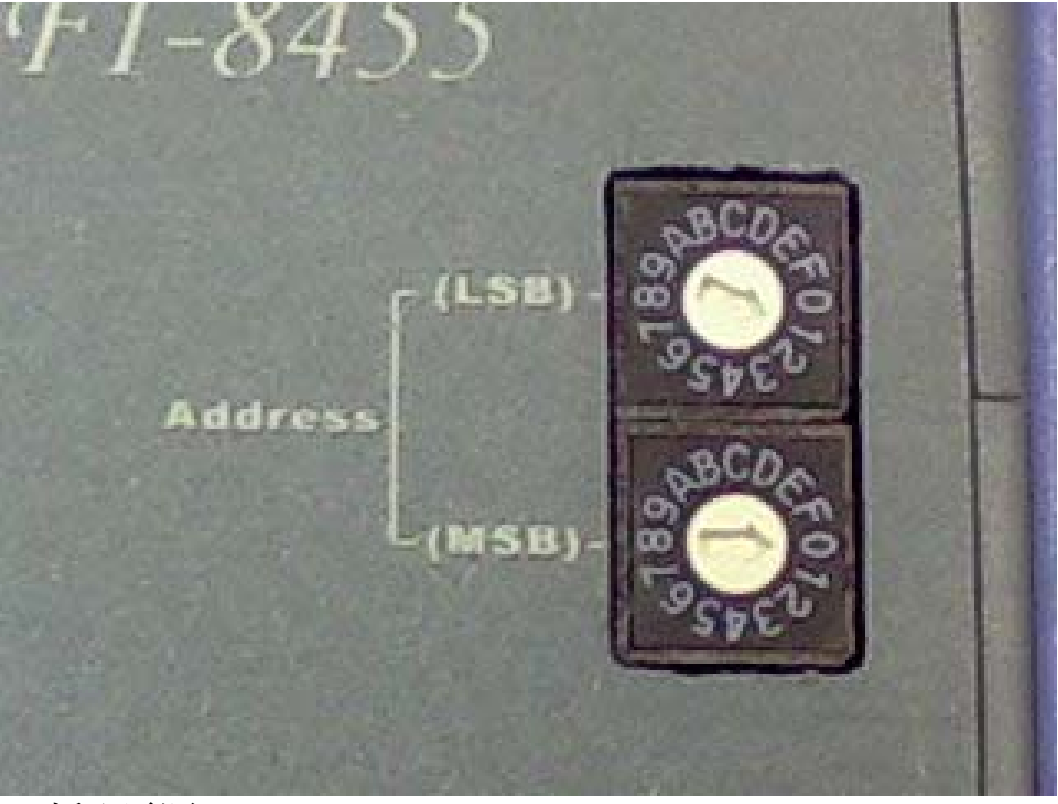

9. 插入電源: 將電源端子插入 PROFI-8455。

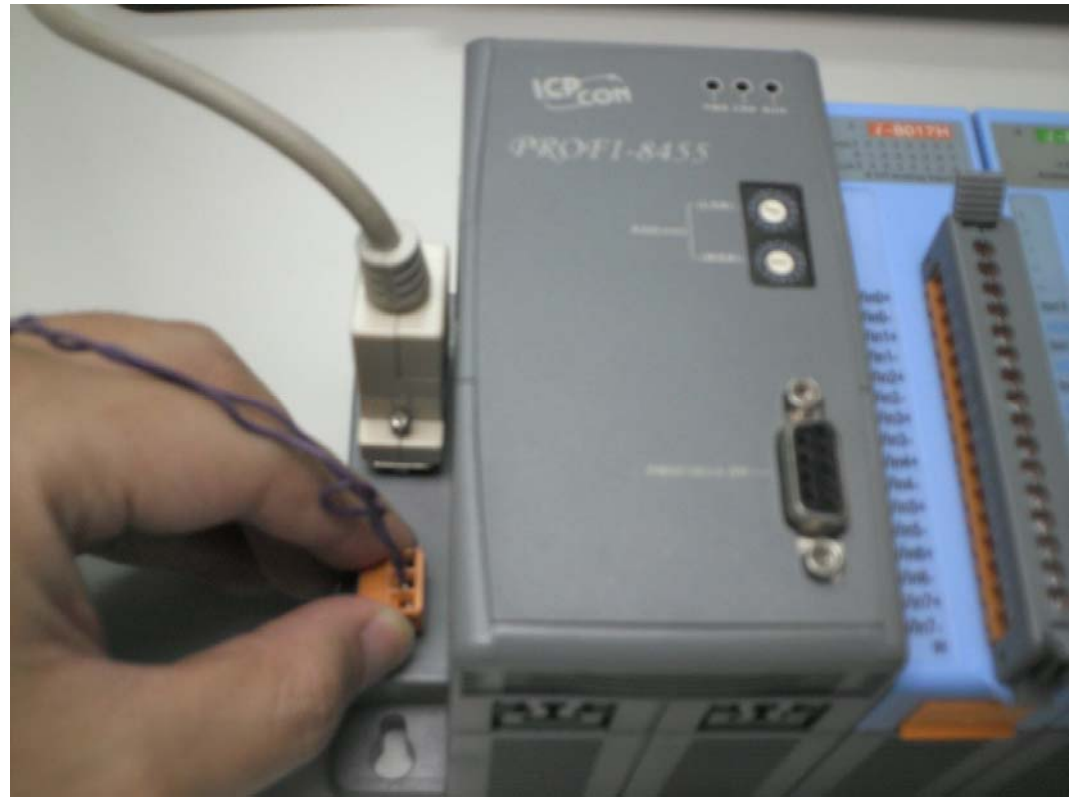

## <span id="page-59-0"></span>**4.2. I/O** 操作

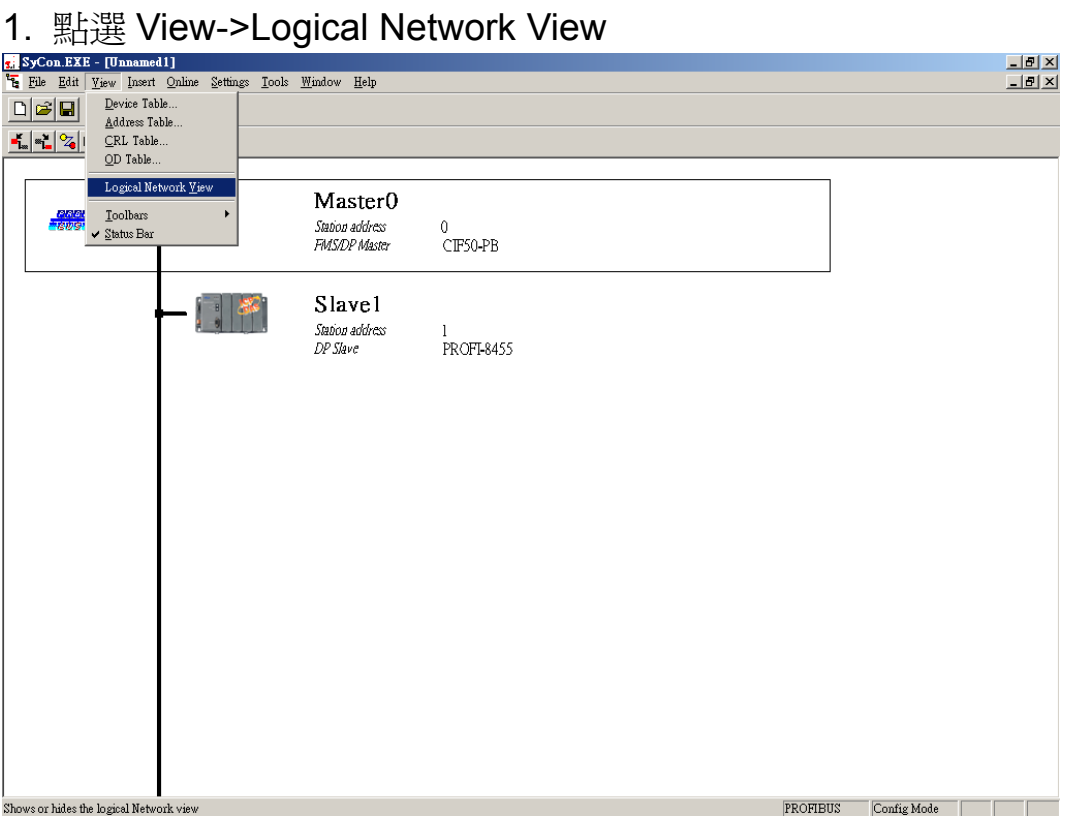

2. 將 i-8017HS 輸入加入監控

將 Master 0 樹狀結構不斷展開至顯示 Module1 以及 Module2, 點選 Module1, 將 Input001~Input008 拖曳至 I/O Watch。

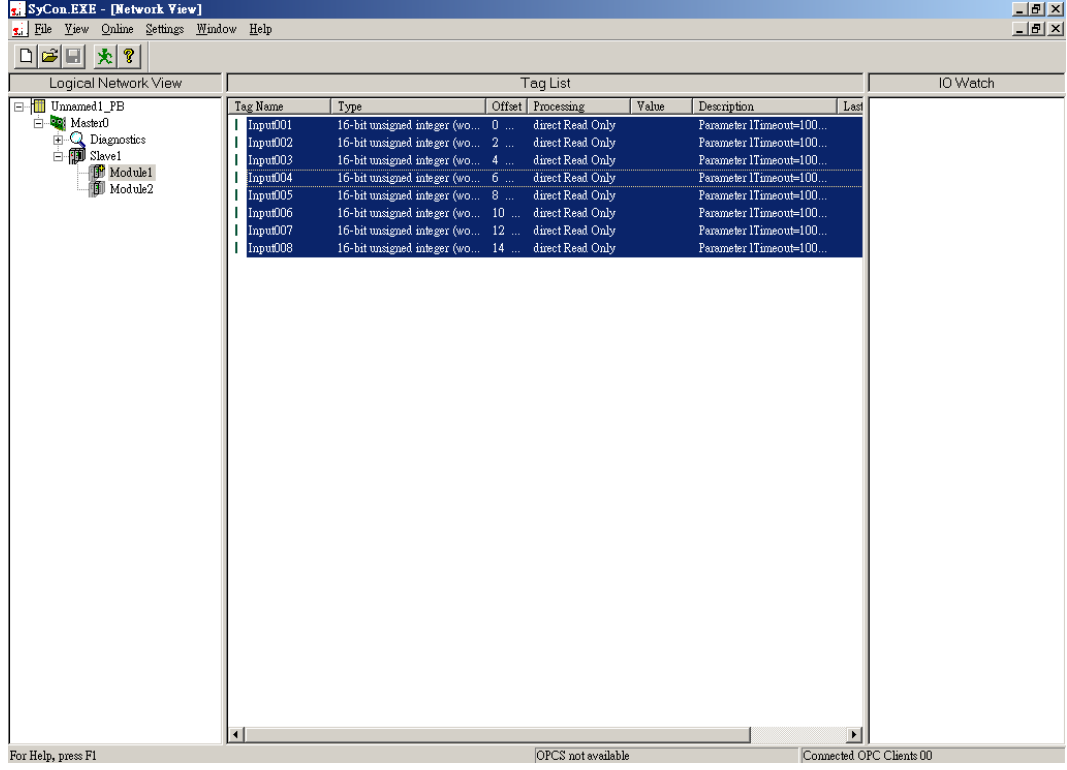

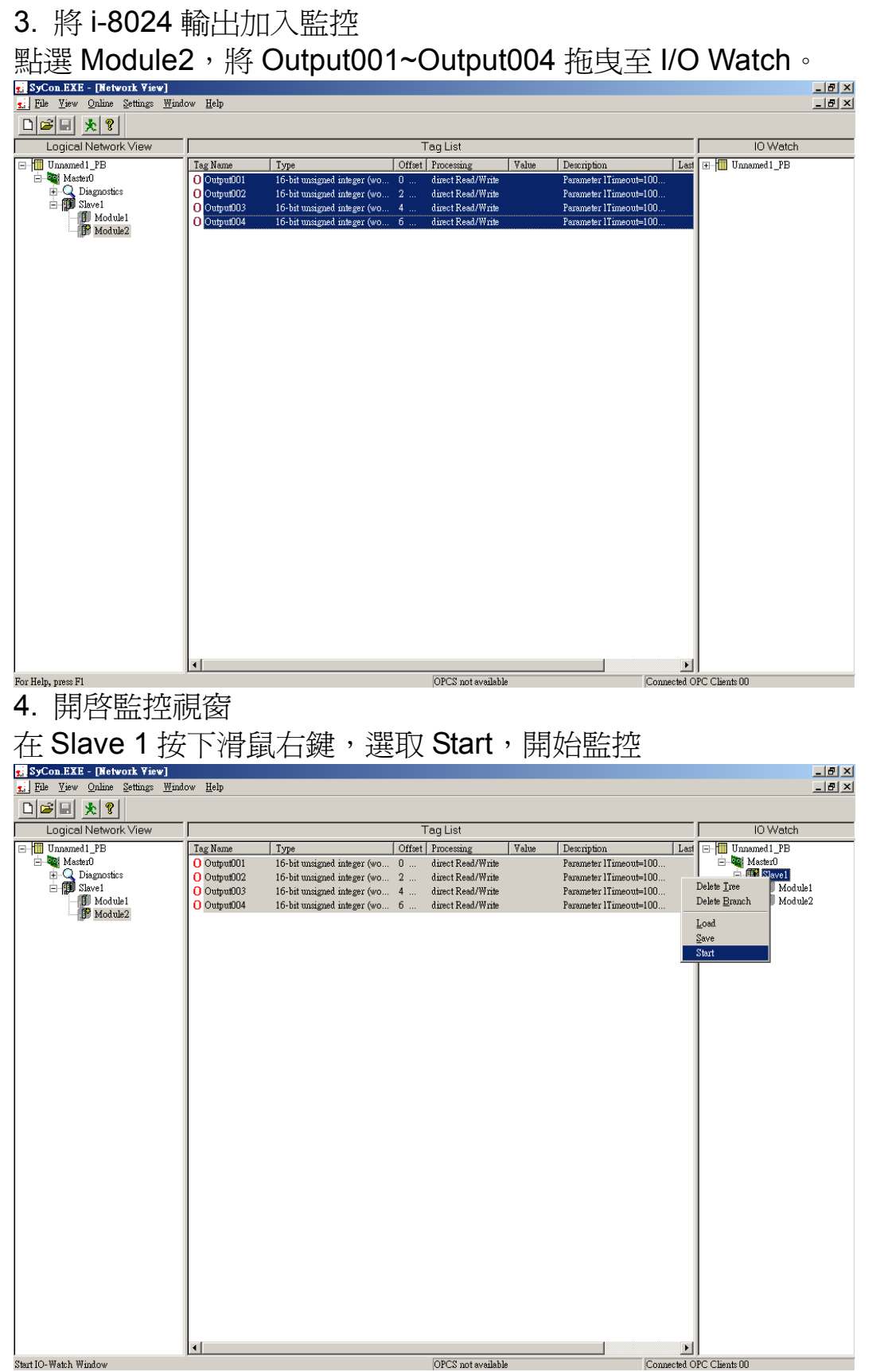

監控畫面如下所示,輸出部分可由使用者自行修改其"表示方式" (Representation)以及"數值"(Value)。輸入部分則顯示由 PROFI-8455 回傳給 CIF 50-PB 的輸入值。

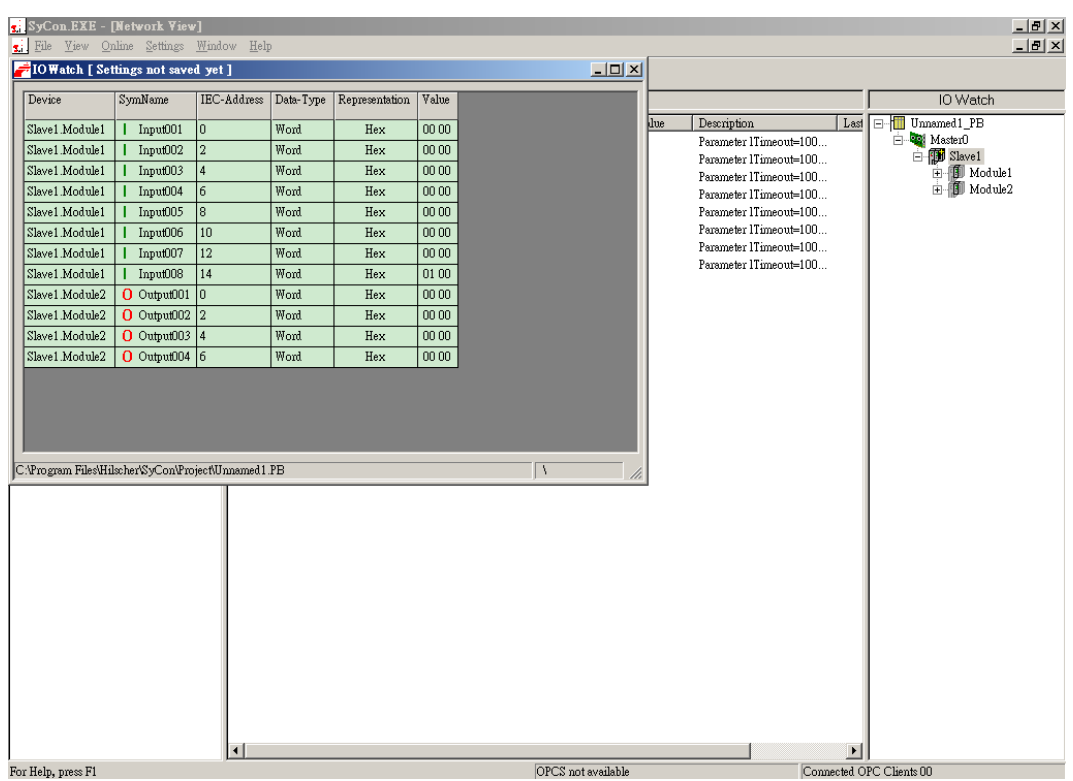

### <span id="page-62-0"></span>**5. GSD** 檔案

GSD 檔案是記載 PROFIBUS 硬體相關設定的一種描述檔,它的描述涵 蓋:製造商名稱、設備名稱、硬體版本、軟體版本、識別碼以及硬體下模 組的相關參數,規劃碼,設定提示字串等等;換言之,GSD 檔等同於一 個設備說明書。

PROFI-8455 GSD檔案可於ICP DAS產品光碟或下列網址下載 <http://www.icpdas.com/products/Industrial/profibus/profi-8455.htm>